# **MANUAL DO USUÁRIO CONCEITOS E FUNCIONALIDADES**

**MANUAL SERVIDOR ISS21**

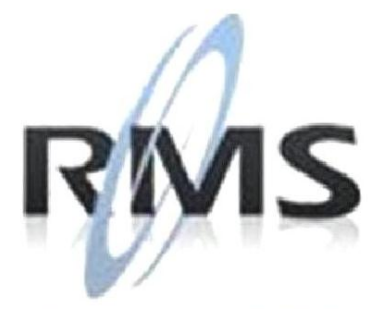

Uma empresa TOTVS

#### **RMS Software S.A. - Uma Empresa TOTVS Todos os direitos reservados.**

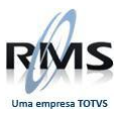

A RMS Software é a maior fornecedora nacional de software de gestão corporativa para o mercado de comércio e varejo.

Este documento contém informações conceituais, técnicas e telas do produto que são confidenciais, podendo ser utilizadas somente pelos clientes RMS no projeto de utilização do RMS/Retail.

A reprodução deste material, por qualquer meio, em todo ou em parte, sem a autorização prévia e por escrito da **RMS Software S.A.**, ou envio do mesmo a outras empresas terceirizadas não pertencentes ao grupo da RMS, sujeita o infrator aos termos da Lei número 6895 de 17/10/80 e as penalidades previstas nos artigos 184 e 185 do Código Penal.

Para solicitar a autorização de reprodução parcial ou total desde documento, ou ainda necessitar enviá-lo à outra empresa, é necessário enviar uma solicitação assinada e com firma reconhecida para o departamento de controle de manuais da RMS, que fica situado à Al. Rio Negro, 1084 – 16º andar, Alphaville, Barueri, São Paulo, ou se necessário o cliente poderá entrar em contato pelo Telefone (0xx11) 2699-0008.

A **RMS Software S.A.** reserva-se o direito de alterar o conteúdo deste manual, no todo ou em parte, sem prévio aviso.

O nome RMS e os logotipos RMS, RMS/Retail são marcas registradas da RMS Software e suas empresas afiliadas no Brasil. Todos os demais nomes mencionados podem ser marcas registradas e comercializadas pelos seus proprietários.

RMS Software S.A. - Uma empresa TOTVS. 11 2699-0008 – www.rms.com.br

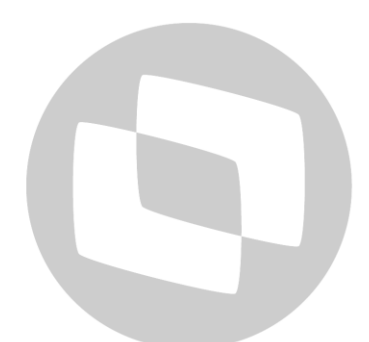

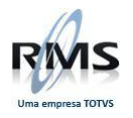

# ÍNDICE

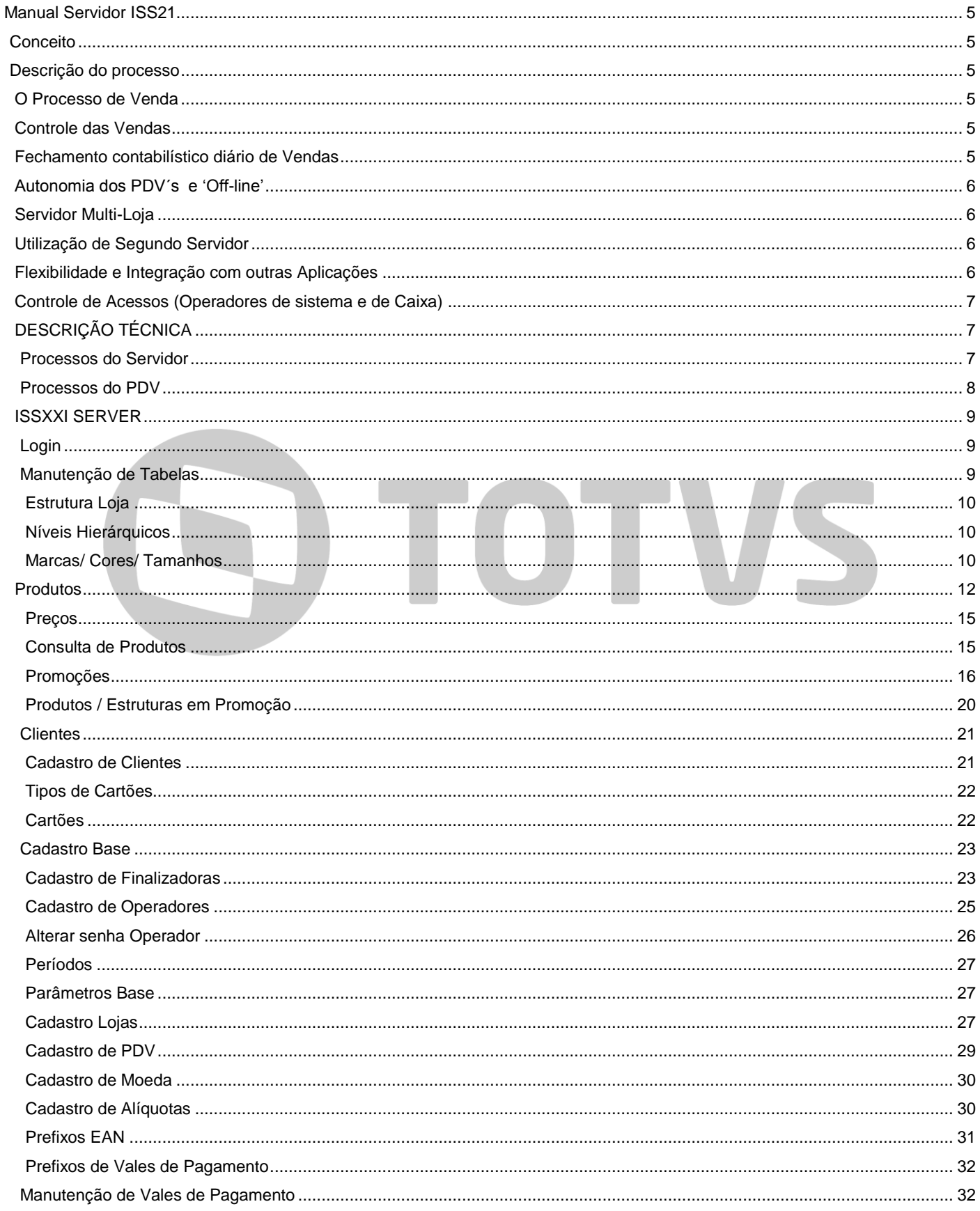

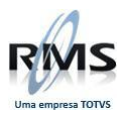

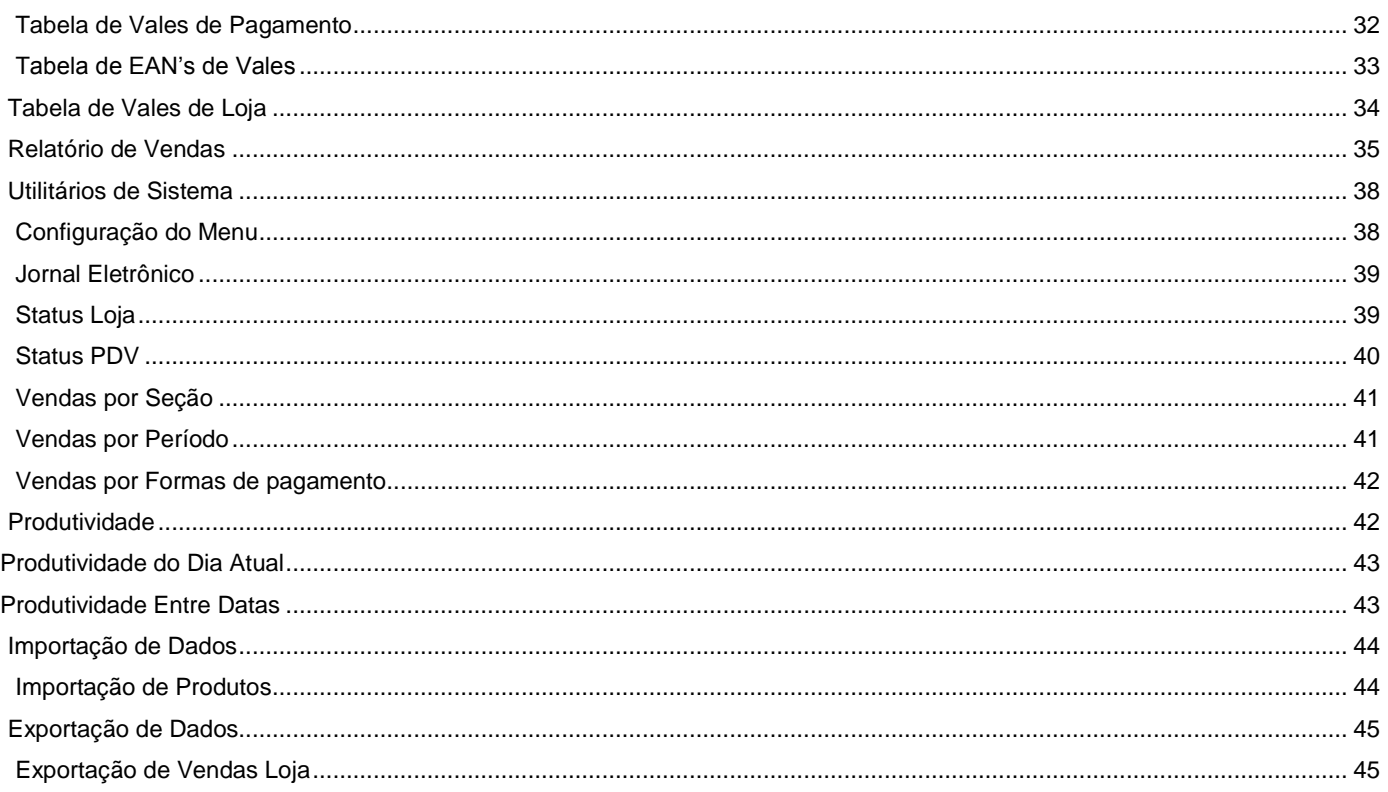

# D TOTVS

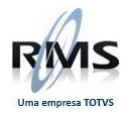

#### <span id="page-4-0"></span>**Manual Servidor ISS21**

#### <span id="page-4-1"></span>**Conceito**

O ISSXXI é uma aplicação desenhada e concebida para efetuar a gestão e controle de vendas em lojas de retalho, alimentar e departamental sendo constituída por um componente de PDV (Ponto de Venda) e um componente de Servidor ligado na mesma rede informática, onde é efetuada a gestão da linha de caixas e o processamento das vendas.

O ISSXI é um sistema de alta disponibilidade que garante o funcionamento da Loja, garantindo o funcionamento independente de cada PDV mesmo em caso de falha do servidor ou da rede informática. O sistema dispõe de um conjunto de mecanismos de alertas, para que em caso de falha, os operadores de Loja sejam de imediato informados e possam acionar os serviços de suporte.

#### <span id="page-4-2"></span>**Descrição do processo**

#### <span id="page-4-3"></span>**O Processo de Venda**

Para garantir uma operação de registro dos produtos rápida, eficaz e controlada, nos pontos de venda, o sistema permite a utilização de diferentes dispositivos de 'input' como 'Scanners' de Códigos de barras, antenas de RF-ID, Interação com balanças, teclados de específicos de PDV ou terminais gráficos '**TouchScreen**'.

Após finalizado o registro do produto (Pressionada a tecla de 'Total'), ficam disponíveis as teclas de formas de pagamento, para que o Operador possa descriminar de forma rápida o modo ou modos de pagamento que o Cliente utiliza para pagar as mercadorias adquiridas. Desta forma o sistema permite que no final do turno do caixa, que a contagem e verificação de valores seja simplificada, uma vez que o sistema sabe exatamente o recebido em cada forma de pagamento.

#### <span id="page-4-4"></span>**Controle das Vendas**

O Controle das vendas é efetuado no servidor, onde são aglutinadas todas as transações efetuadas nos PDV´s. Assim a aplicação disponibiliza, em qualquer momento do dia e de uma forma imediata a consulta e relatórios de todos os dados relativos à operação de Venda, permitindo saber de uma forma organizada:

- O que a Loja vendeu (Produtos)
- A quem a Loja vendeu (Com modulo de fidelização de Clientes)
- Quem Vendeu (Operadores)
- Quando a Loja vendeu (Períodos de tempo)
- Como a Loja recebeu (Formas de pagamento)

#### <span id="page-4-5"></span>**Fechamento contabilístico diário de Vendas**

O fechamento do dia de vendas é efetuado automaticamente pelo sistema a uma hora predefinida e parametrizada na aplicação, logo sem necessidade de qualquer intervenção humana. A execução deste processo destina-se a efetuar a limpeza de valores para dar início a um novo período de vendas. É durante a execução deste processo que são também configuradas as tarefas de:

- Seguranças
- Relatórios de vendas automáticas
- Geração de arquivos para envio às aplicações de BackOffice (retaguarda)
- Atualização de dados provenientes do BackOffice(retaguarda)
- Limpezas e extração de relatórios de sistema

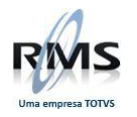

Caso pretenda que o fechamento do período não ocorra automaticamente, este pode ser feito manualmente por um usuário autorizado ao nível da aplicação do servidor.

#### <span id="page-5-0"></span>**Autonomia dos PDV´s e 'Off-line'**

Para garantir o funcionamento dos pontos venda em caso de falha do servidor ou da rede, os PDV´s dispõem de um disco rígido que contém toda a informação necessária ao processo de venda. Este disco serve também para armazenar todas as transações efetuadas. Desta forma a aplicação de venda (Programa de caixa) permite sempre operar com toda a funcionalidade mesmo que o servidor ou a rede sejam desligados.

Para efetuar o envio para o servidor das transações efetuadas pelo Programa de Caixa e atualização de dados no PDV, existem um conjunto de serviços, programas não visíveis ao usuário, que permanentemente verificam a existência do servidor na rede e efetuam as atualizações necessárias.

A autonomia de venda em off-line de um PDV é normalmente configurada para 30 dias, mas podendo este limite ser aumentado de acordo com o espaço em disco disponível.

Em caso de falha do Servidor ou da rede, e passando o PDV a estado de 'Off-line', a passagem ao estado de 'Online' não necessita de qualquer intervenção do Operador sendo está feita automaticamente logo que o servidor esteja disponível.

#### <span id="page-5-1"></span>**Servidor Multi-Loja**

O desenho de todas as tabelas de dados mestres da aplicação ISSXXI inclui a identificação do Código de Loja, estando assim disponível a capacidade de nas mesmas tabelas existirem dados referentes a diferentes Lojas. É possível com um servidor apenas, acumular e processar dados dos PDV´s distribuídos por várias. Todos os relatórios são extraídos por Loja, sendo também possível gerar relatórios com valores de várias Lojas.

#### <span id="page-5-2"></span>**Utilização de Segundo Servidor**

De forma a garantir uma maior disponibilidade das funcionalidades disponibilizadas pelo servidor, é possível a instalação e configuração de um segundo servidor. Assim, em caso de algum problema grave no servidor primário (perca total), é possível tornar o servidor secundário em primário e efetuar rapidamente a recuperação e processamento de todas as transações efetuadas nos PDV´s. É possível garantir também, alta disponibilidade para os dados de vendas.

#### <span id="page-5-3"></span>**Flexibilidade e Integração com outras Aplicações**

O ISSXXI é desenvolvido com base em tecnologias Microsoft '.Net', com a capacidade de utilização de dispositivos OPOS (Standard definido pela Microsoft para comunicação com periféricos) que permitem o desenvolvimento e integração rápida de comunicação com novos componentes de hardware (Ver lista de periféricos já integrados).

O desenvolvimento em ambiente '.NET' incorpora o motor para produção de relatórios, 'Crystal Reports', que permite um rápido desenvolvimento mesmo quando se tratam de relatórios complexos.

Todos os relatórios de vendas na aplicação ISSXXI fazem uso desta ferramenta.

A arquitetura do ISSXXI contém já mecanismos para Integração com ferramentas de monitorização e auditoria tanto dos componentes Hardware como de Software.

A integração com InStoreWin, um poderoso motor de gestão de promoções, está também disponível, retirando toda a complexidade que estes processos podem alcançar de dentro da aplicação de venda e

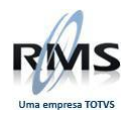

permitindo ao negócio e à criatividade dos elementos de marketing maior agilidade na implementação de novas promoções.

#### <span id="page-6-0"></span>**Controle de Acessos (Operadores de sistema e de Caixa)**

A aplicação ISSXXI dispõe de tabelas de usuários independentes para o funcionamento dos PDV´s e utilização da aplicação de servidor, assim ao nível do PDV podem ser configurados usuários / operadores com vários níveis de permissão que se correlacionam com a configuração atribuída às várias funções dos PDV´s, sempre que seja pretendida a execução de uma função para o qual o Operador identificado não tenha privilégio suficiente, o programa pedirá a identificação e respectiva password para outro operador que tenha o nível de privilégio pretendido. (Supervisor)

Ao nível da configuração de usuários da aplicação de servidor, estes podem ser configurados com níveis de acesso tal como os operadores como podem ser criados menus de opções específicos para cada usuário ou grupos de usuários, todas as opções de Menu pedem ainda uma password associada, de forma a que só supervisores com o conhecimento dessa password possam executar esse procedimento.

#### <span id="page-6-1"></span>**DESCRIÇÃO TÉCNICA**

#### <span id="page-6-2"></span>**Processos do Servidor**

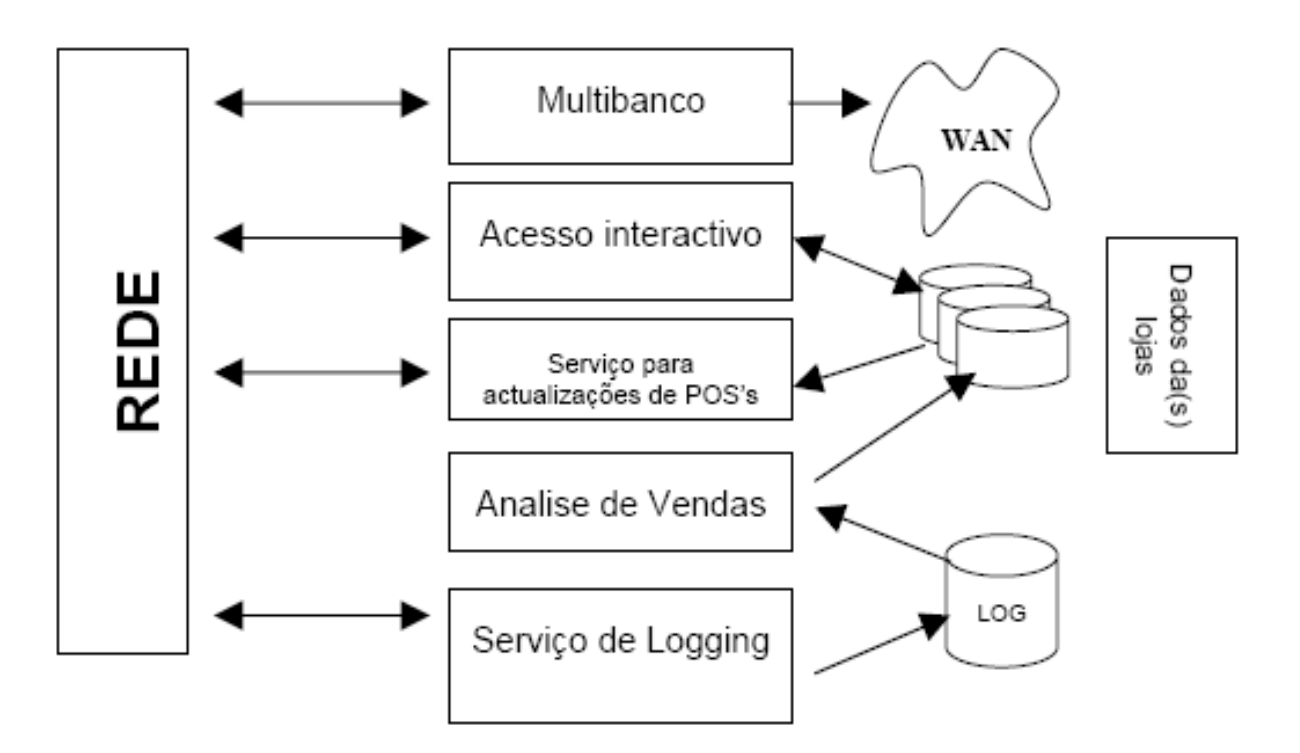

<span id="page-7-0"></span>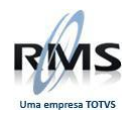

# **ISS-XXI POS Processes Architecture**

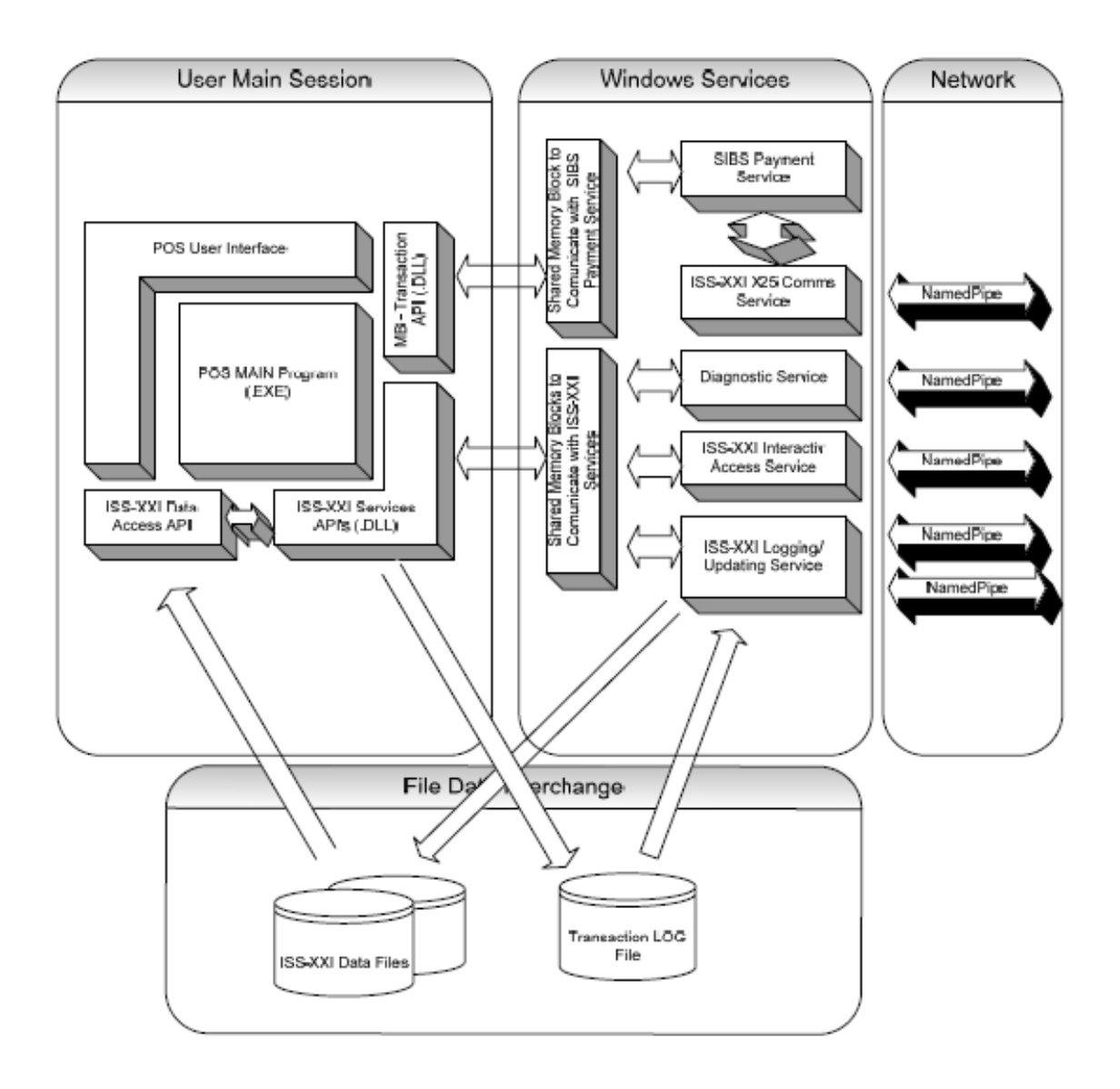

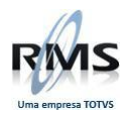

#### <span id="page-8-0"></span>**ISSXXI SERVER**

#### <span id="page-8-1"></span>**Login**

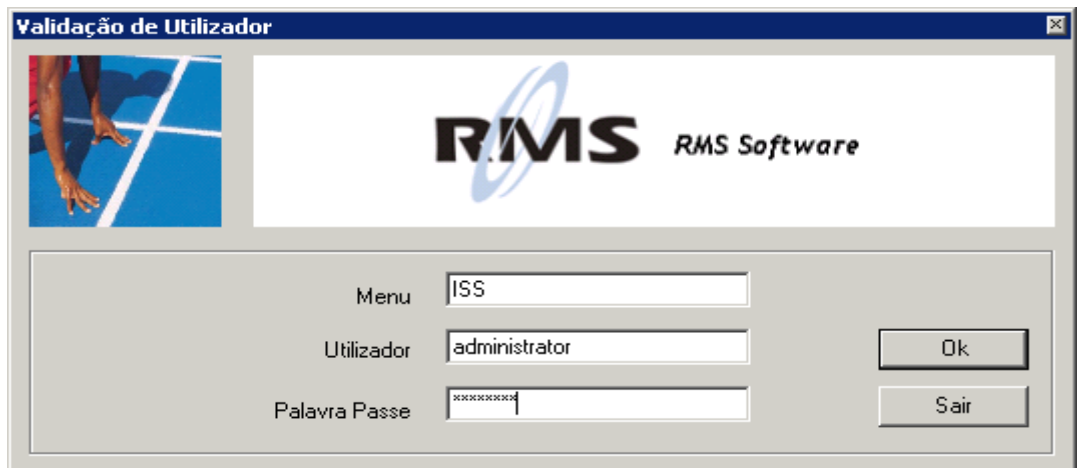

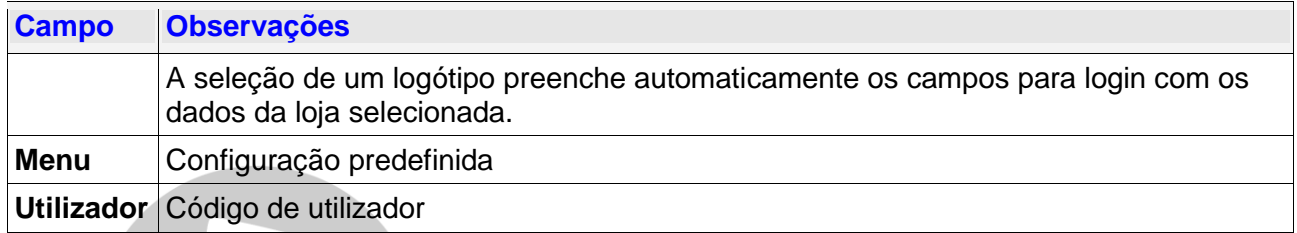

<span id="page-8-2"></span>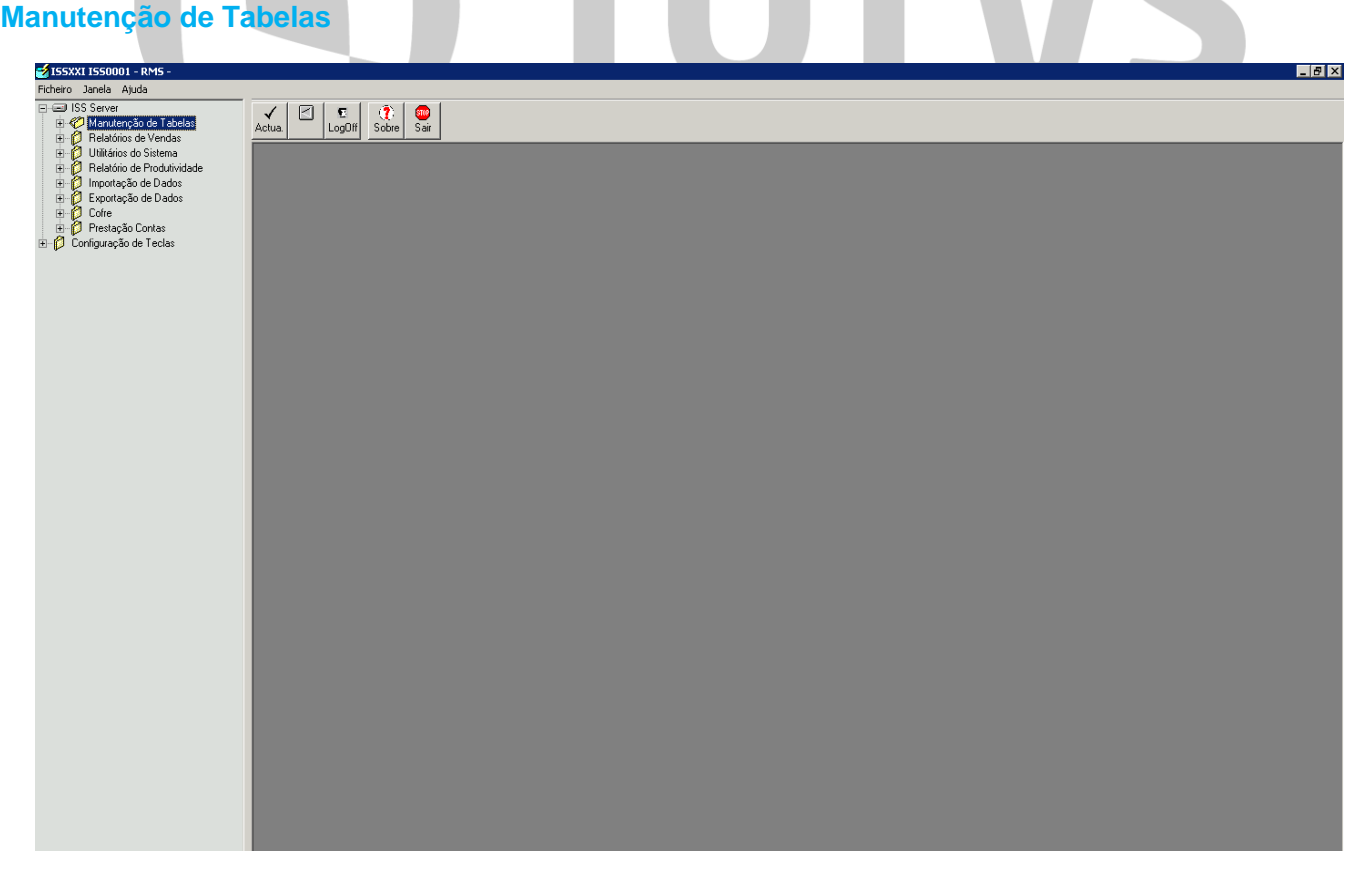

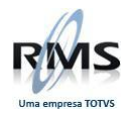

#### <span id="page-9-0"></span>**Estrutura Loja**

#### <span id="page-9-1"></span>**Níveis Hierárquicos**

A hierarquia dos produtos é composta por cinco níveis, sendo possível definir descontos e promoções para cada um dos níveis.

Estão disponíveis dois grupos de Desconto/ Promoção para ser possível ativá-los diferenciando um cliente não identificado (1) e o identificado (2).

Desta forma, quando um nível se encontra em promoção e o cliente está identificado a promoção ativada é a Promoção 2.

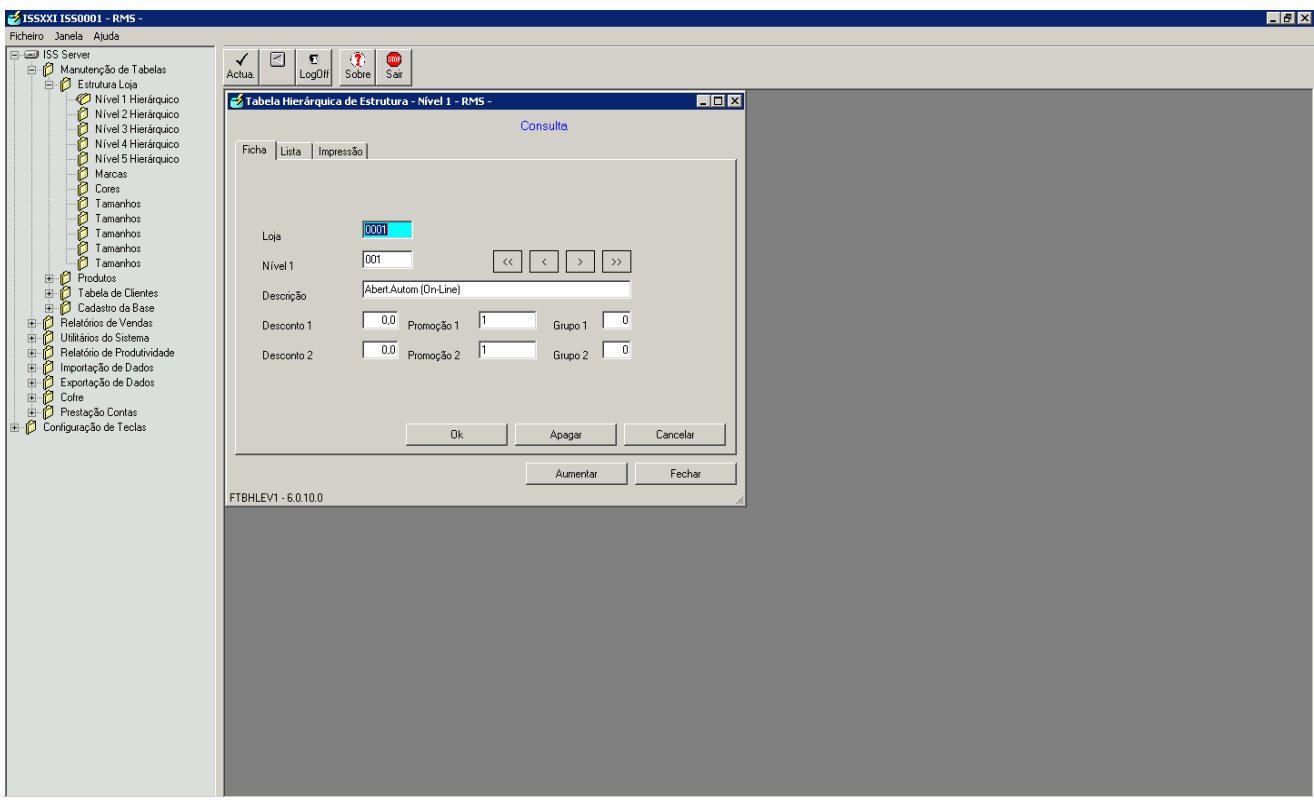

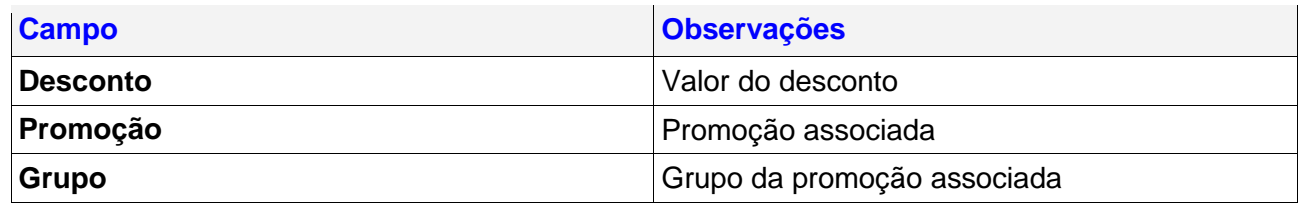

#### <span id="page-9-2"></span>**Marcas/ Cores/ Tamanhos**

As tabelas de Marcas, Cores e Tamanhos contêm dados que poderão caracterizar os Produtos.

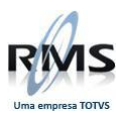

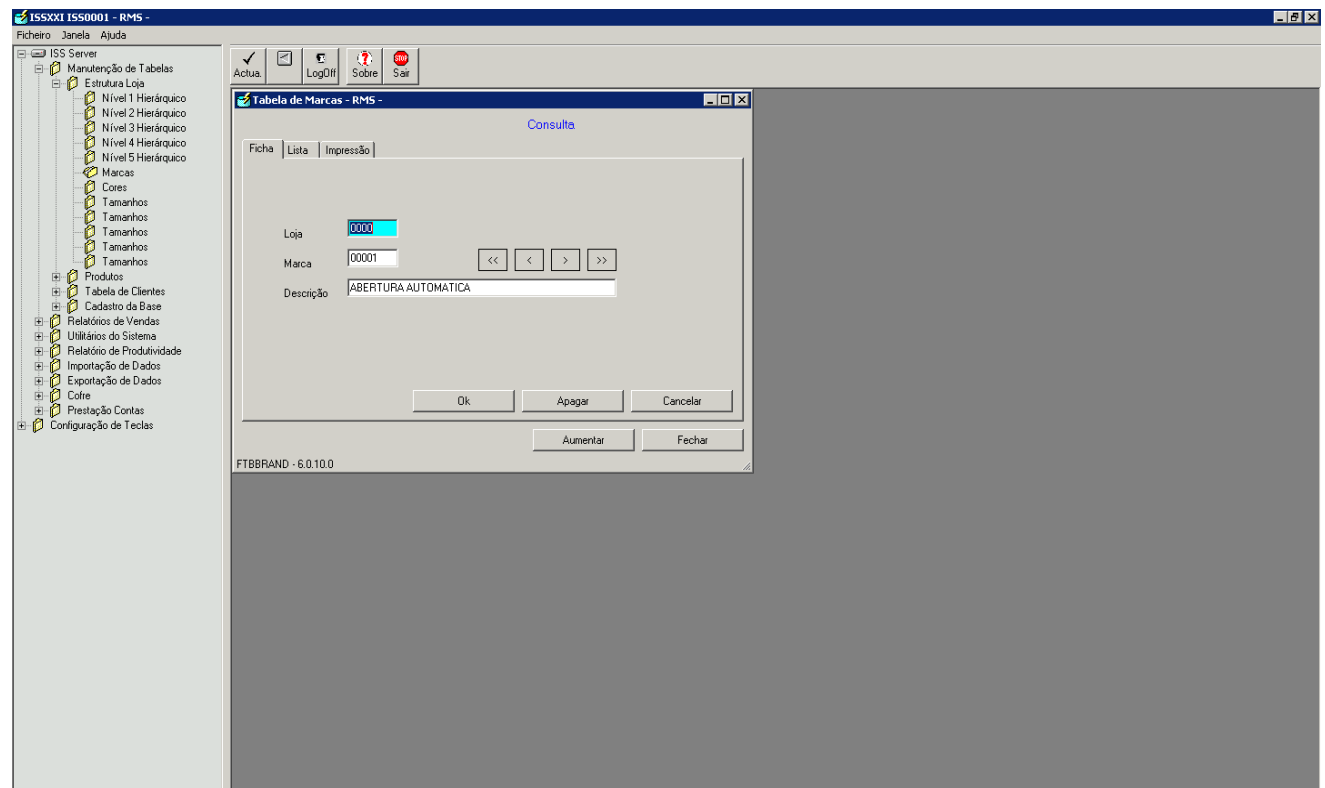

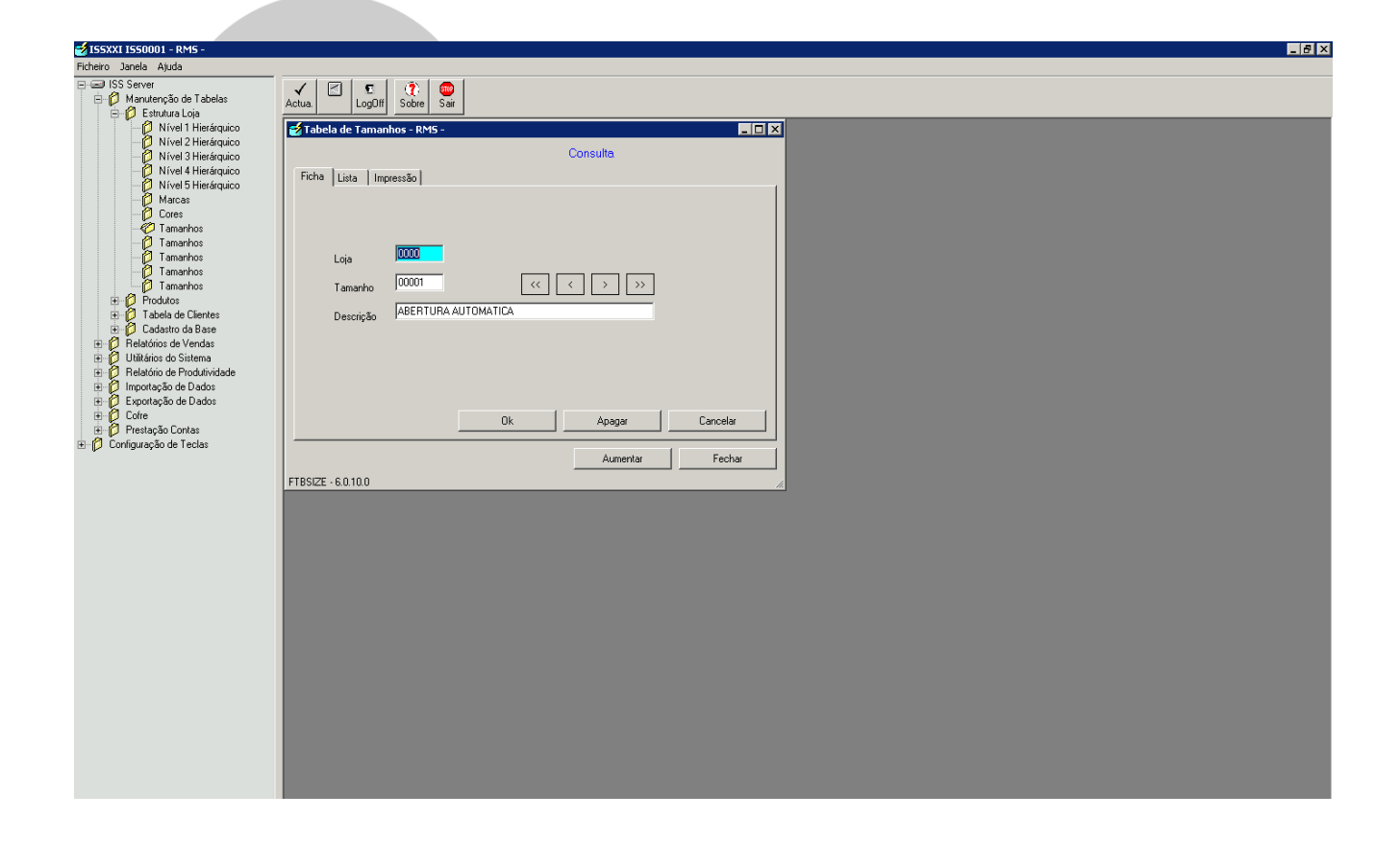

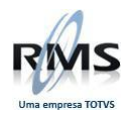

#### <span id="page-11-0"></span>**Produtos**

A Tabela de produtos permite a criação, alteração e eliminação de produtos, disponibiliza uma listagem que, de acordo com a seleção, pode ser completa ou parcial.

A informação do produto é dividida por três fichas:

- A primeira contém a informação base;
- A segunda à divisão hierárquica:
- A terceira as características funcionais.

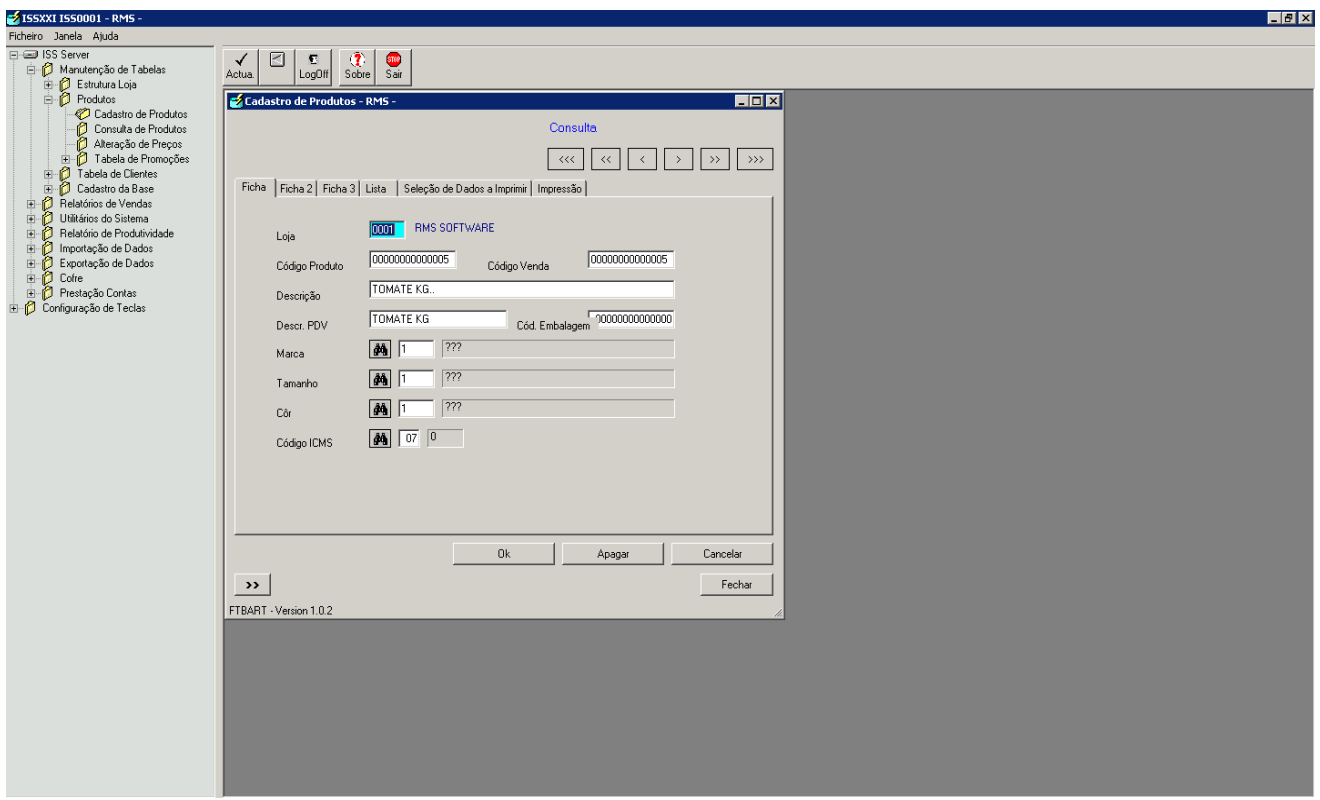

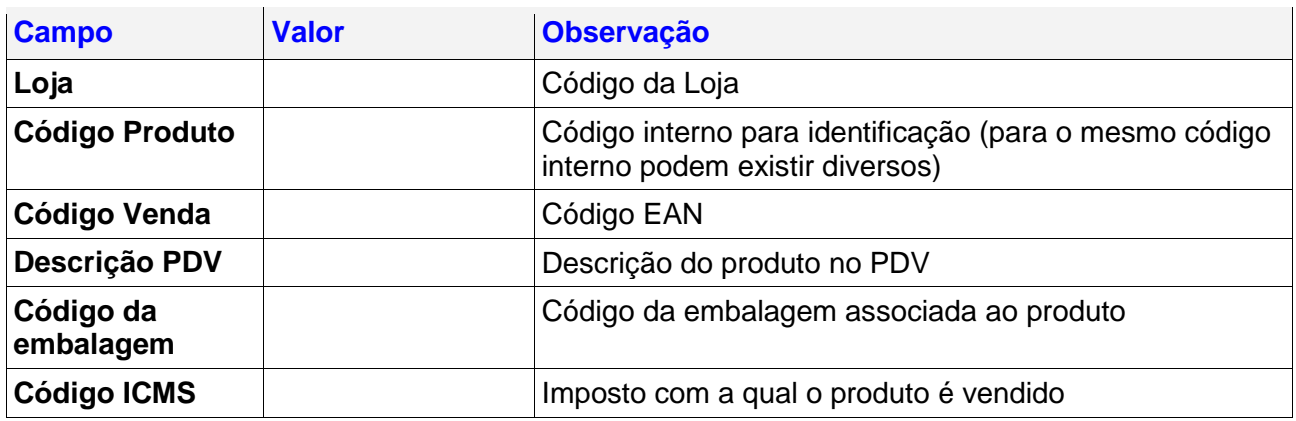

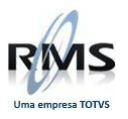

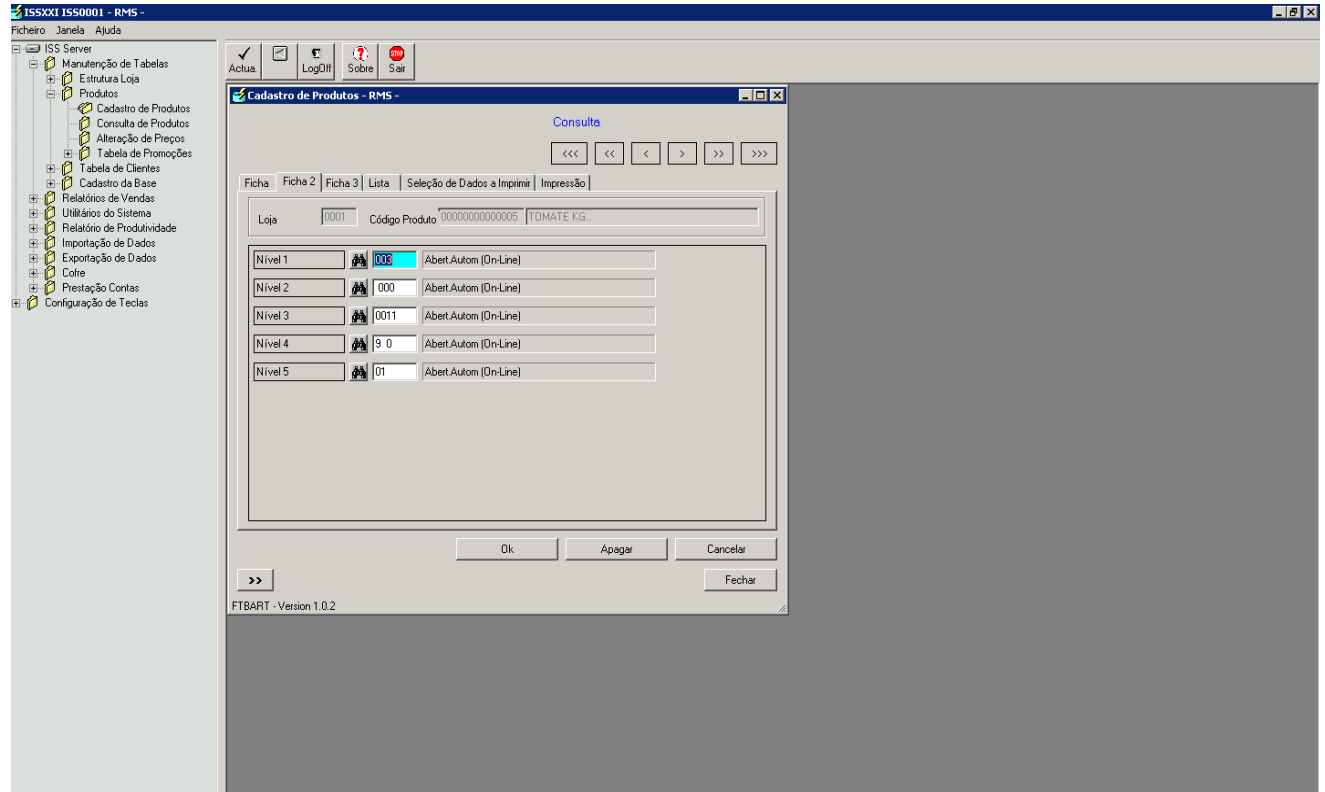

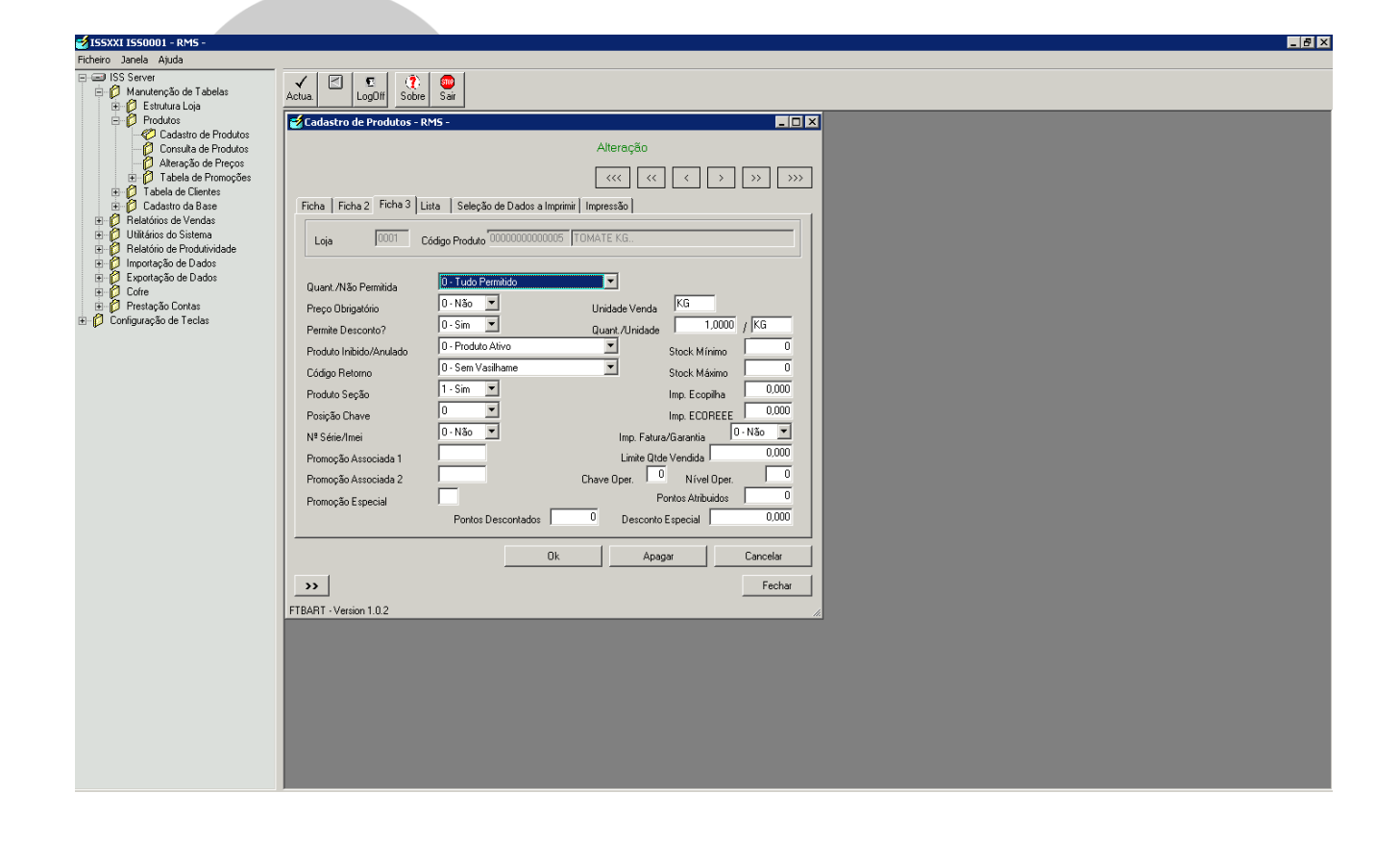

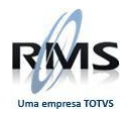

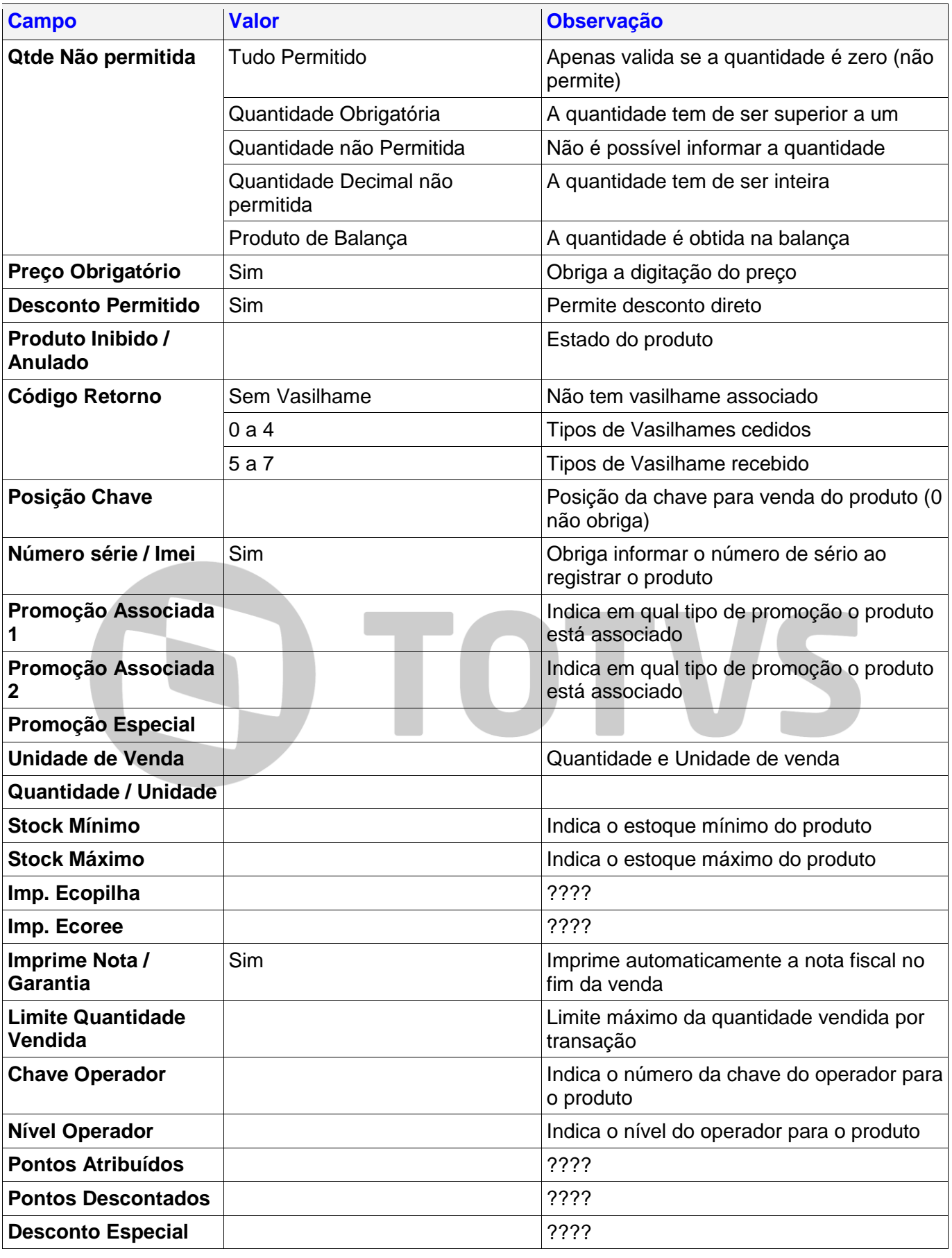

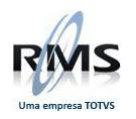

#### <span id="page-14-0"></span>**Preços**

A Tabela de preços contém todos os preços (Venda e Custo) definidos para os produtos.

Aqui a Loja define novos preços, podendo também parametrizar a data em que o preço de venda entrará em vigor.

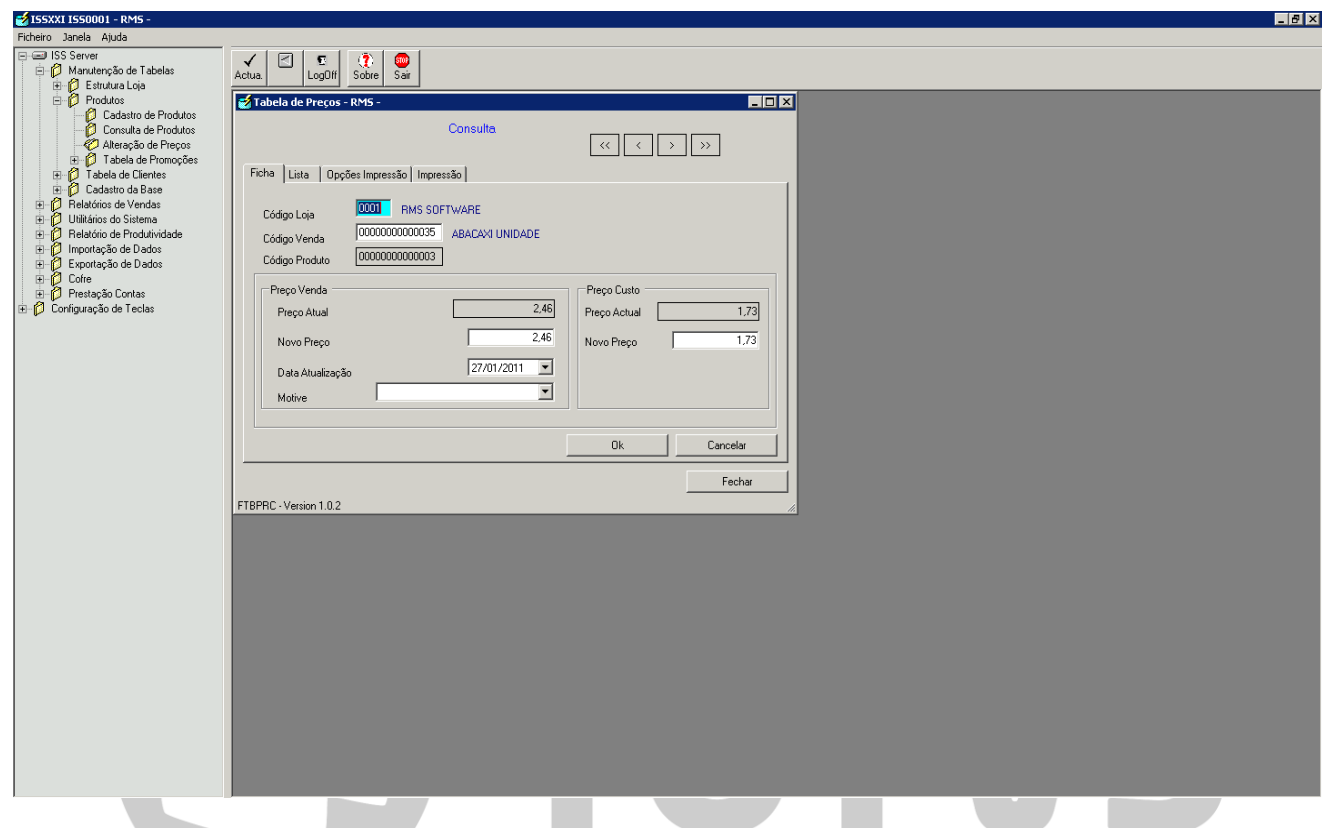

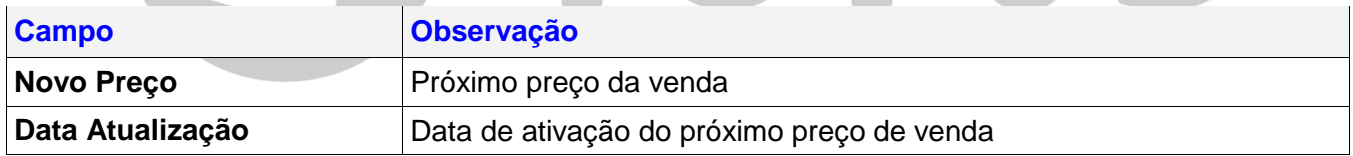

#### <span id="page-14-1"></span>**Consulta de Produtos**

A Consulta de produtos permite pesquisar produtos pelo código de venda.

Além da informação base do produto fornece ainda alguns dados de vendas.

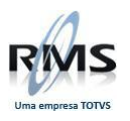

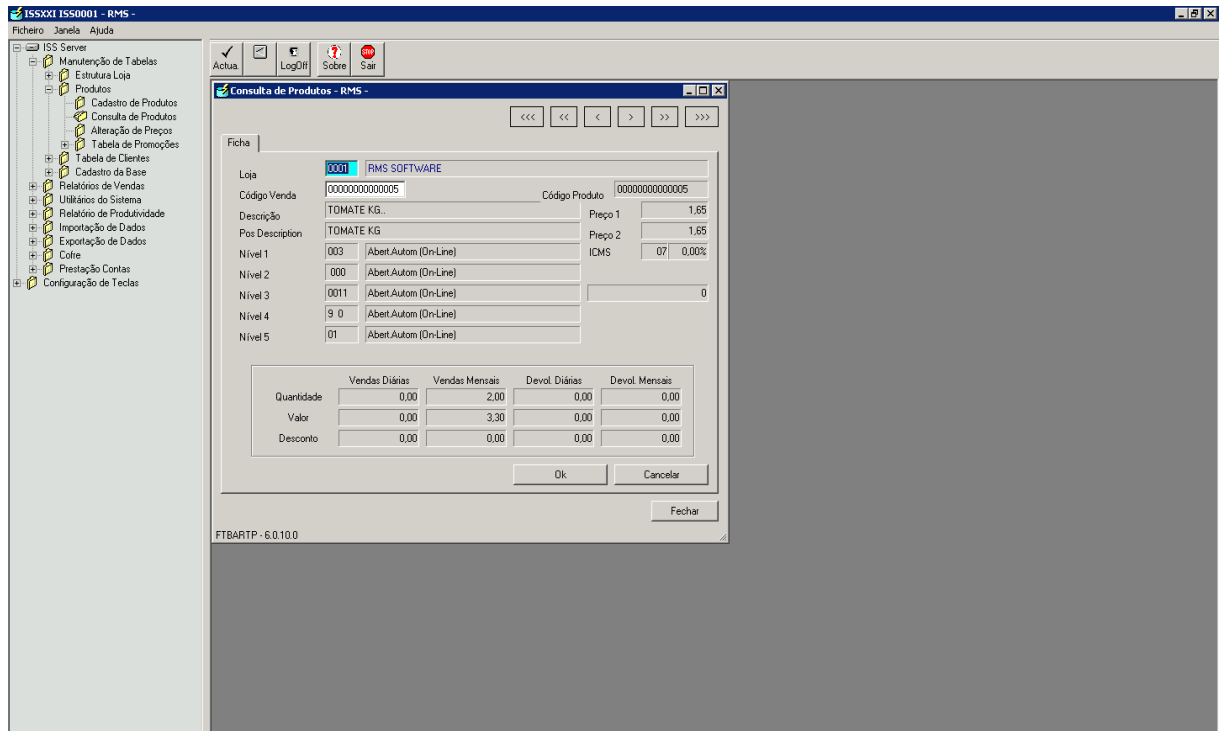

#### <span id="page-15-0"></span>**Promoções**

Nesta tela cadastra-se as Promoções que afetarão as vendas na Loja.

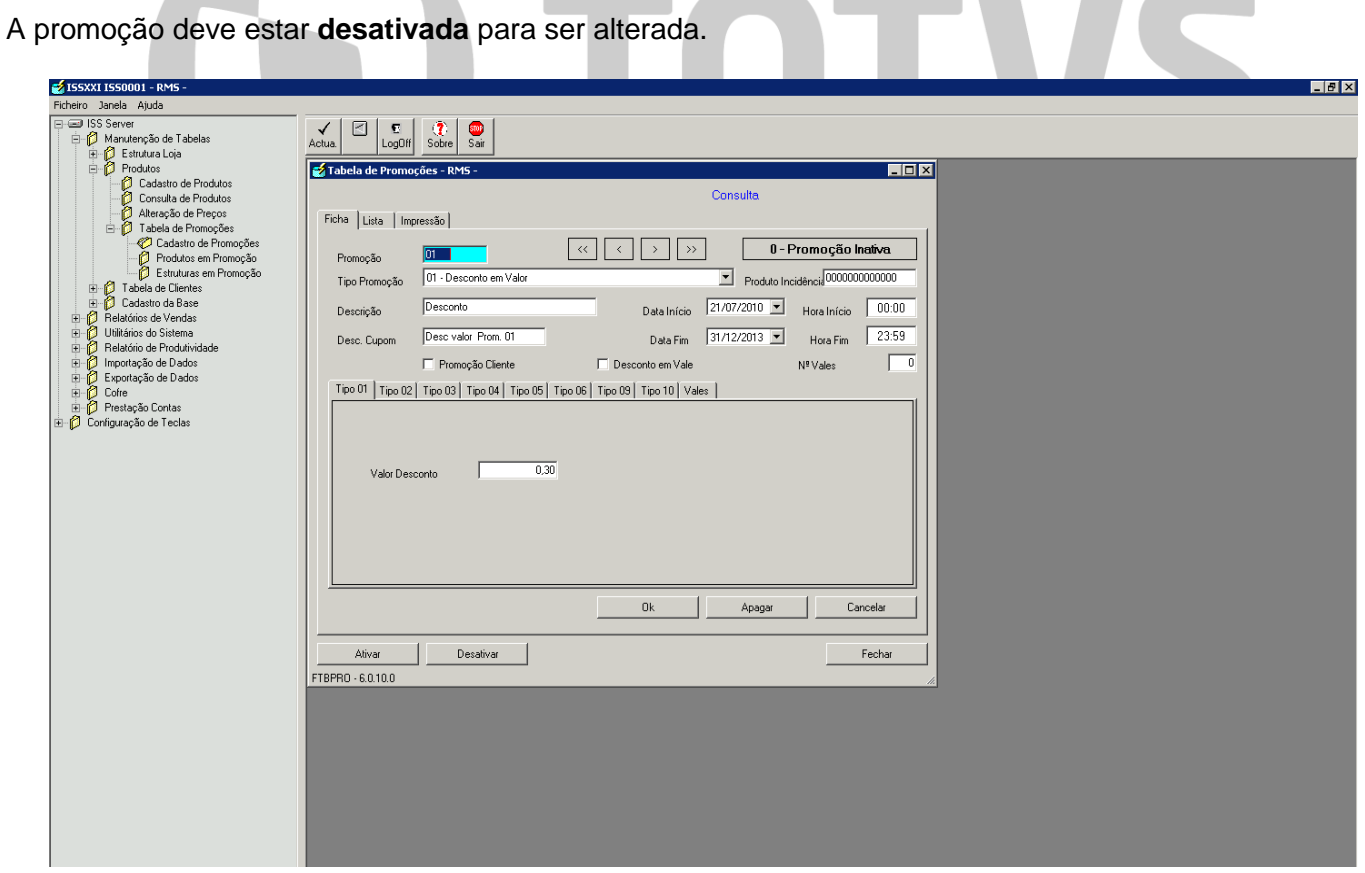

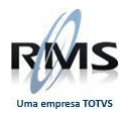

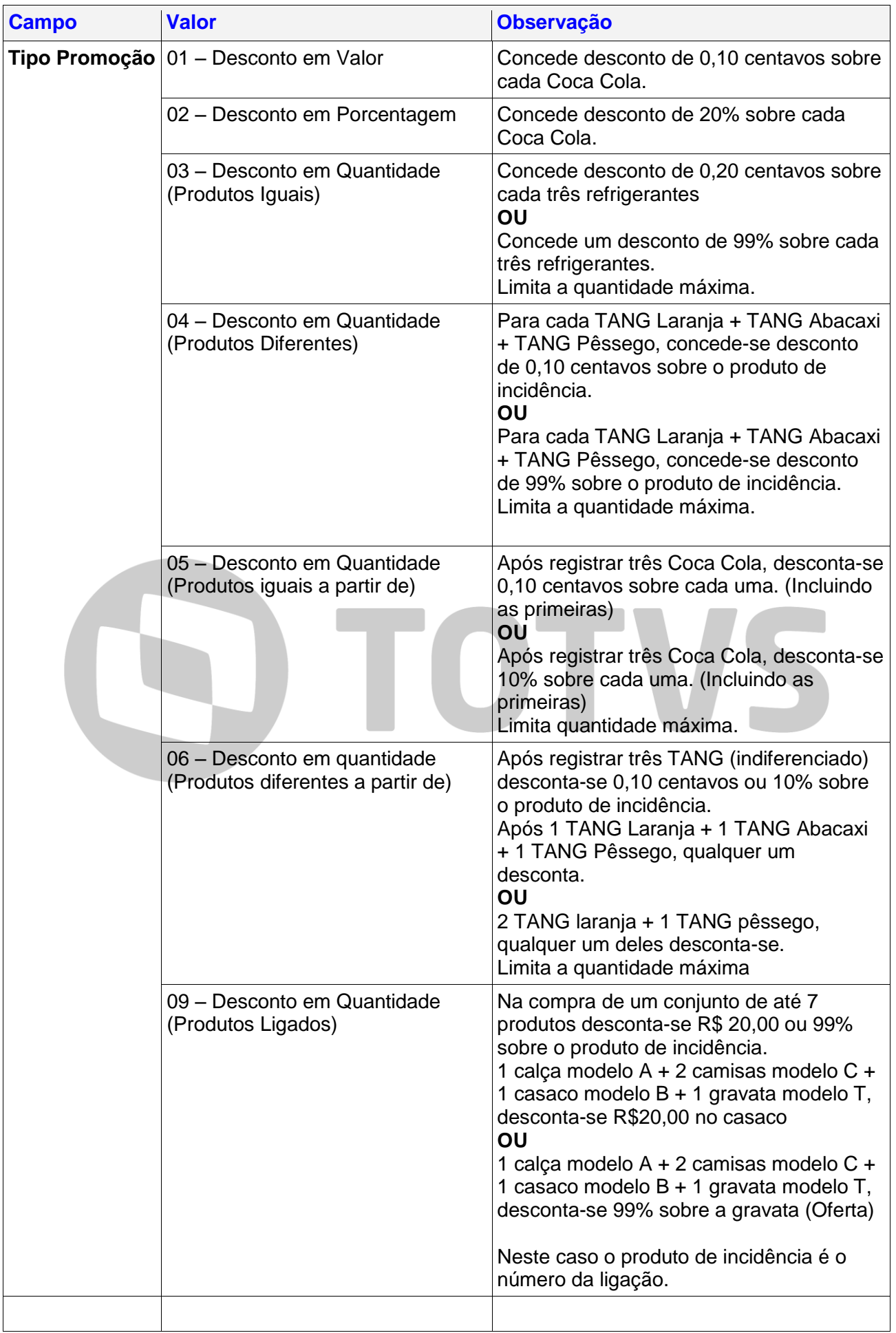

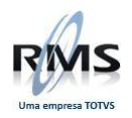

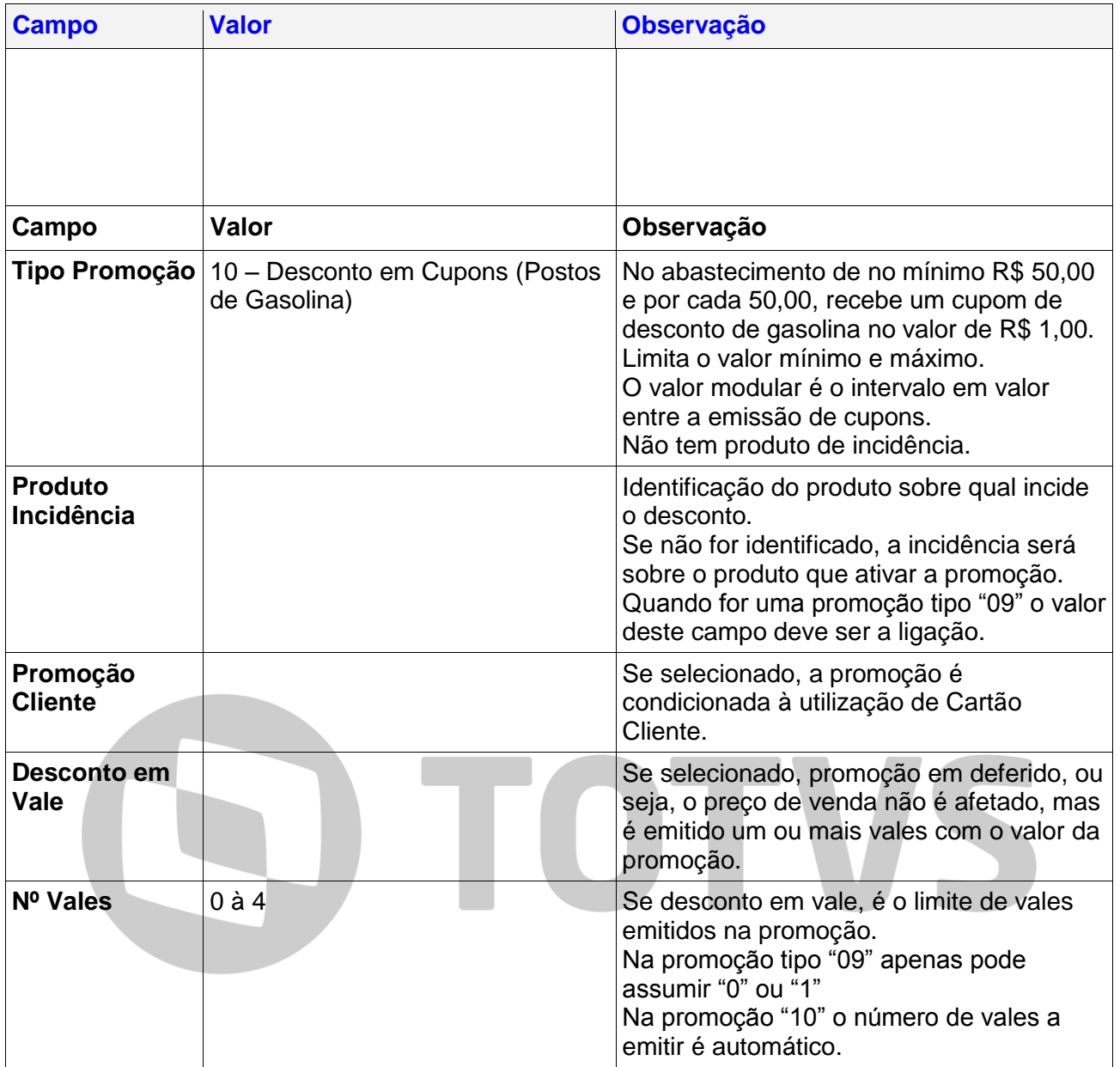

#### **Desconto em Vales**

Se a opção "Desconto em Vale" estiver selecionada, o valor da promoção não se reflete na forma de desconto direto, ou seja, no total da venda, mas em deferido na forma de cupons para desconto em futuras compras. Neste caso é necessário parametrizar a emissão dos vales.

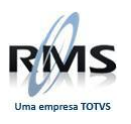

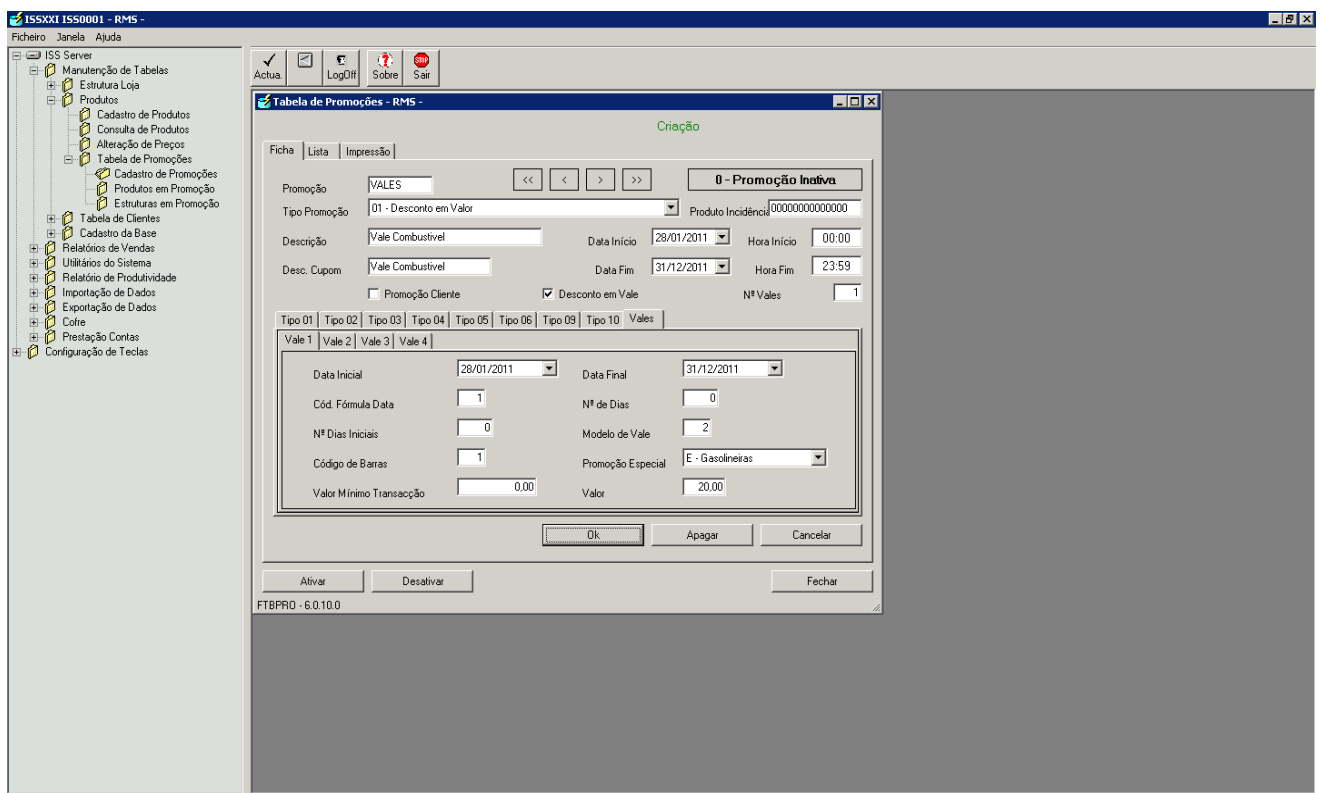

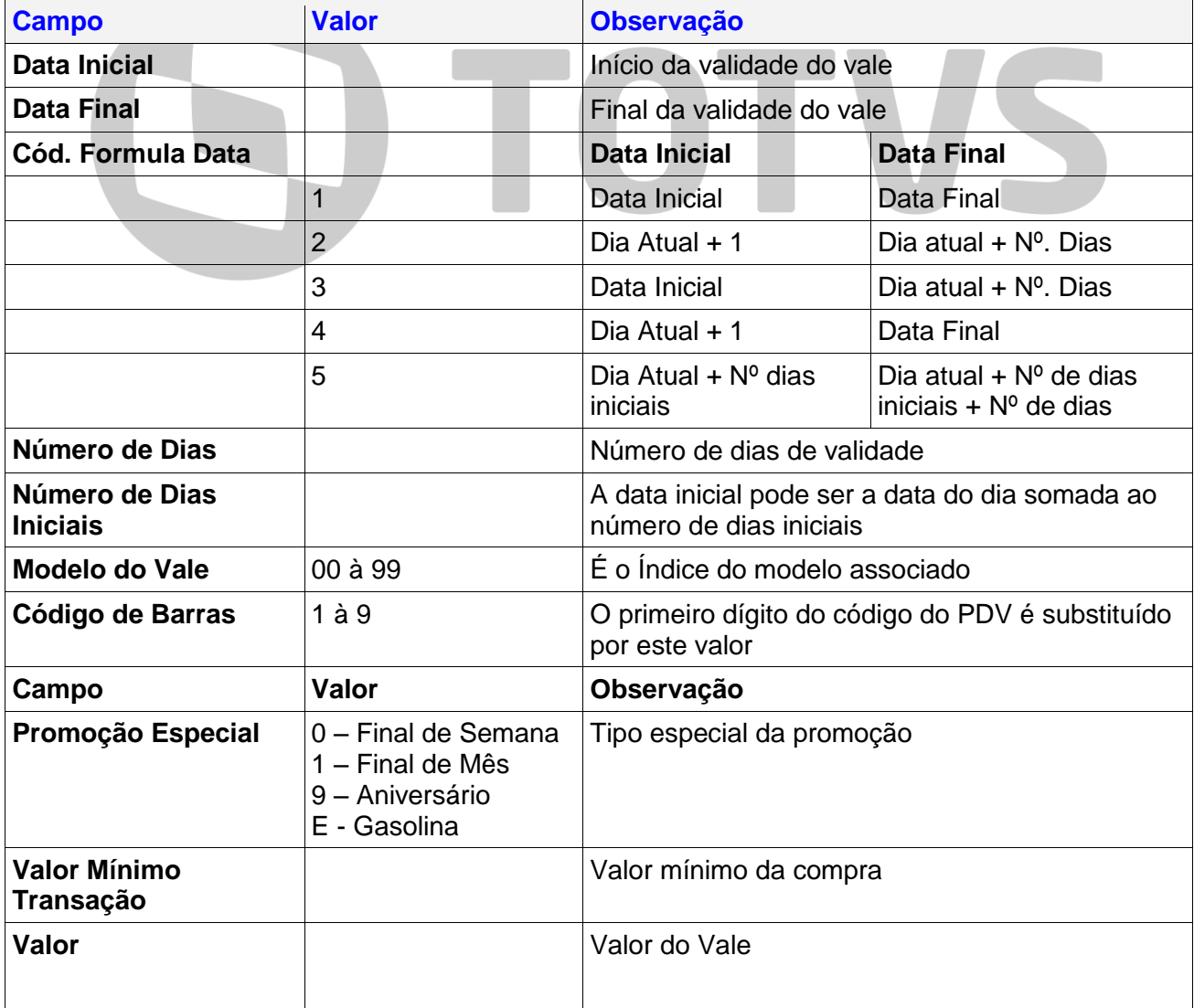

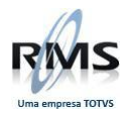

#### <span id="page-19-0"></span>**Produtos / Estruturas em Promoção**

Nesta opção associam-se as estruturas ou produtos a promoções.

Promoções sem Estruturas ou Produtos associados incidem sobre o total da Venda.

Não é possível associar ou desassociar Produtos / Estruturas a uma promoção **Ativa**.

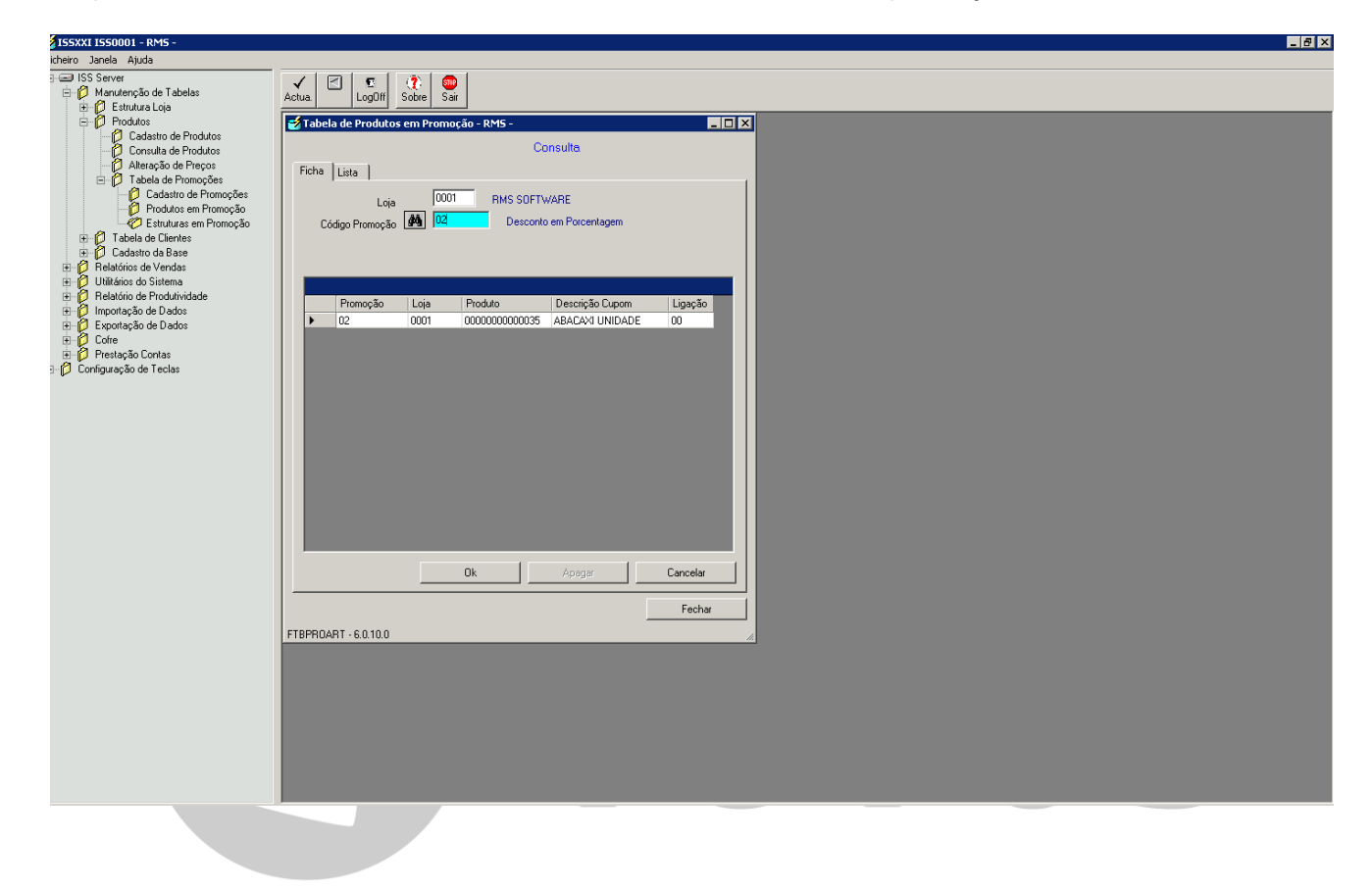

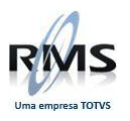

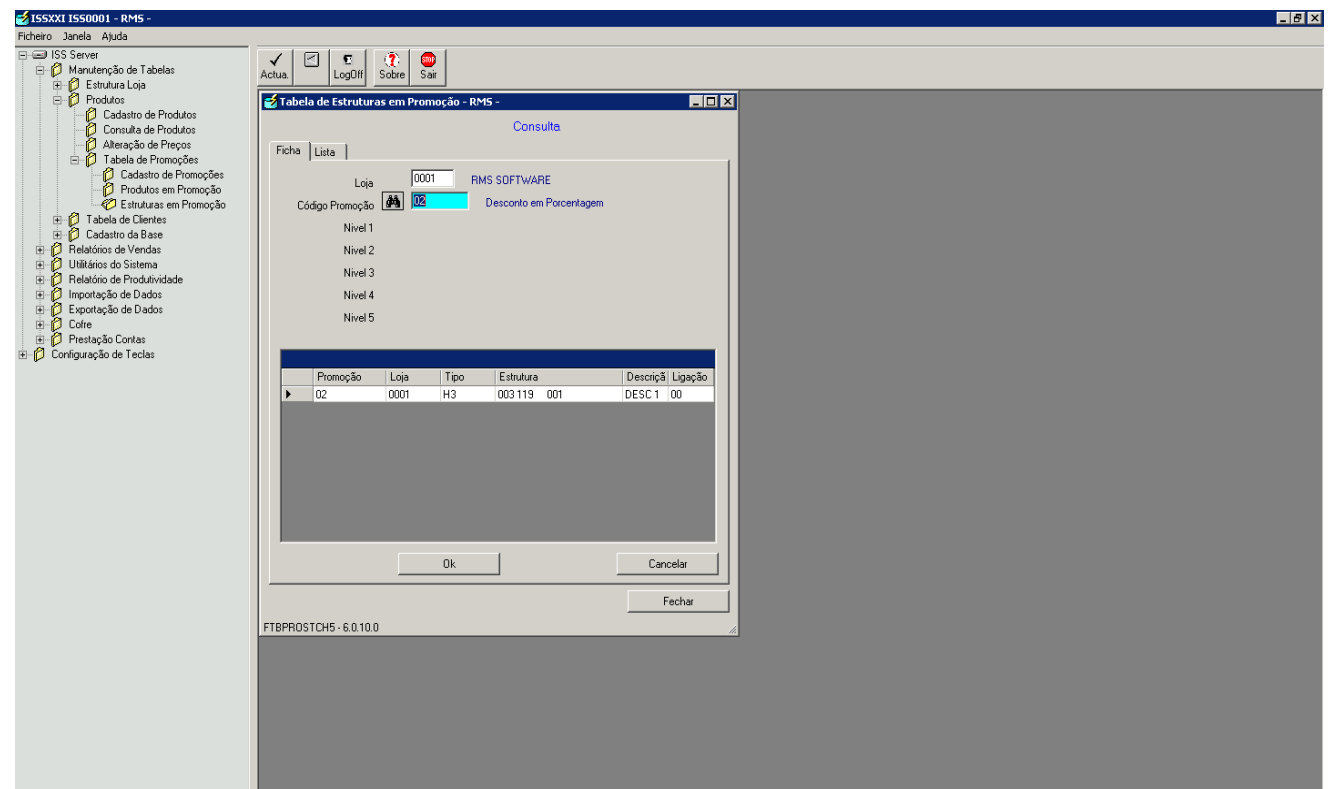

#### <span id="page-20-0"></span>**Clientes**

#### <span id="page-20-1"></span>**Cadastro de Clientes**

A Tabela de Clientes contém o registro identificativo de cada cliente.

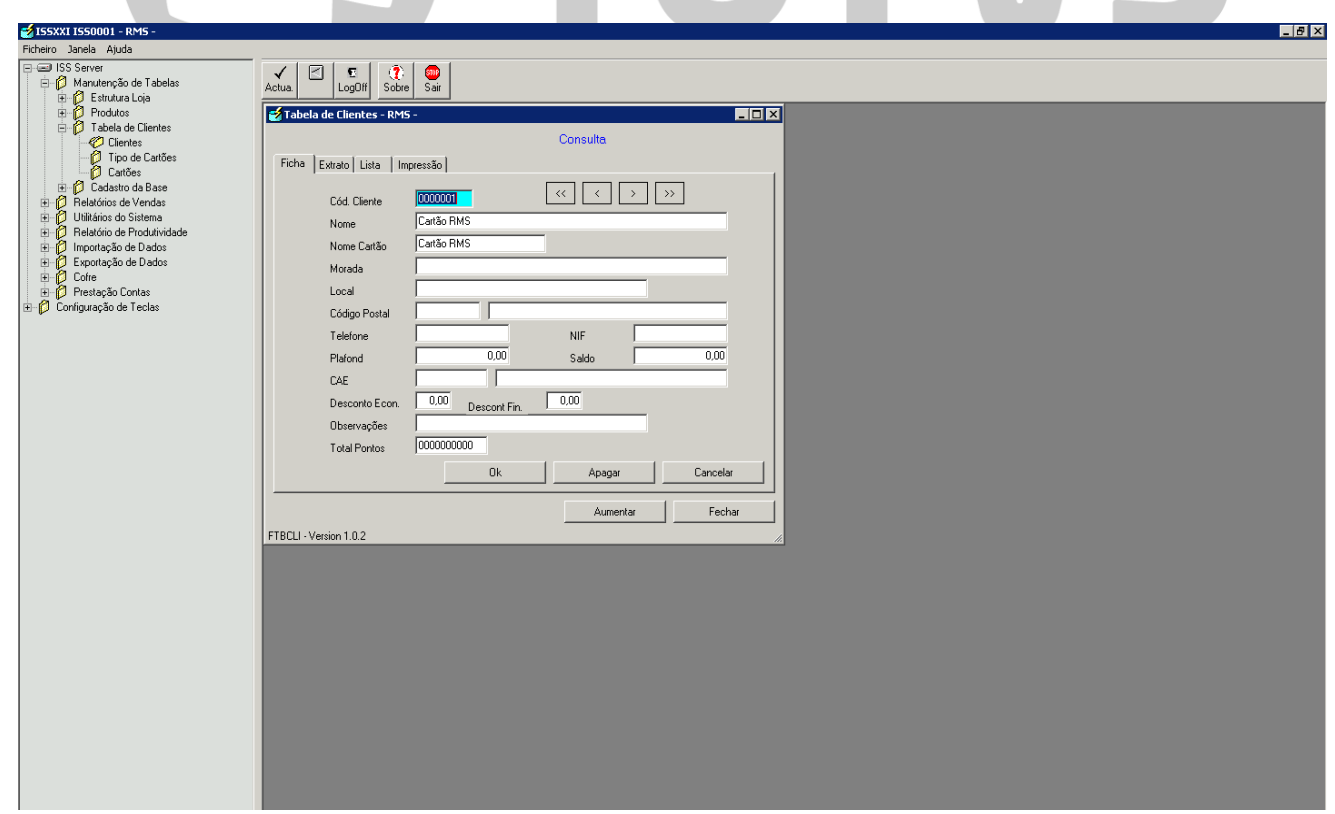

 $\blacksquare$ 

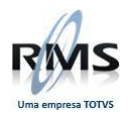

#### <span id="page-21-0"></span>**Tipos de Cartões**

A Tabela de Tipos de Cartões permite criar várias classes de carões.

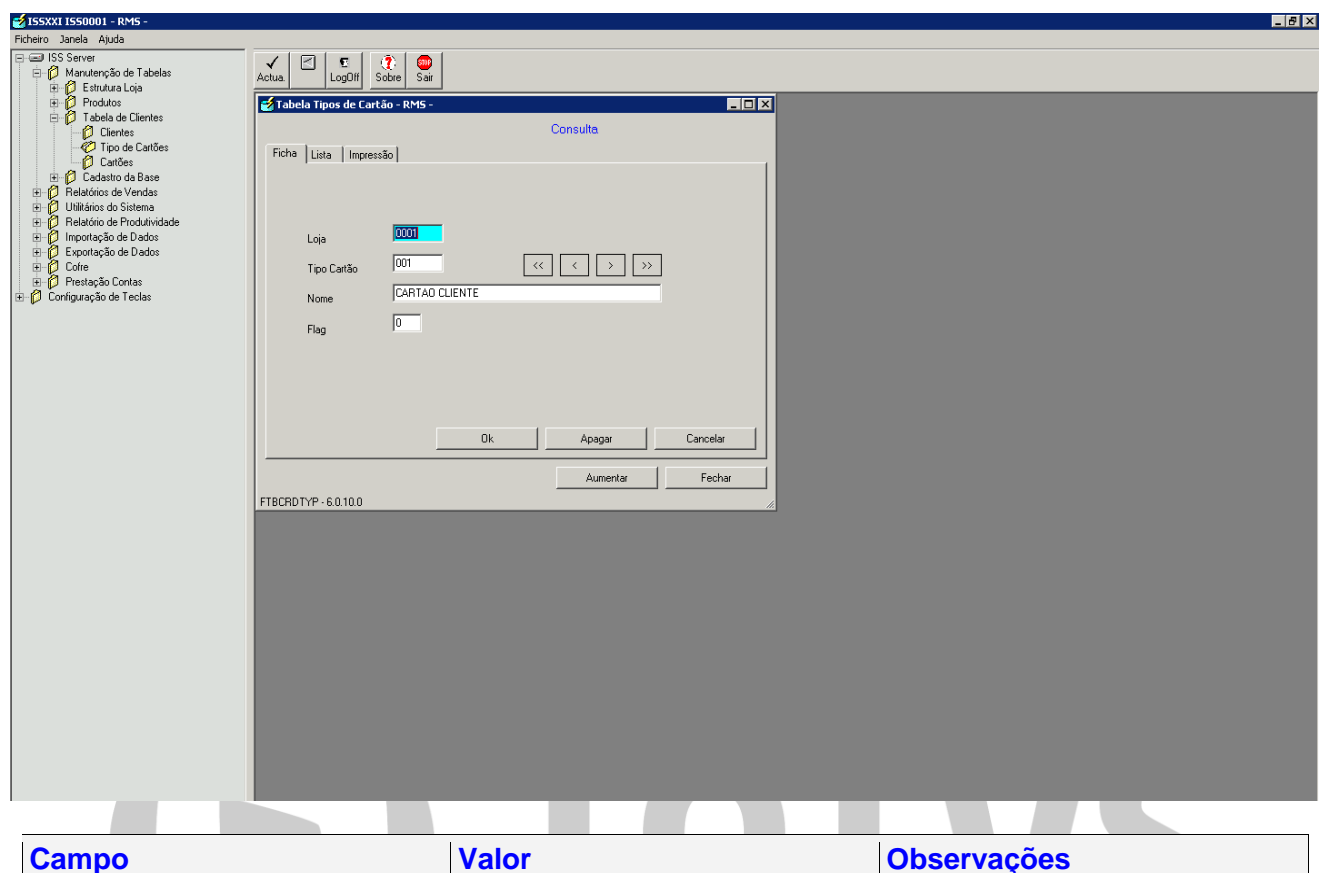

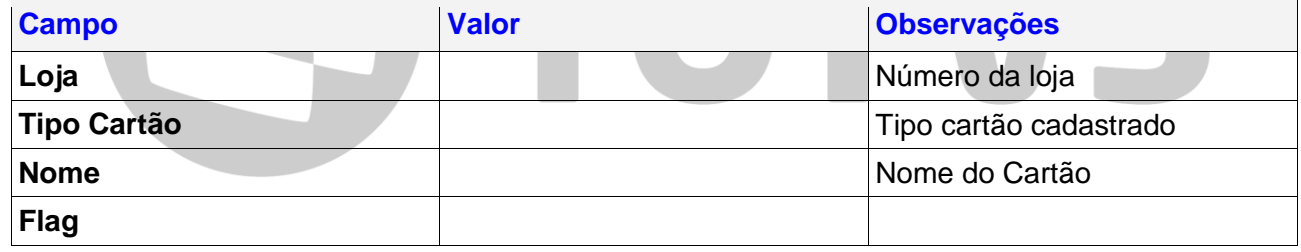

#### <span id="page-21-1"></span>**Cartões**

A Tabela de Cartões contém o registro de todos os cartões atribuídos, com o respectivo detalhe.

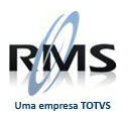

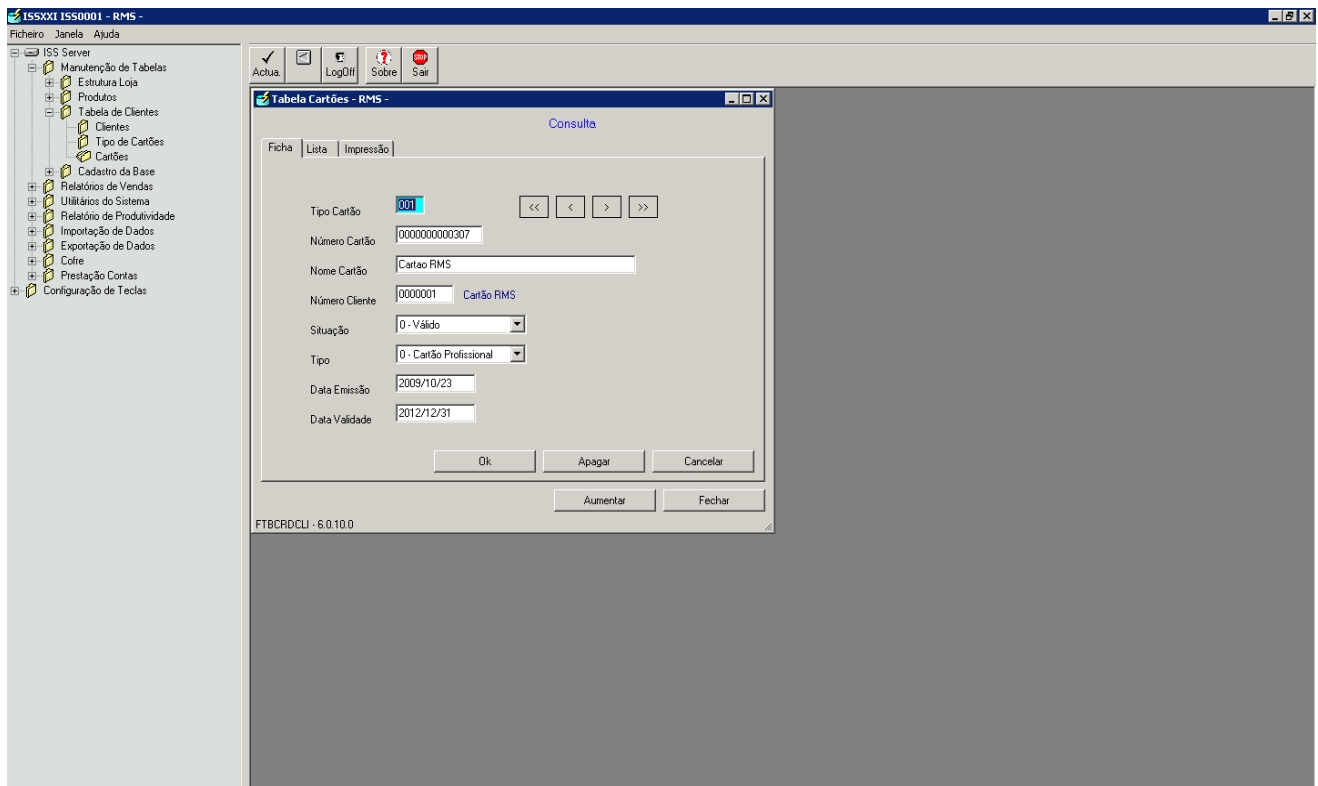

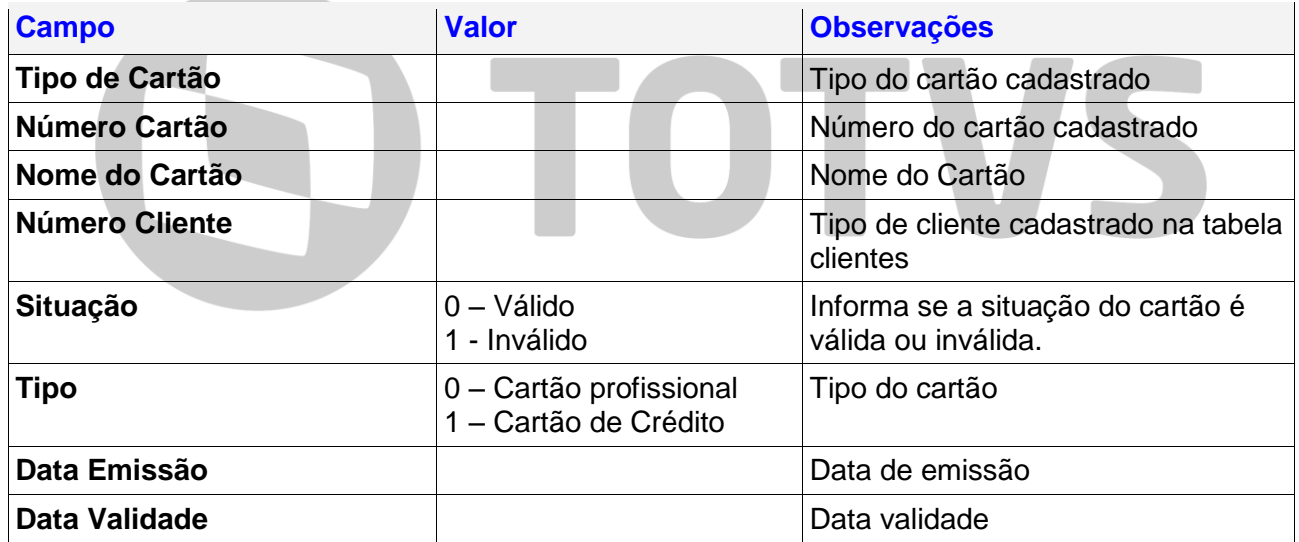

#### <span id="page-22-0"></span>**Cadastro Base**

#### <span id="page-22-1"></span>**Cadastro de Finalizadoras**

As finalizadoras são métodos de pagamentos que poderão estar disponíveis nos PDV´s para receber os valores das vendas.

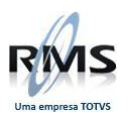

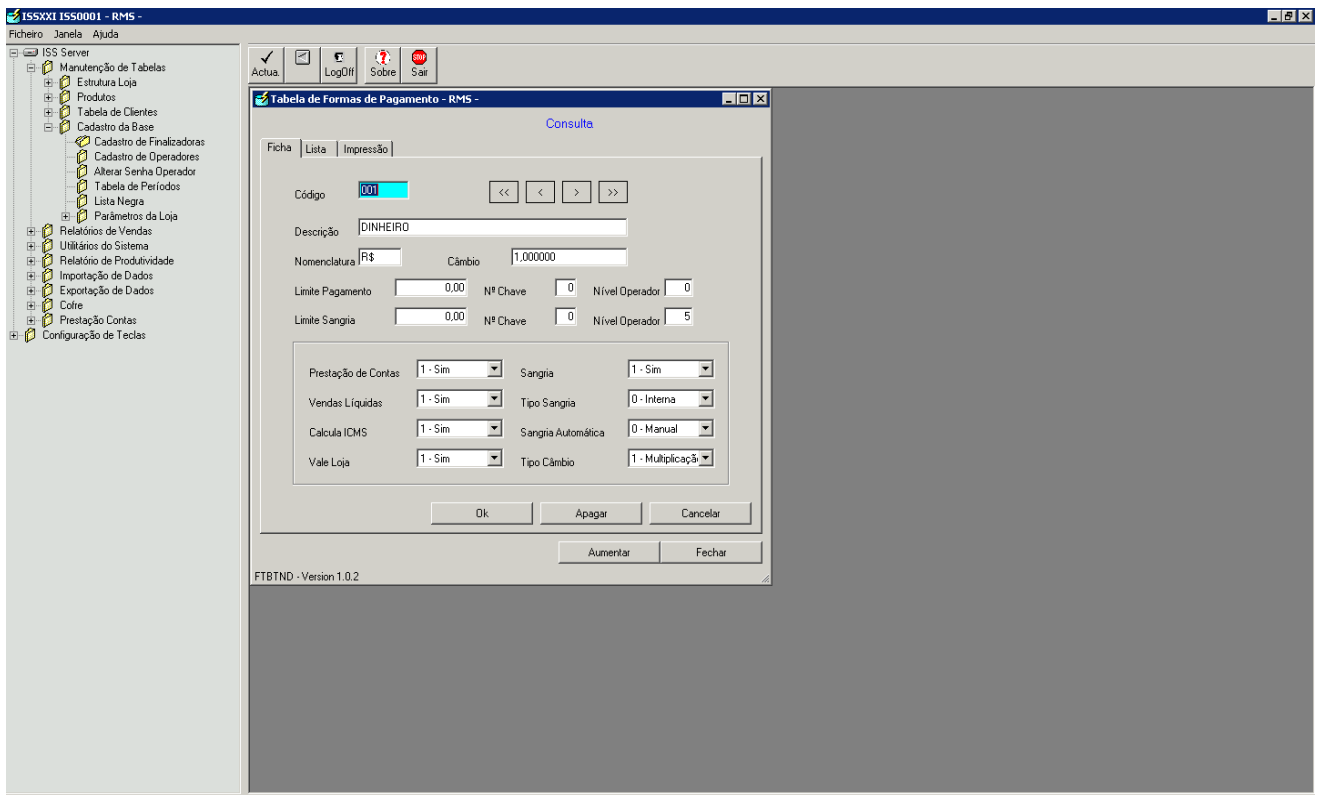

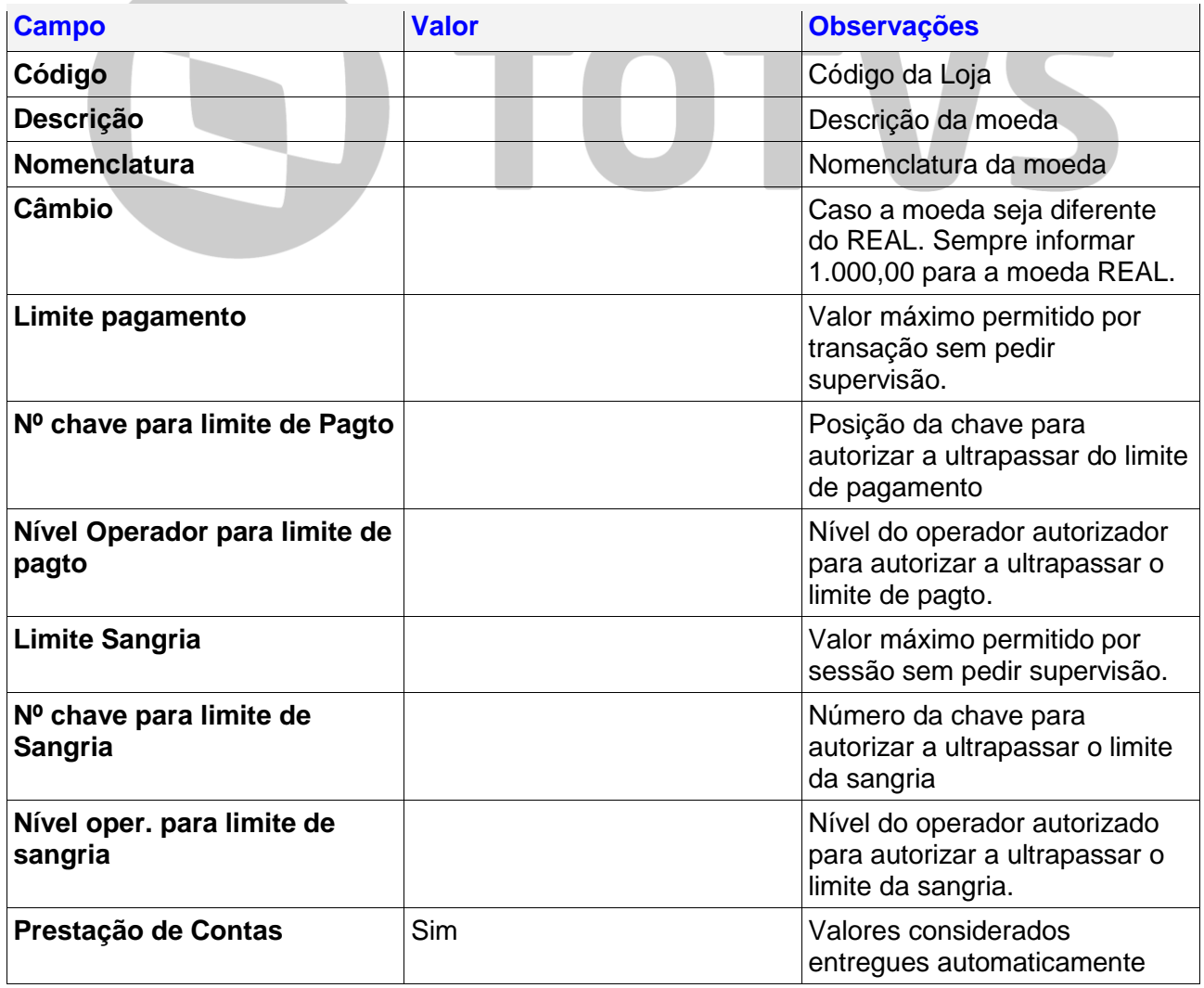

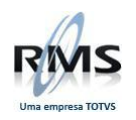

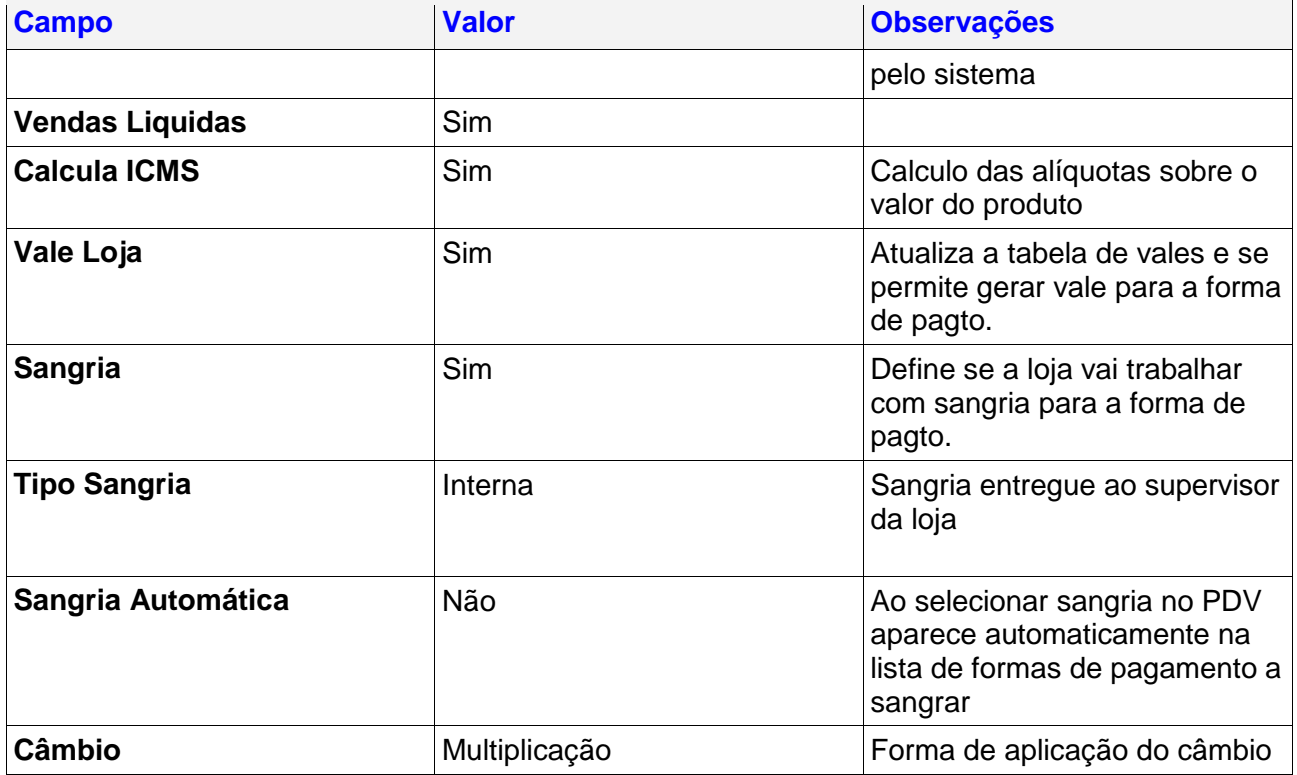

#### <span id="page-24-0"></span>**Cadastro de Operadores**

A Tabela de Operadores permite o cadastro, alteração e exclusão de Operadores. Disponibiliza uma listagem que, de acordo com a seleção pode ser completa ou parcial.

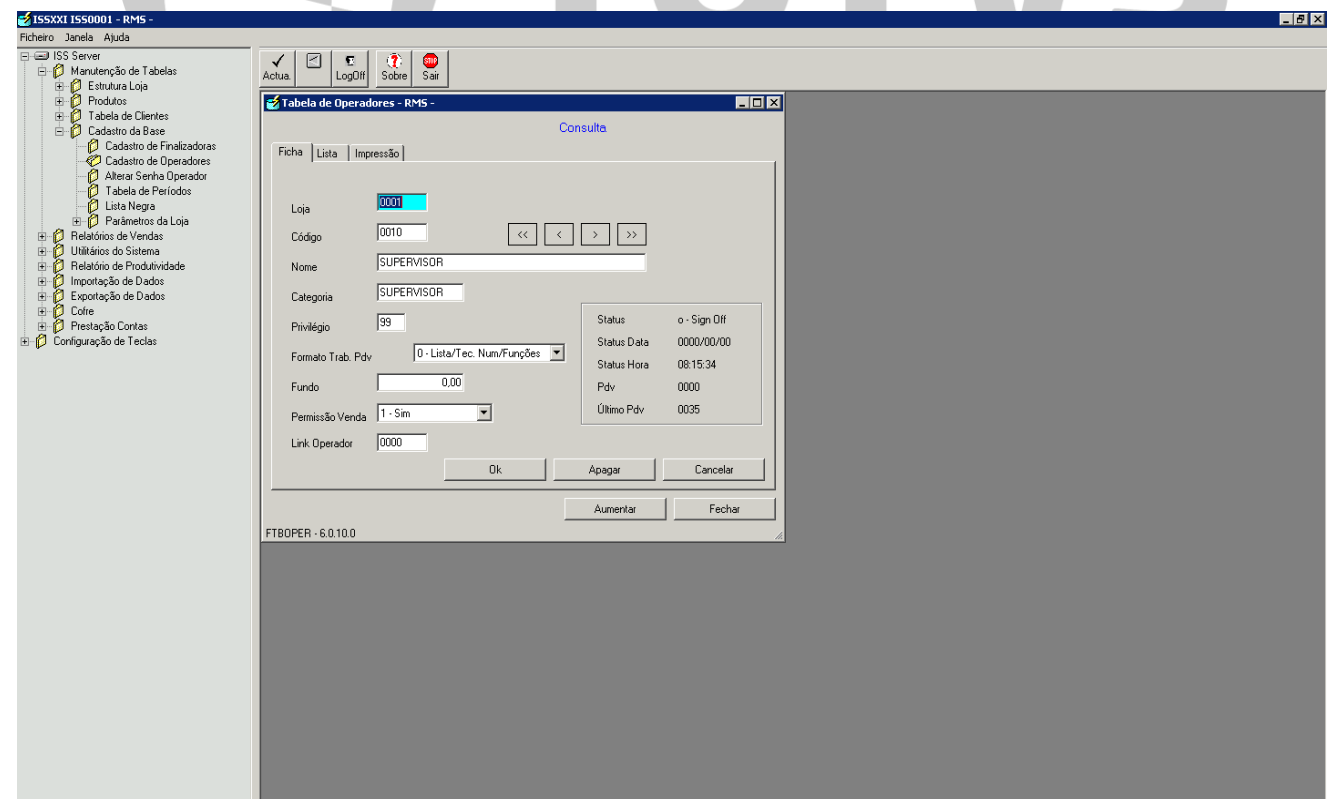

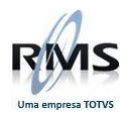

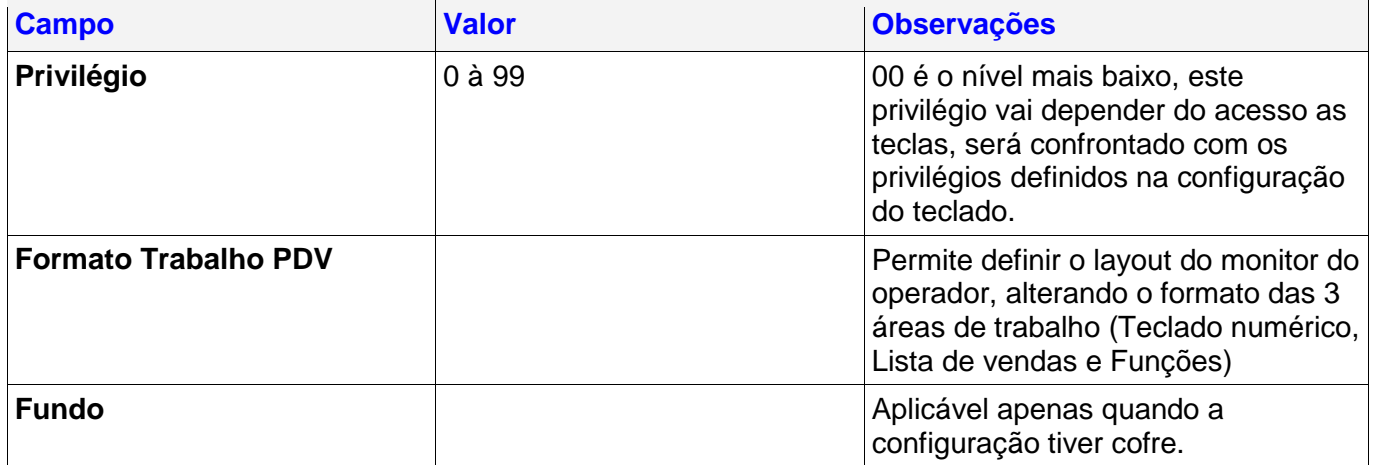

#### <span id="page-25-0"></span>**Alterar senha Operador**

Esta opção é uma variante da anterior. A inclusão do campo "Password" permite alterar a password no servidor sem recorrer ao PDV, a password default que grava para os operadores cadastrados é sempre "0000".

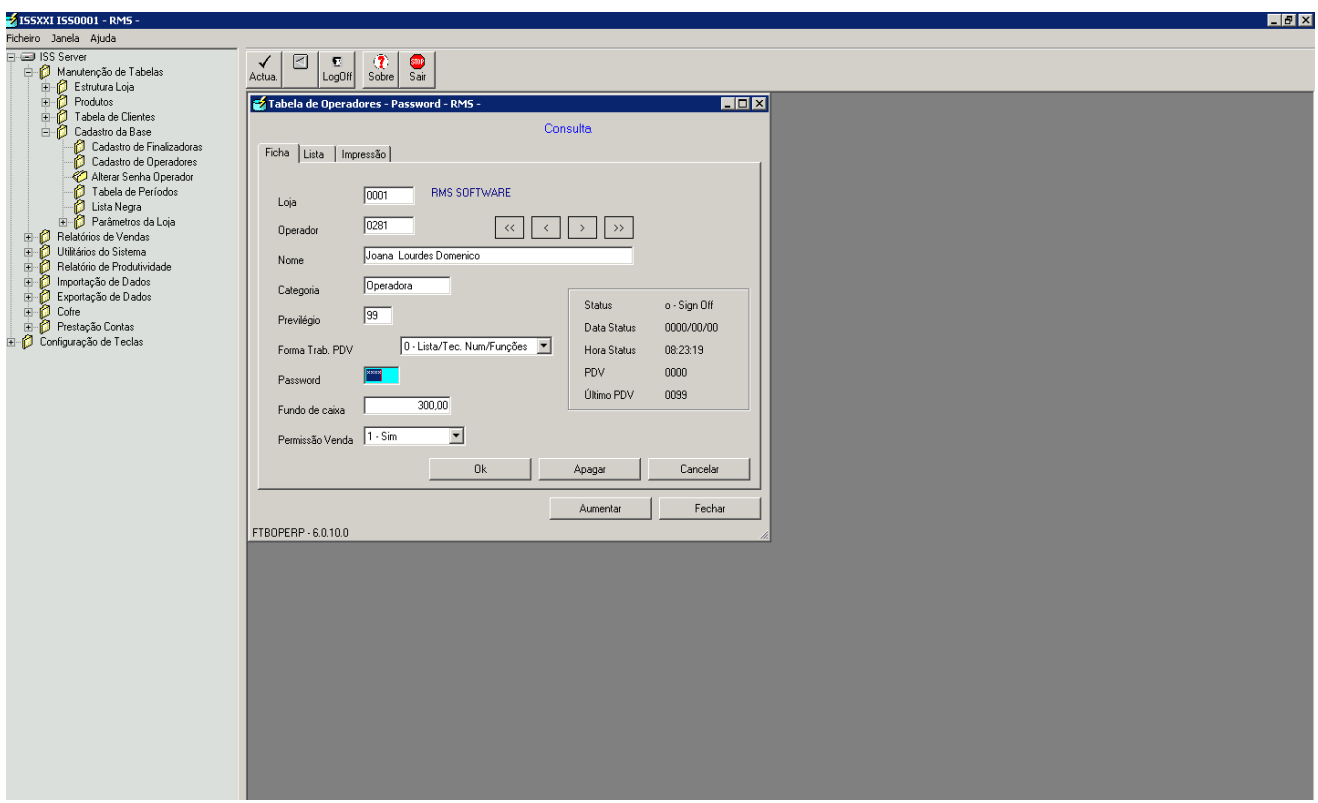

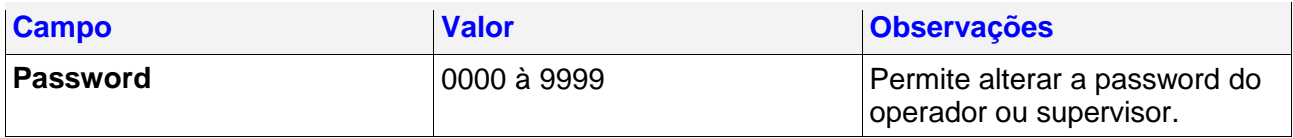

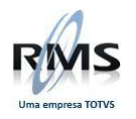

#### <span id="page-26-0"></span>**Períodos**

Os períodos são divisões lógicas do tempo de vendas.

Por exemplo, se forem criados os períodos 08:00 e 20:00 todas as vendas realizadas até às 07:59 são registradas no período 08:00 e as restantes no 20:00.

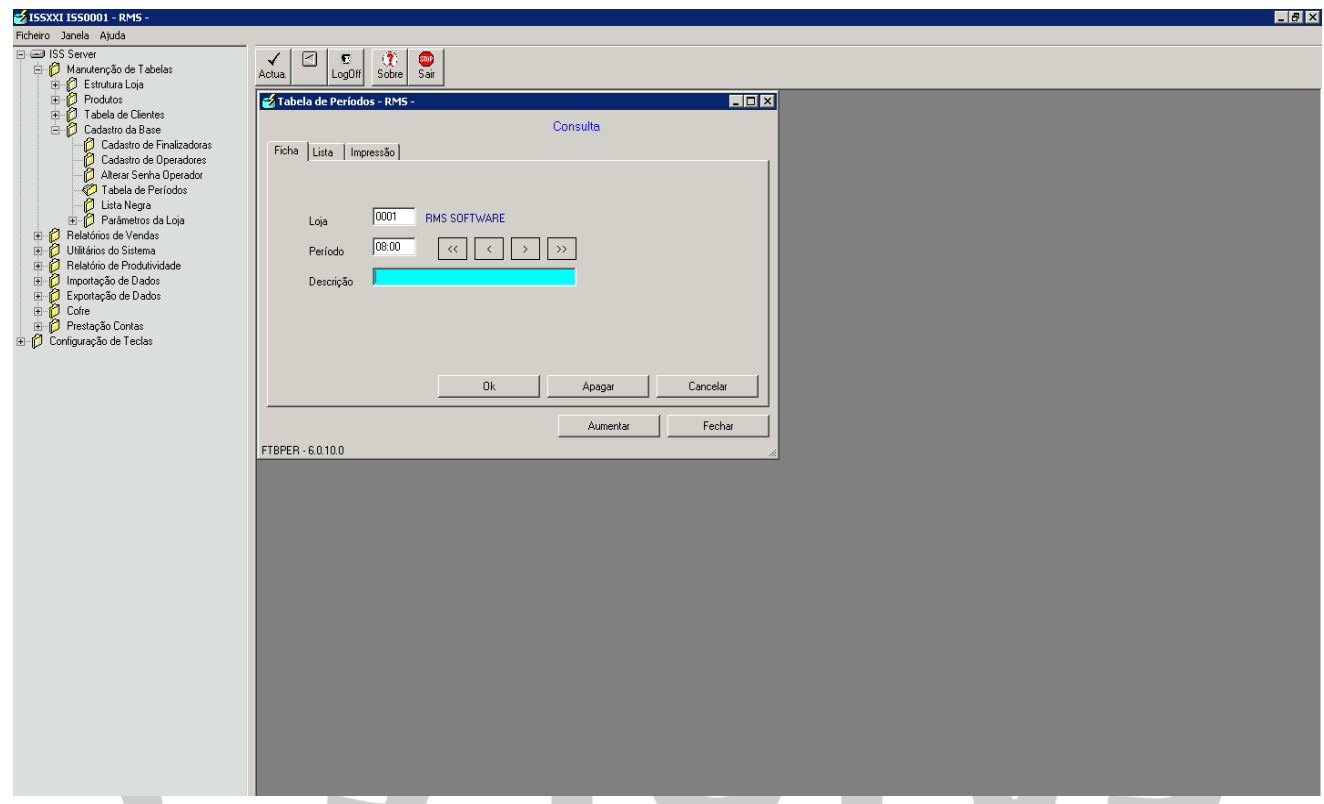

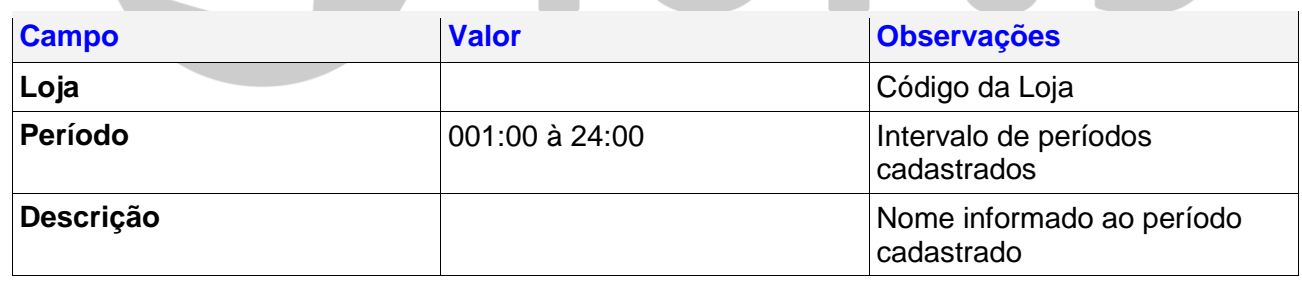

#### <span id="page-26-1"></span>**Parâmetros Base**

#### <span id="page-26-2"></span>**Cadastro Lojas**

O cadastro de Loja contém os parâmetros que irão caracterizar o funcionamento do ISSXXI.

Para um servidor Multi Loja, poderão estar definidas múltiplas lojas na Tabela.

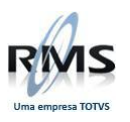

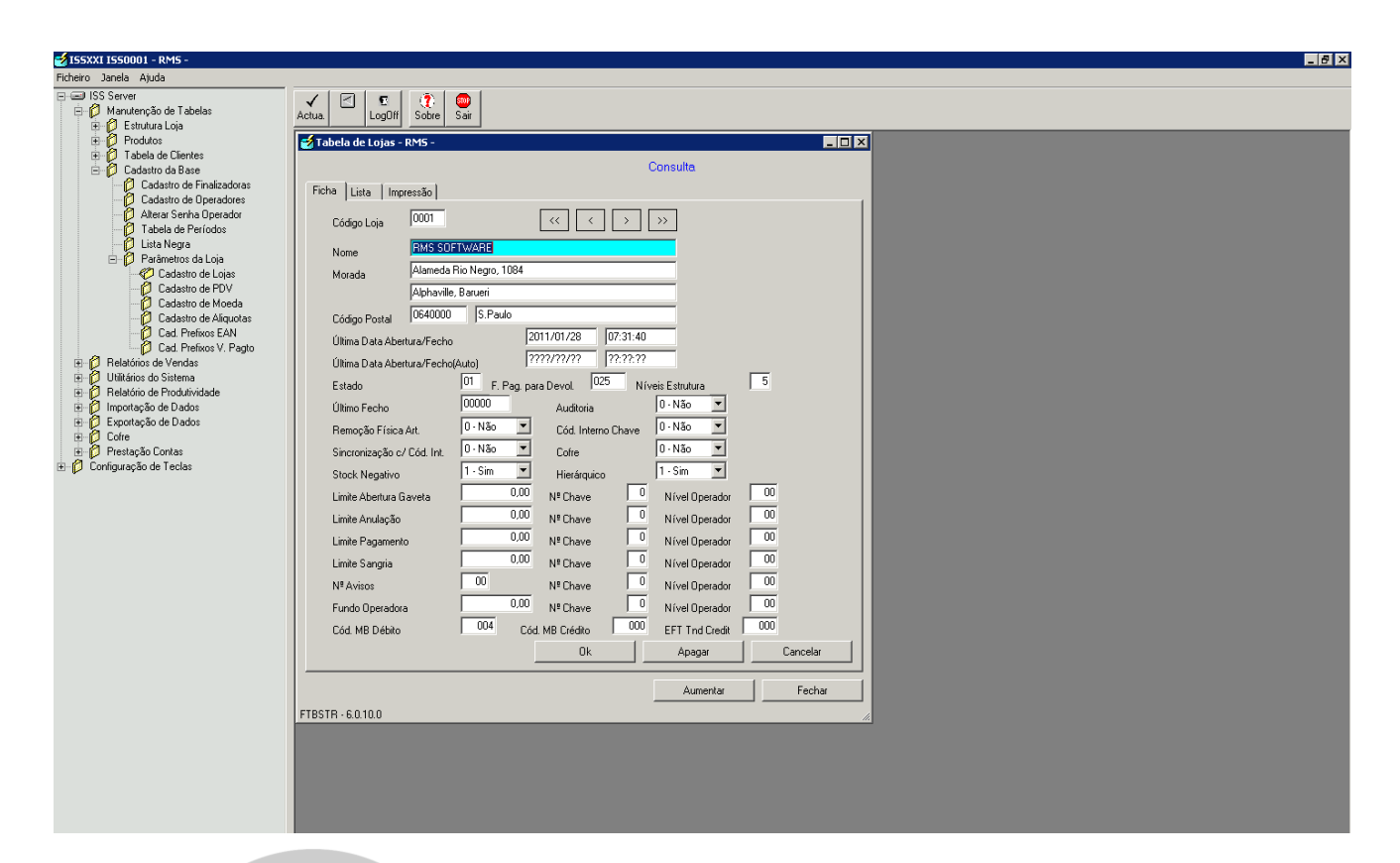

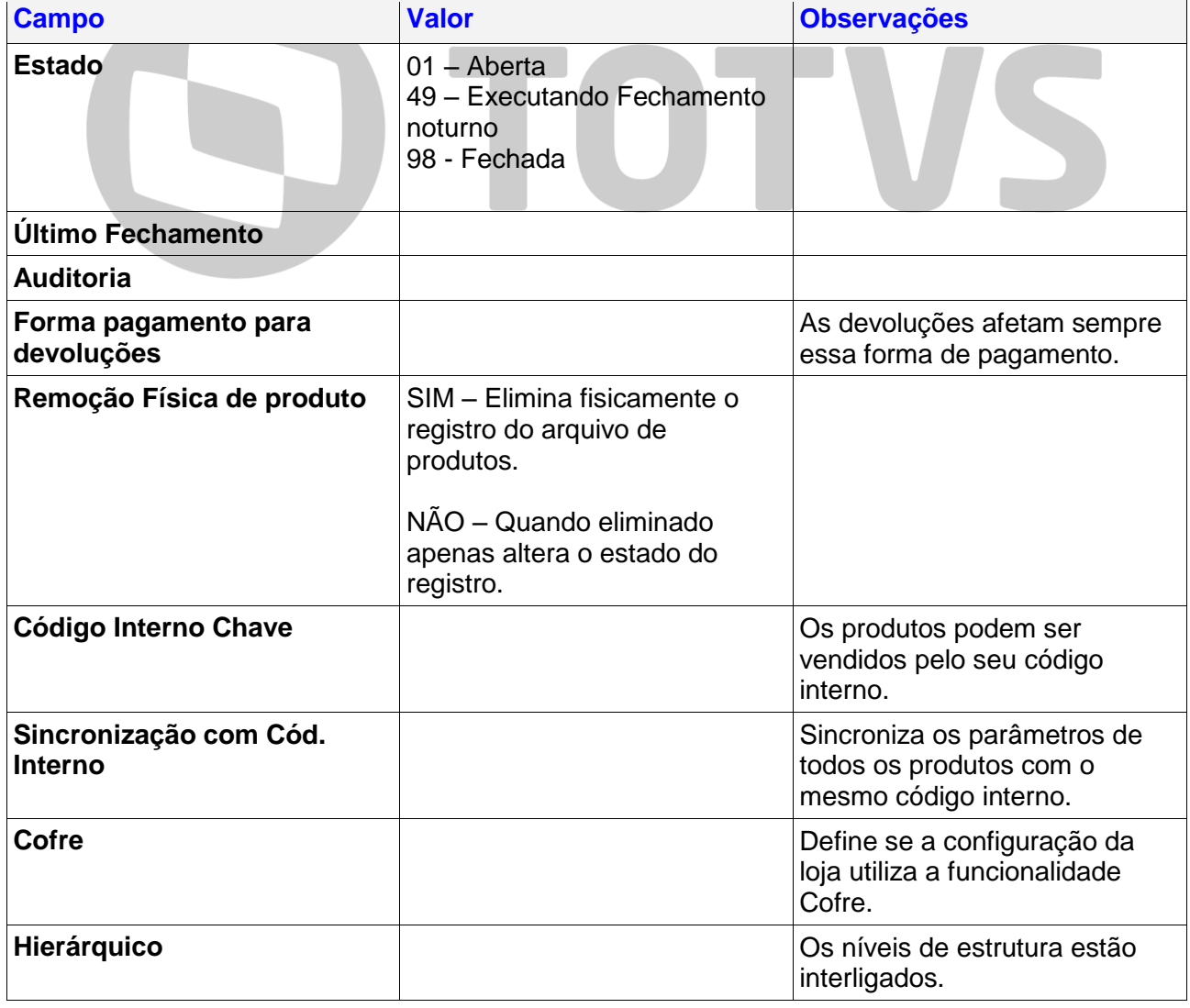

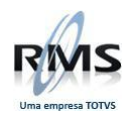

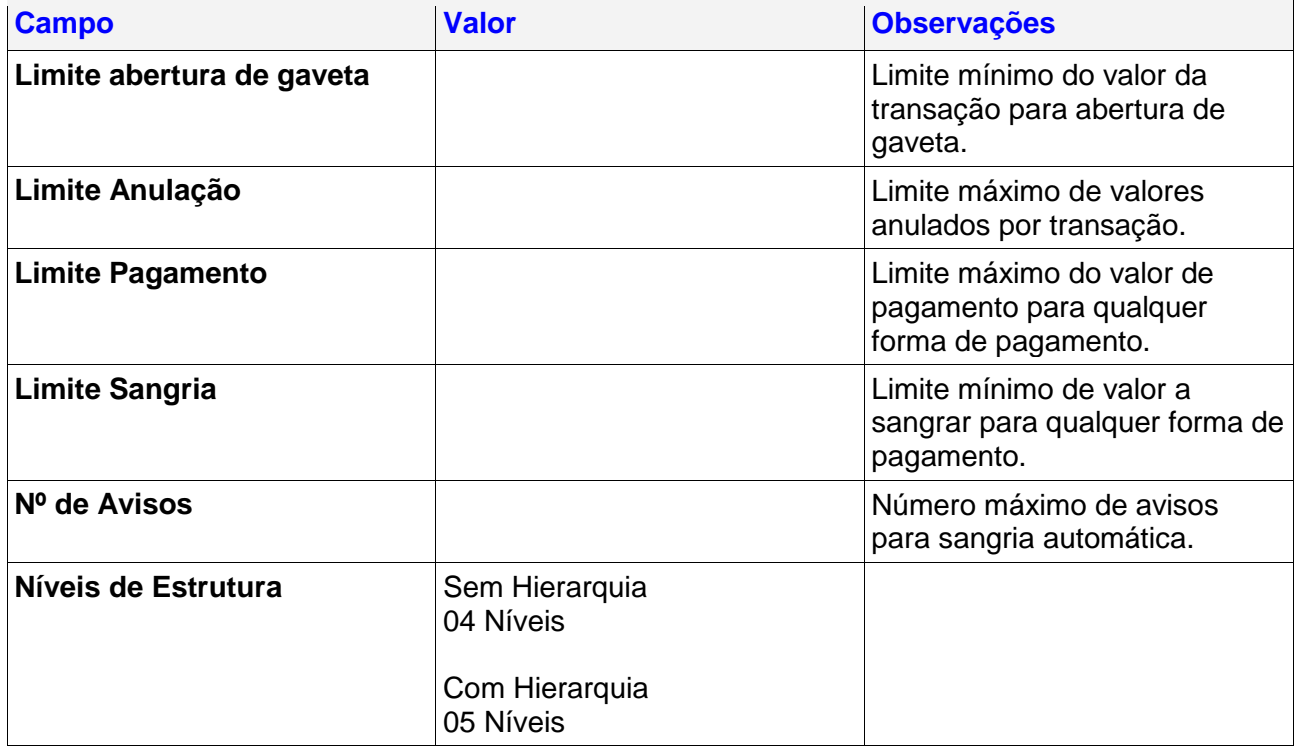

#### <span id="page-28-0"></span>**Cadastro de PDV**

Na Tabela de PDV define-se quais os PDV´s da Loja e a numeração dos documentos por eles emitidos.

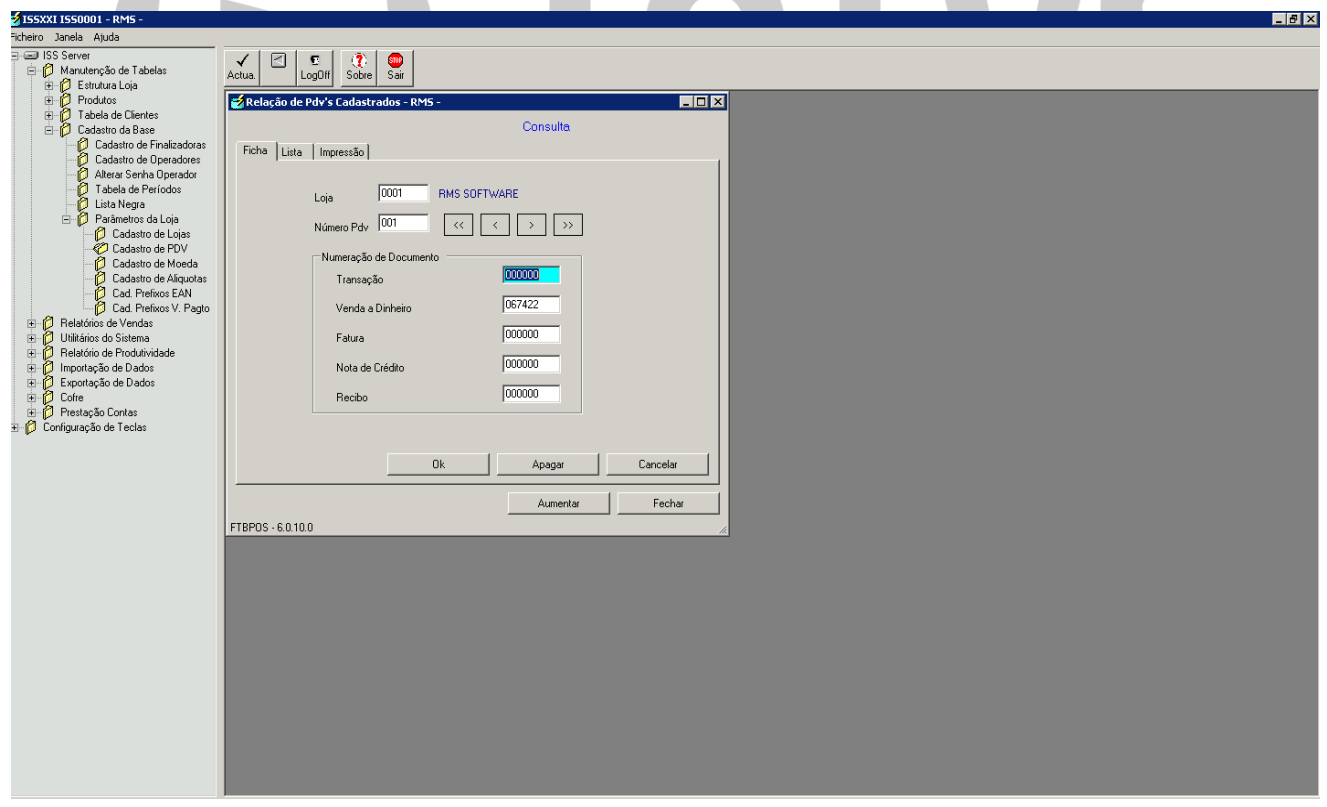

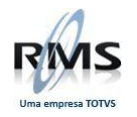

#### <span id="page-29-0"></span>**Cadastro de Moeda**

No arquivo de Produtos enviado pela retaguarda é possível atribuir dois preços ao mesmo produto.

O preço de venda desses produtos será definido na tela de cadastro de moedas.

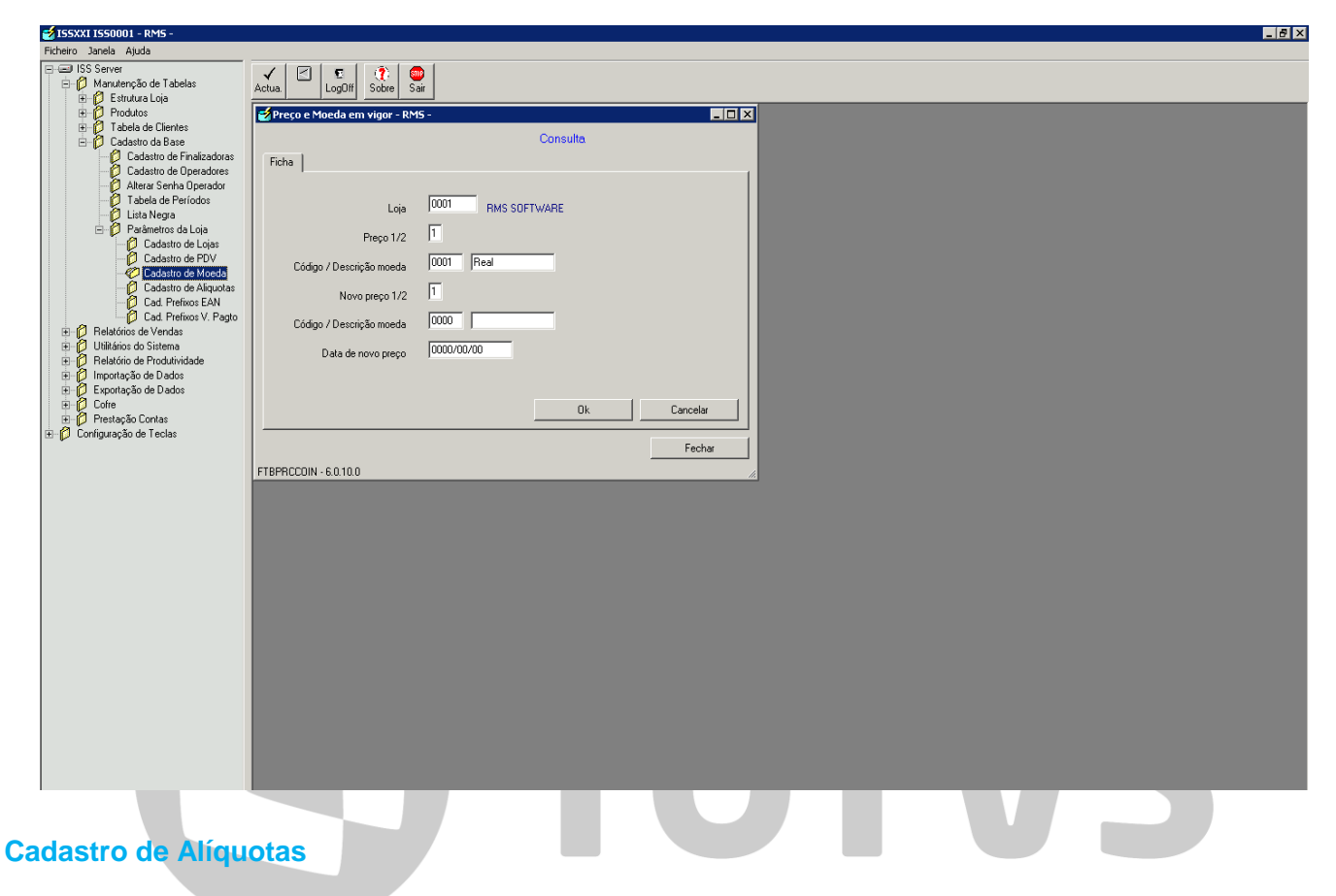

<span id="page-29-1"></span>Na tabela de alíquotas é definido os tipos de ICMS a ser aplicado nos produtos para venda ao cliente final.

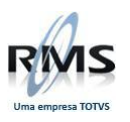

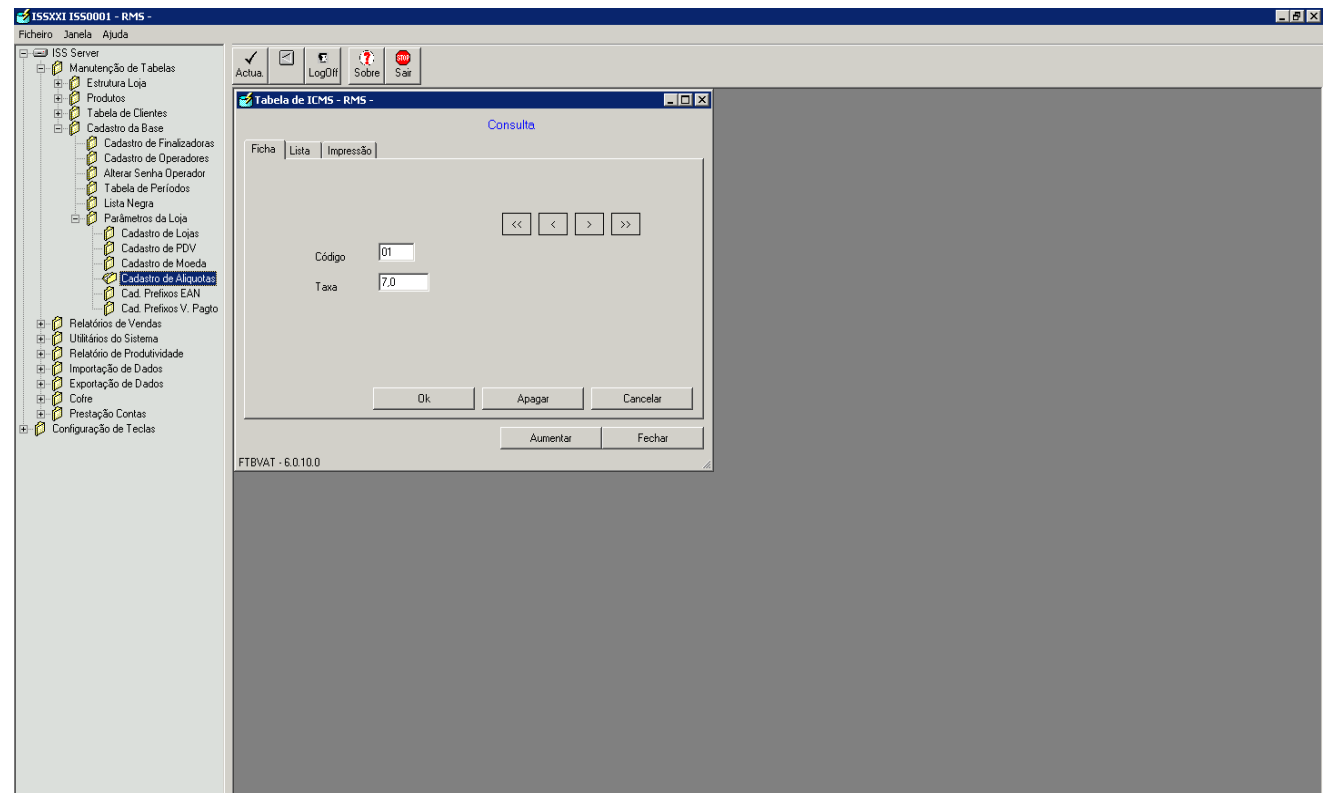

#### <span id="page-30-0"></span>**Prefixos EAN**

Um "EAN" identifica um produto, um código de barras é uma unidade de produto com um valor determinado.

Existem EAN's que identificam o produto, peso, preço ou quantidade. Contêm um elemento variável.

Os prefixos permitem definir quais são estes EAN's.

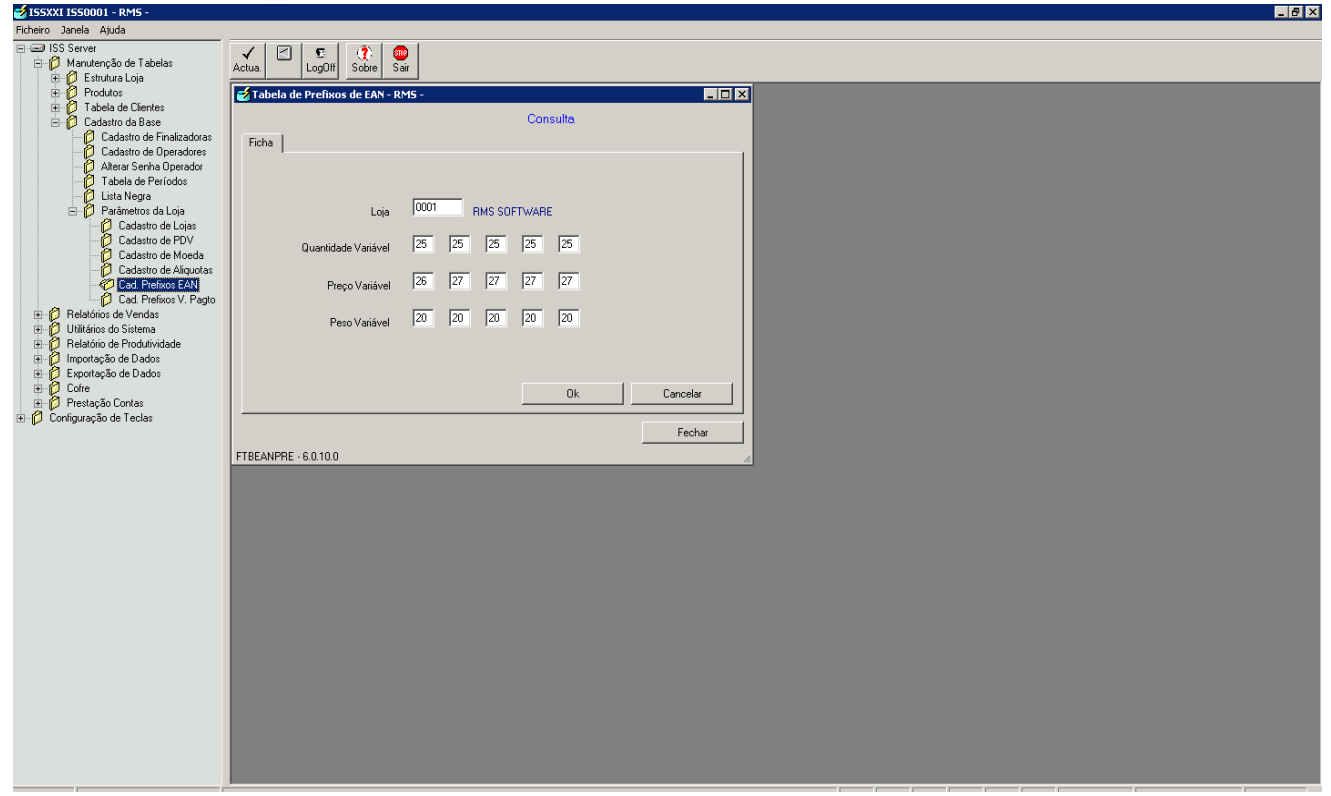

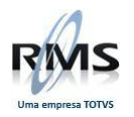

#### <span id="page-31-0"></span>**Prefixos de Vales de Pagamento**

A tabela de prefixos de Vales de Pagamento contém a segmentação do EAN do respectivo vale.

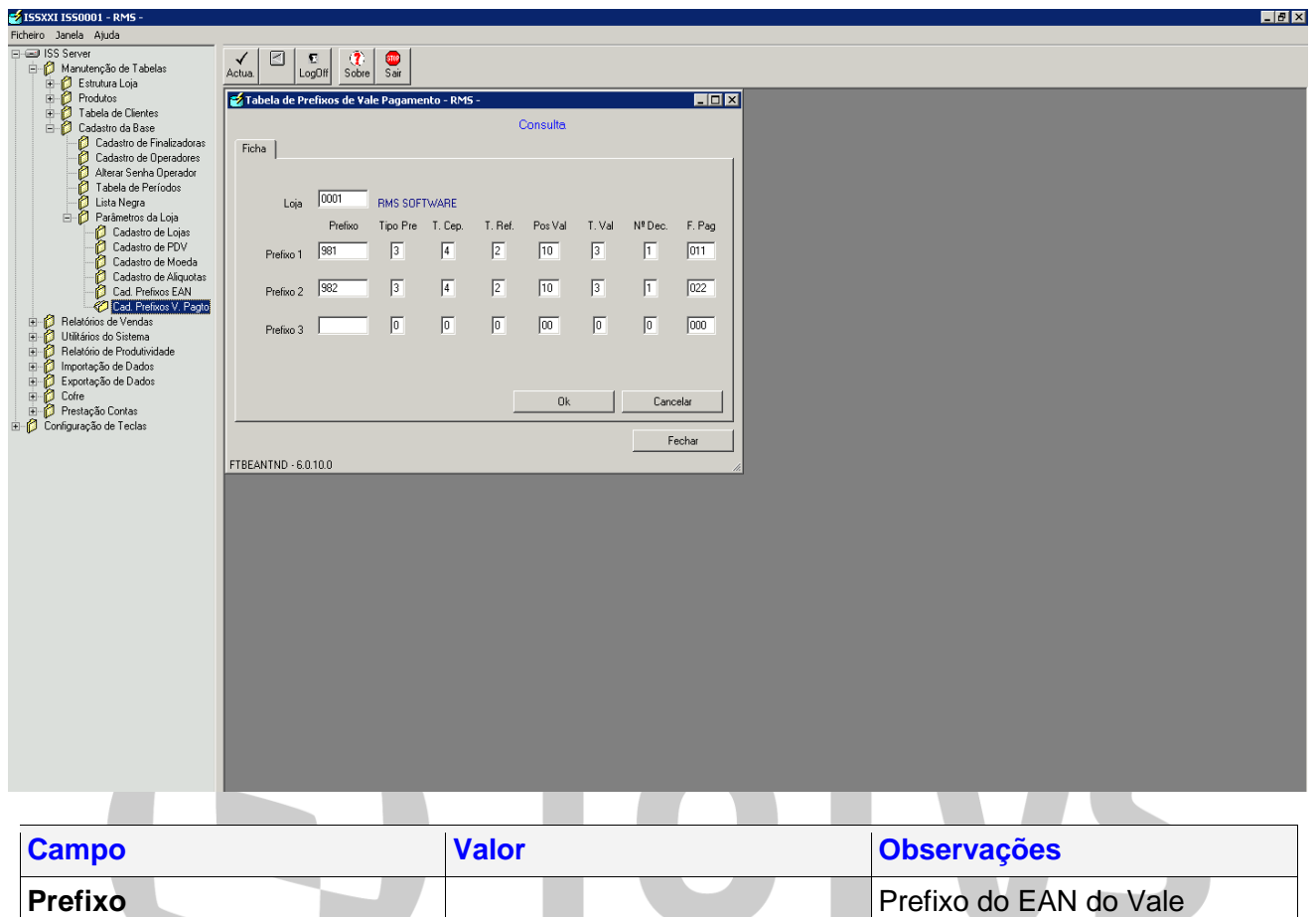

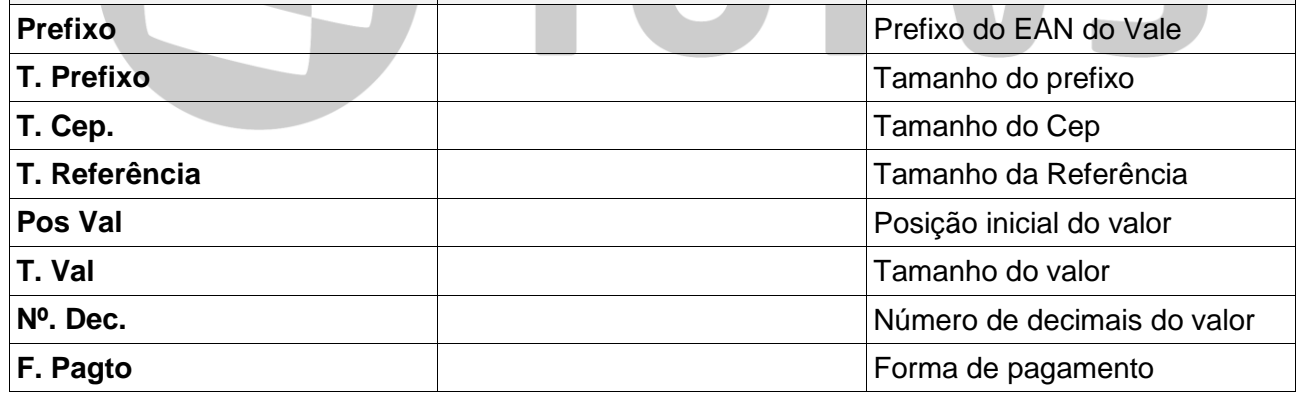

#### <span id="page-31-1"></span>**Manutenção de Vales de Pagamento**

#### <span id="page-31-2"></span>**Tabela de Vales de Pagamento**

Na Tabela de Vales de Pagamento são registrados todos os tipos de vales de pagamentos passíveis de serem recebidos pelas vendas.

Quando é efetuado o pagamento no PDV com Vales de Pagamento o EAN do vale é confrontado com este registro de forma a identificar e validar o vale.

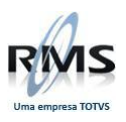

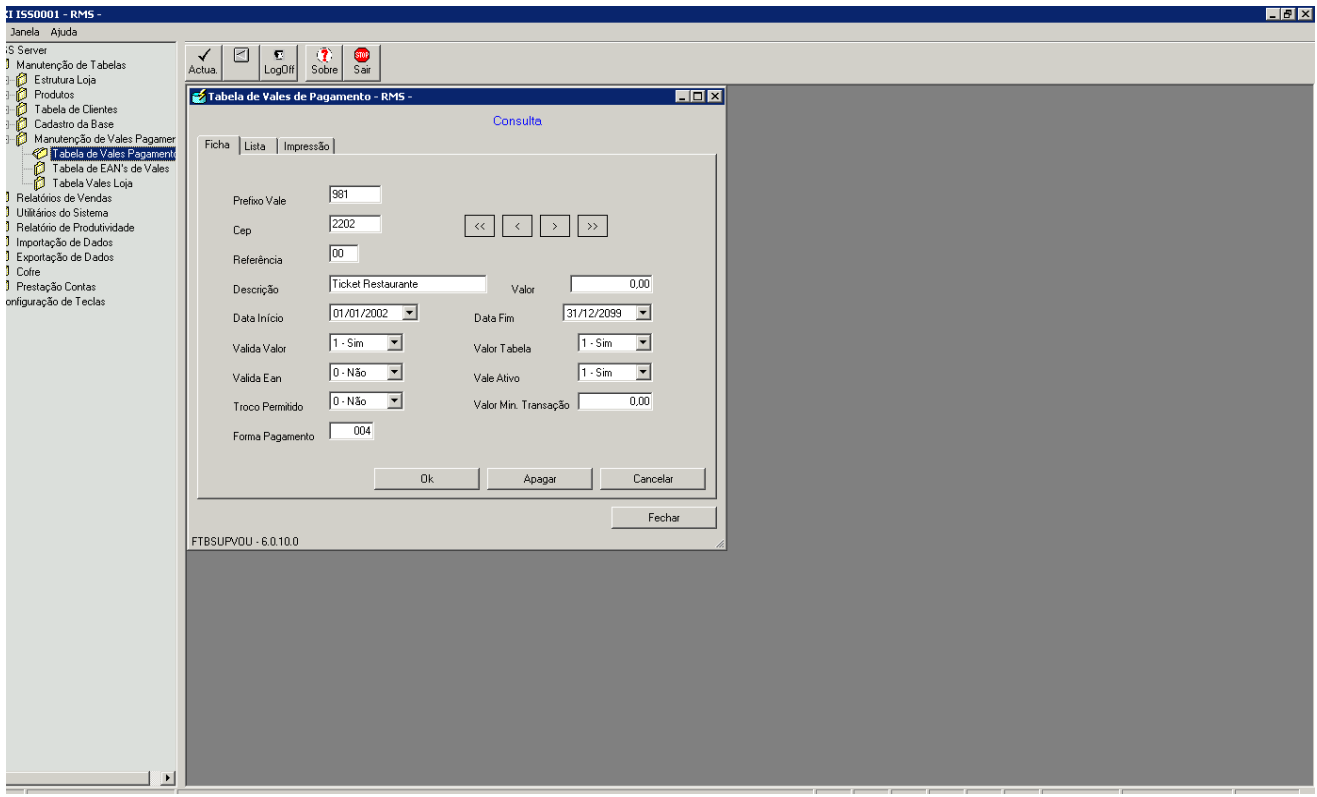

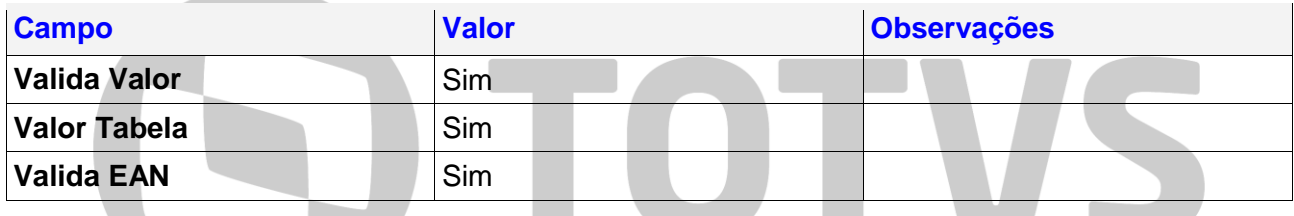

#### <span id="page-32-0"></span>**Tabela de EAN's de Vales**

Na Tabela de EAN's de Vales registram-se as associações dos vales aos produtos.

Esta associação permite validar que o vale de um fornecedor seja aceite apenas como pagamento se um determinado produto estiver na lista de compras.

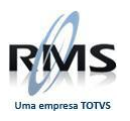

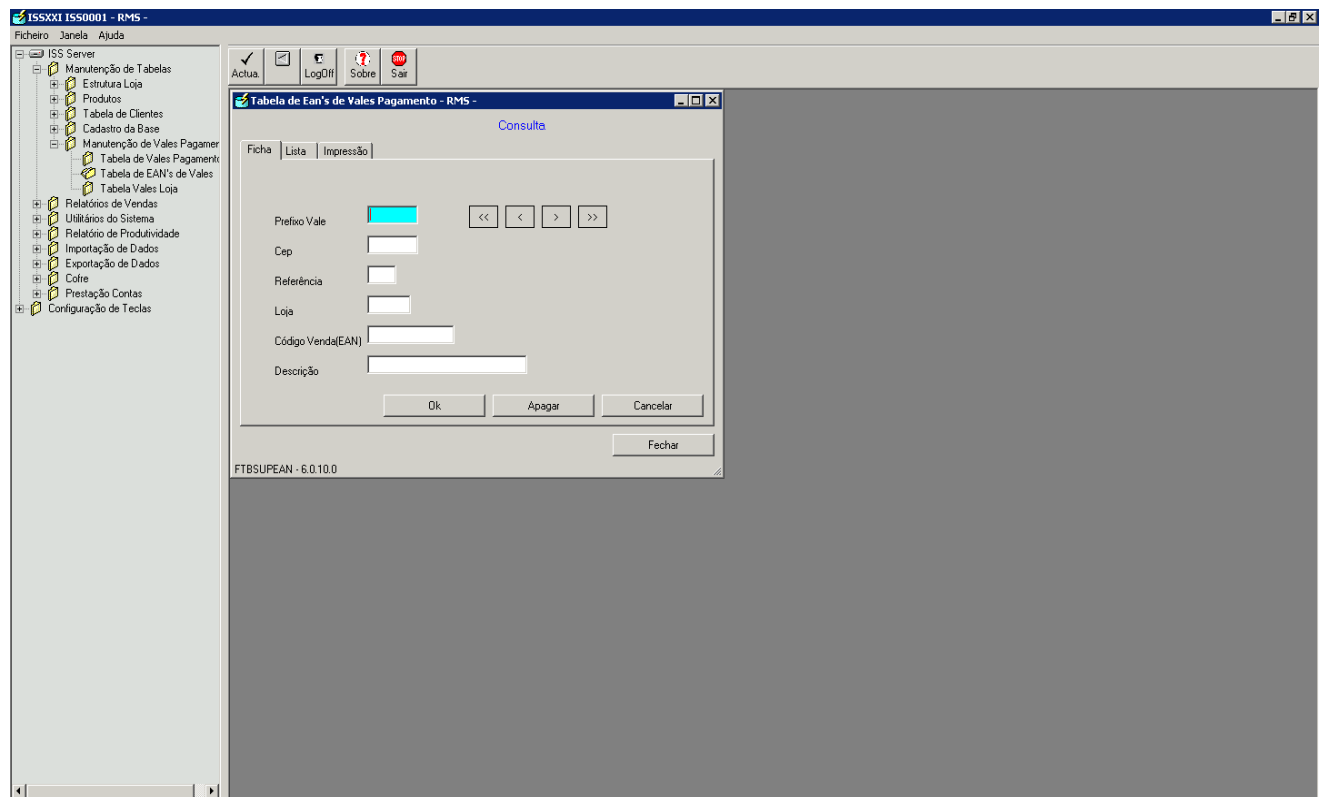

#### <span id="page-33-0"></span>**Tabela de Vales de Loja**

Os registros da Tabela de Vales de Loja são criados automaticamente pelos PDV's.

Os vales são criados pelos PDV's quando são recebidos como pagamento ou quando são emitidos em consequência de promoções ativas.

Quando emitidos seu estado é Ativo.

Quando recebidos seu estado é Inativo de forma a evitar sua reutilização.

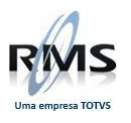

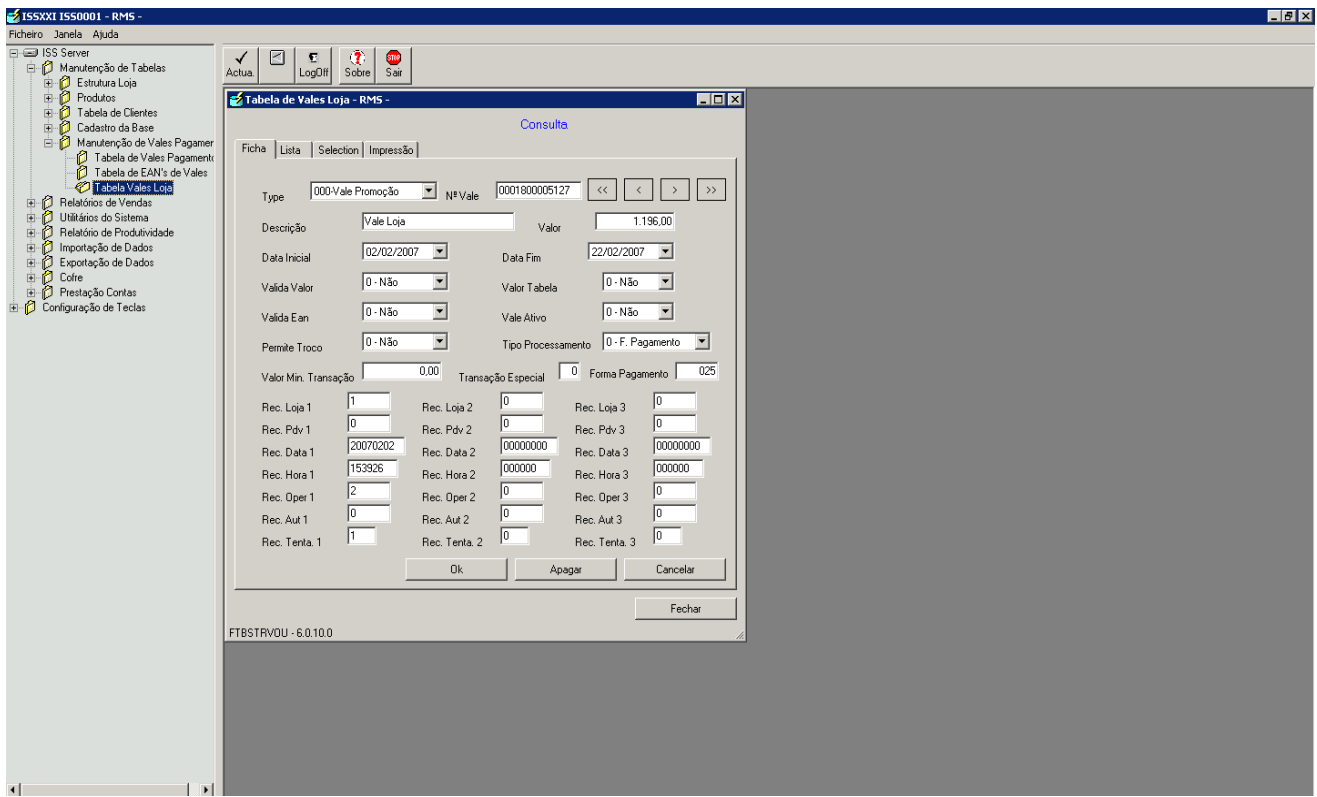

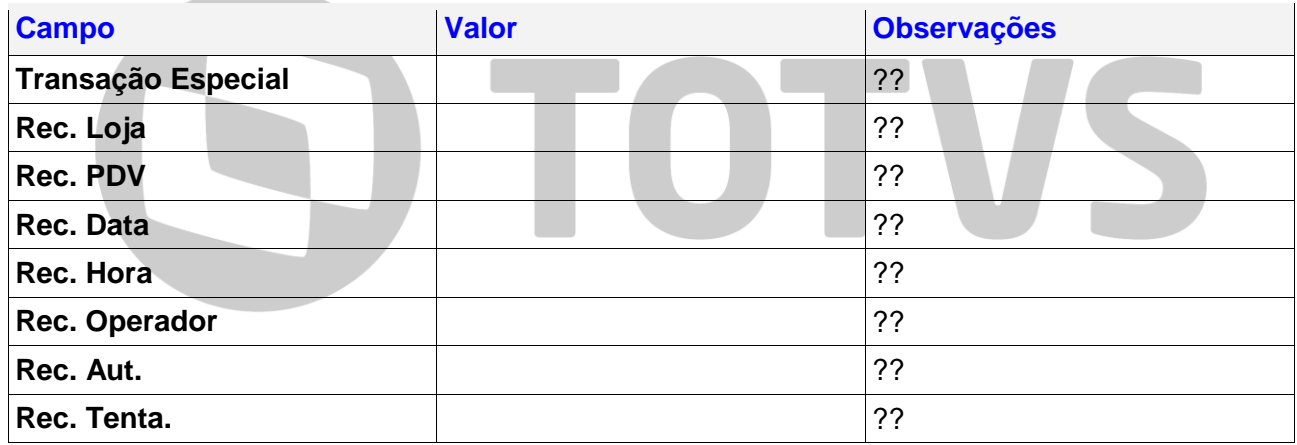

<span id="page-34-0"></span>**Relatório de Vendas**

**Contract Contract** 

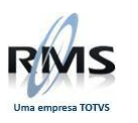

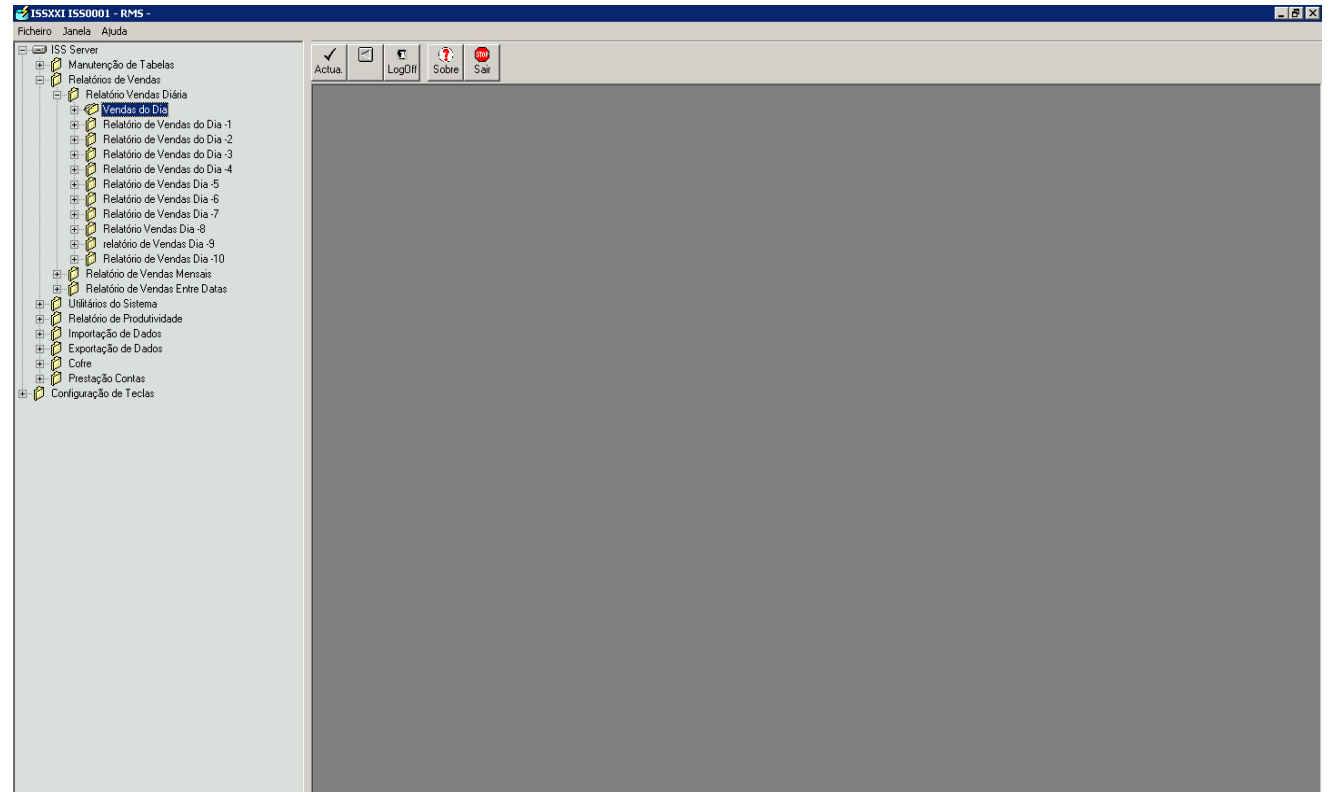

Para explorar as Vendas estão disponíveis diversos modelos, distribuídos por Valores Diários, Valores Mensais e Entre Datas.

O sistema mantém 10 dias de Vendas (atual até -10) e 2 meses (atual e anterior).

Por um período parametrizado serão acumulados dados históricos das vendas. Estes dados permitirão a exploração dos valores de vendas Entre Datas.

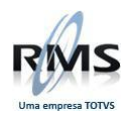

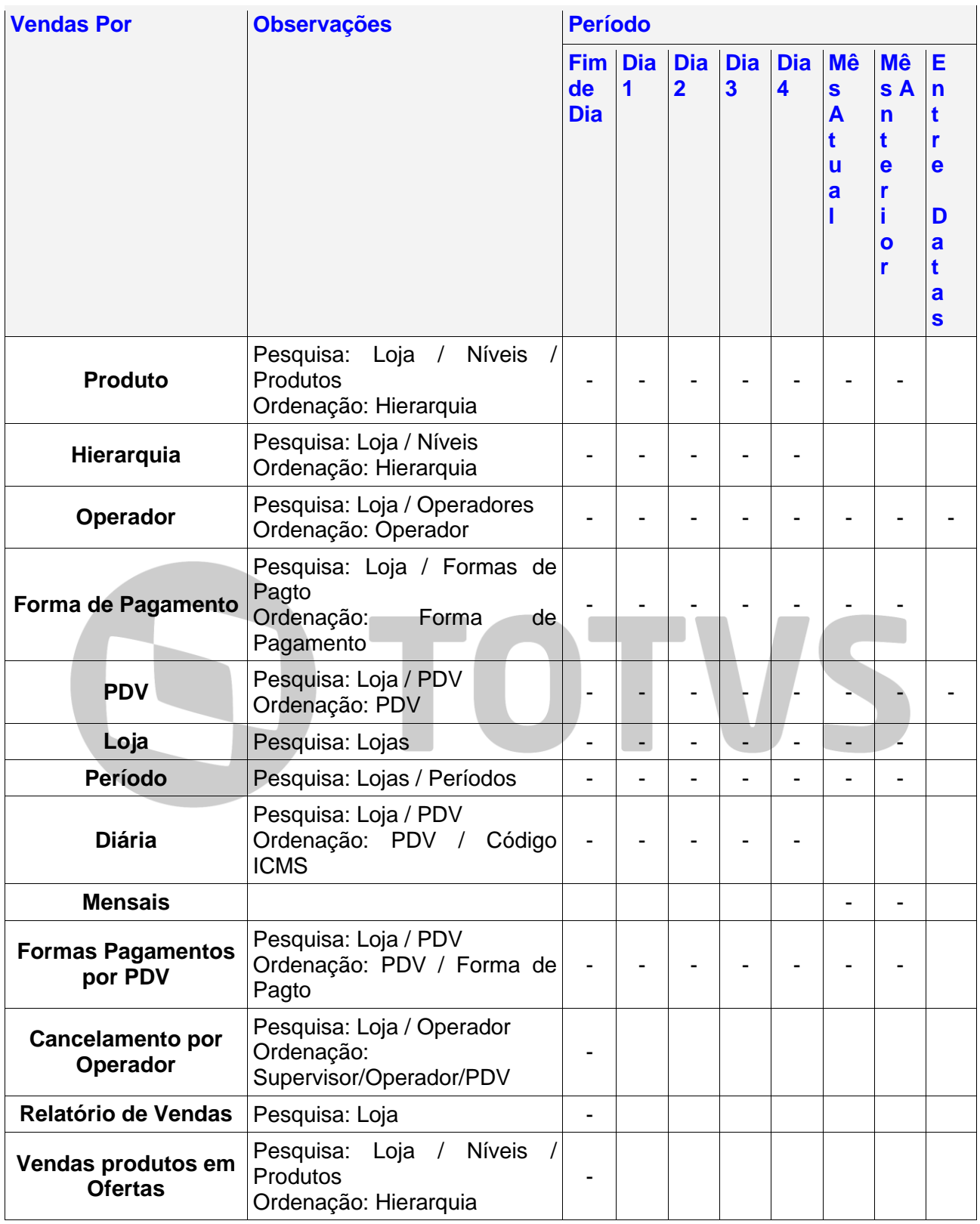

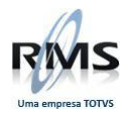

#### <span id="page-37-0"></span>**Utilitários de Sistema**

Opções disponíveis para monitoramento do sistema, nessa opção pode-se verificar as Vendas Online,

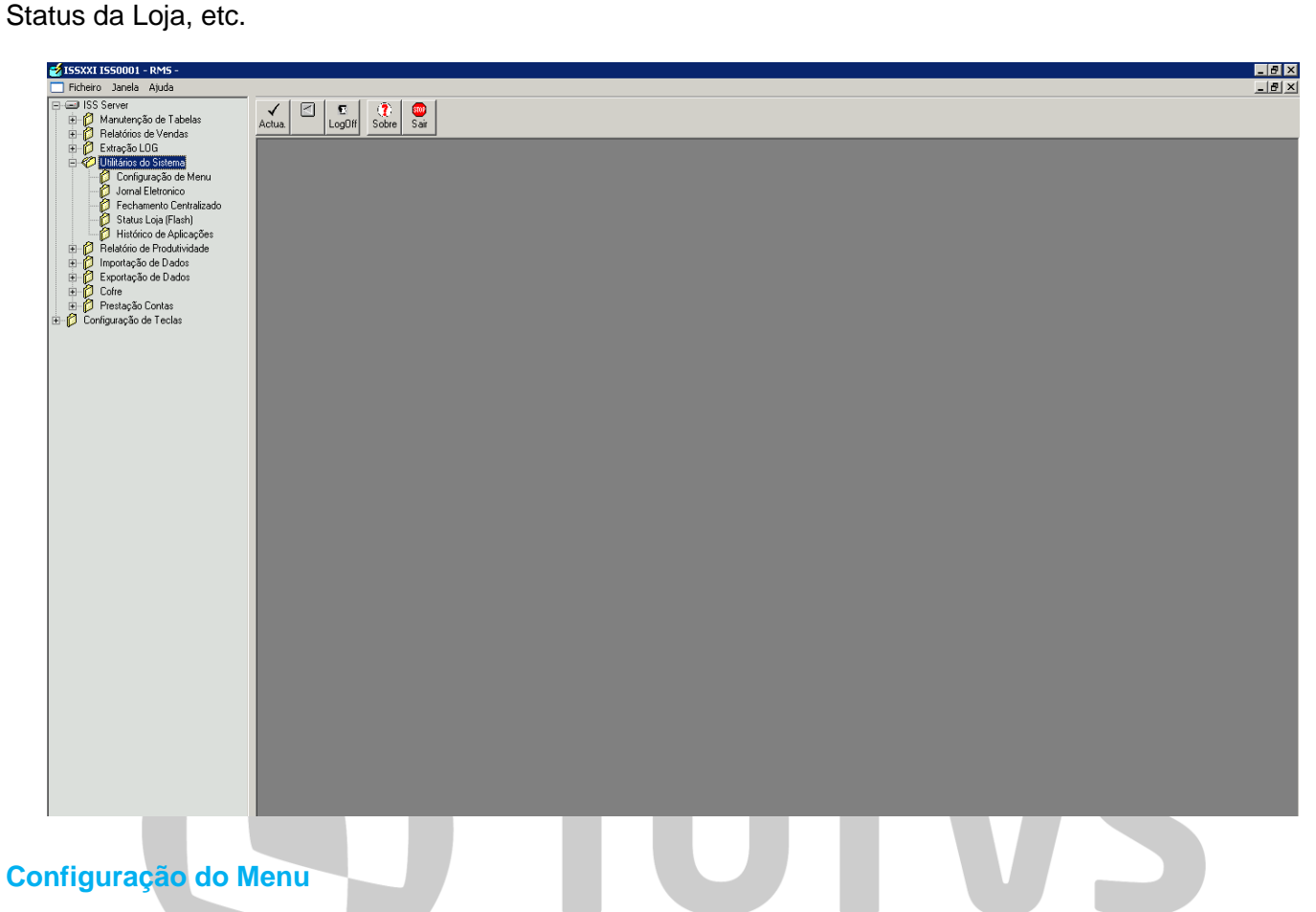

<span id="page-37-1"></span>Configura-se o Menu do sistema sem ter a necessidade de editar o arquivo.

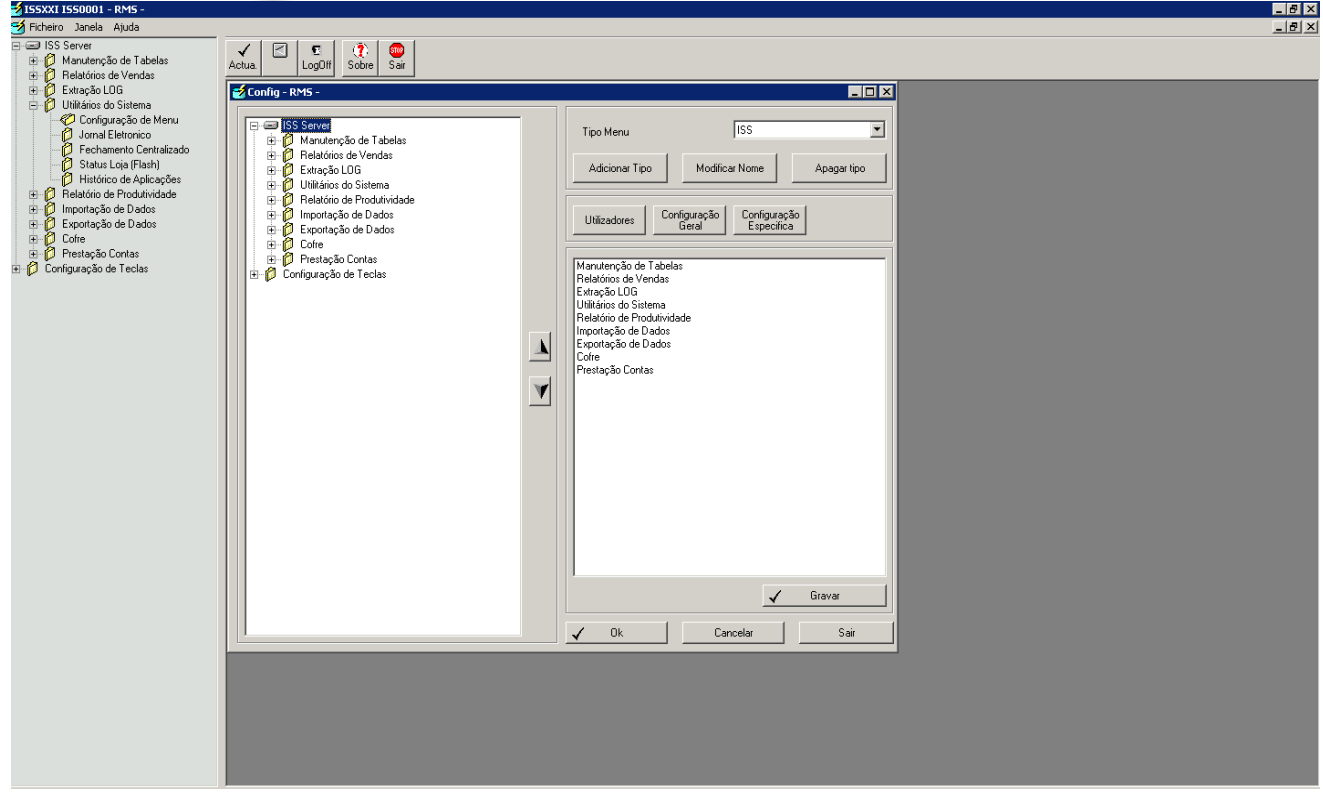

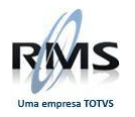

#### <span id="page-38-0"></span>**Jornal Eletrônico**

Jornal eletrônico, tem a funcionalidade da segunda via do cupom impresso, através dessa funcionalidade consegue-se consultar todas as operações efetuadas pelo operador ou supervisor.

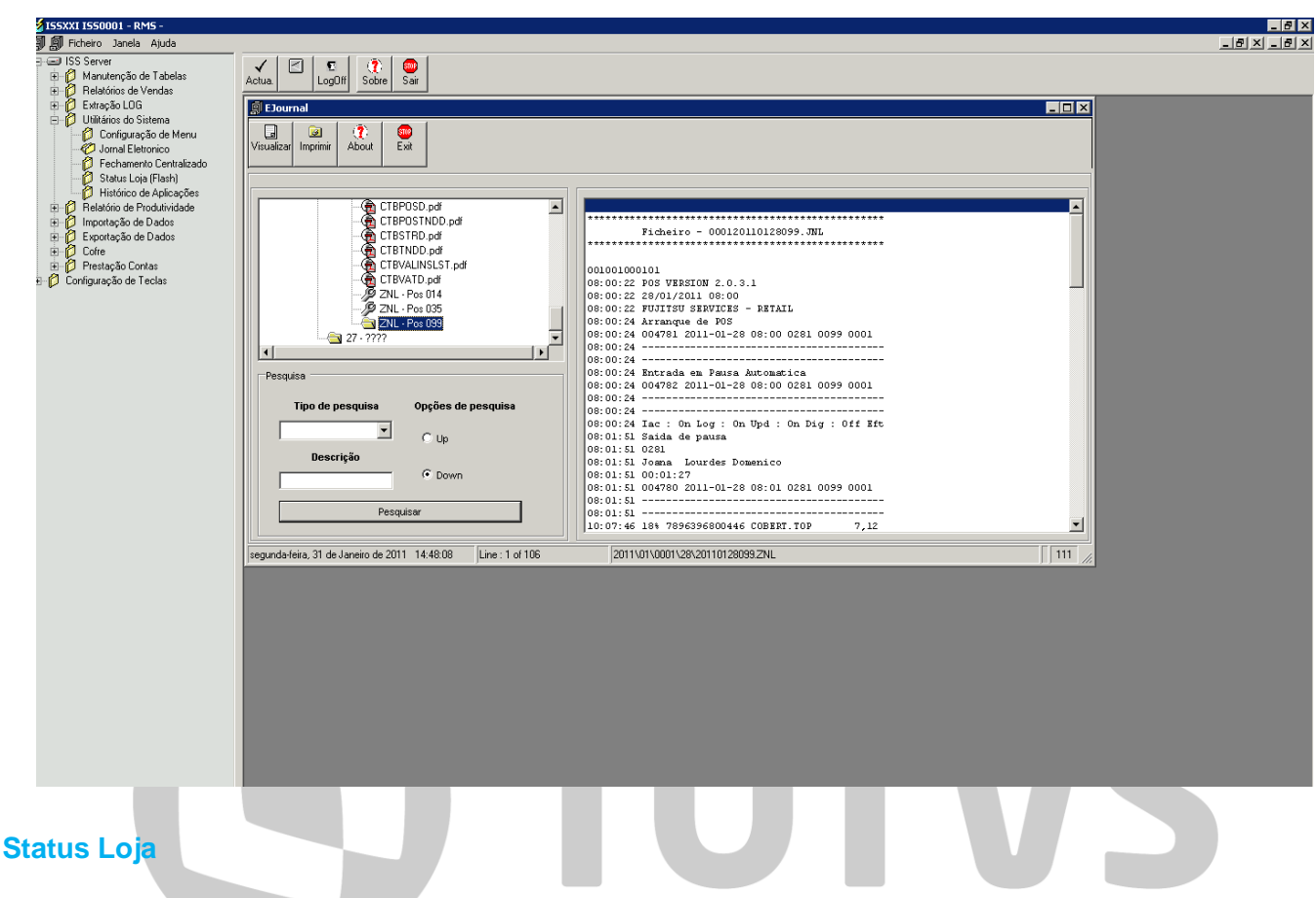

<span id="page-38-1"></span>Além de verificar o status da loja, a opção mostra toda a transação de venda da loja e se os serviços estão online.

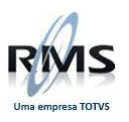

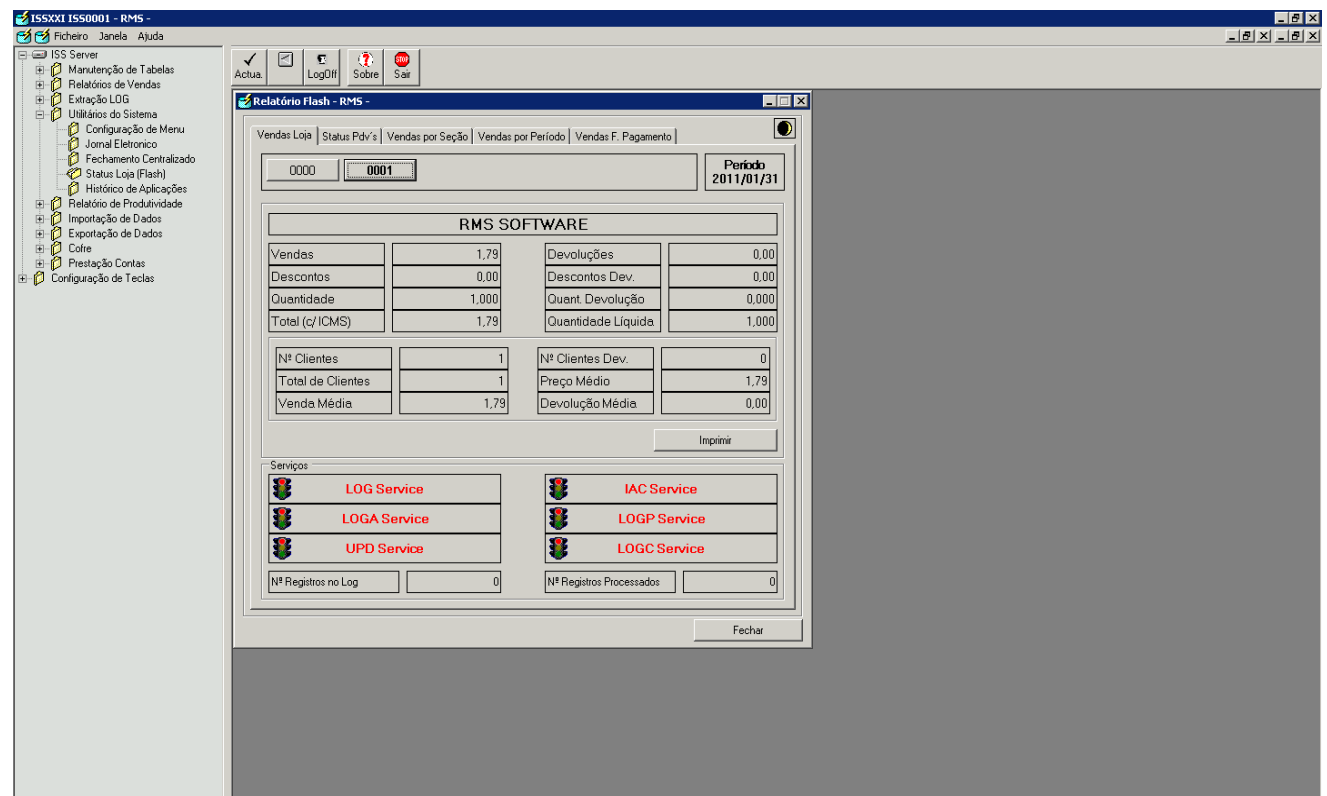

#### <span id="page-39-0"></span>**Status PDV**

Informa os status de todos PDV's, código operador, número PDV etc.

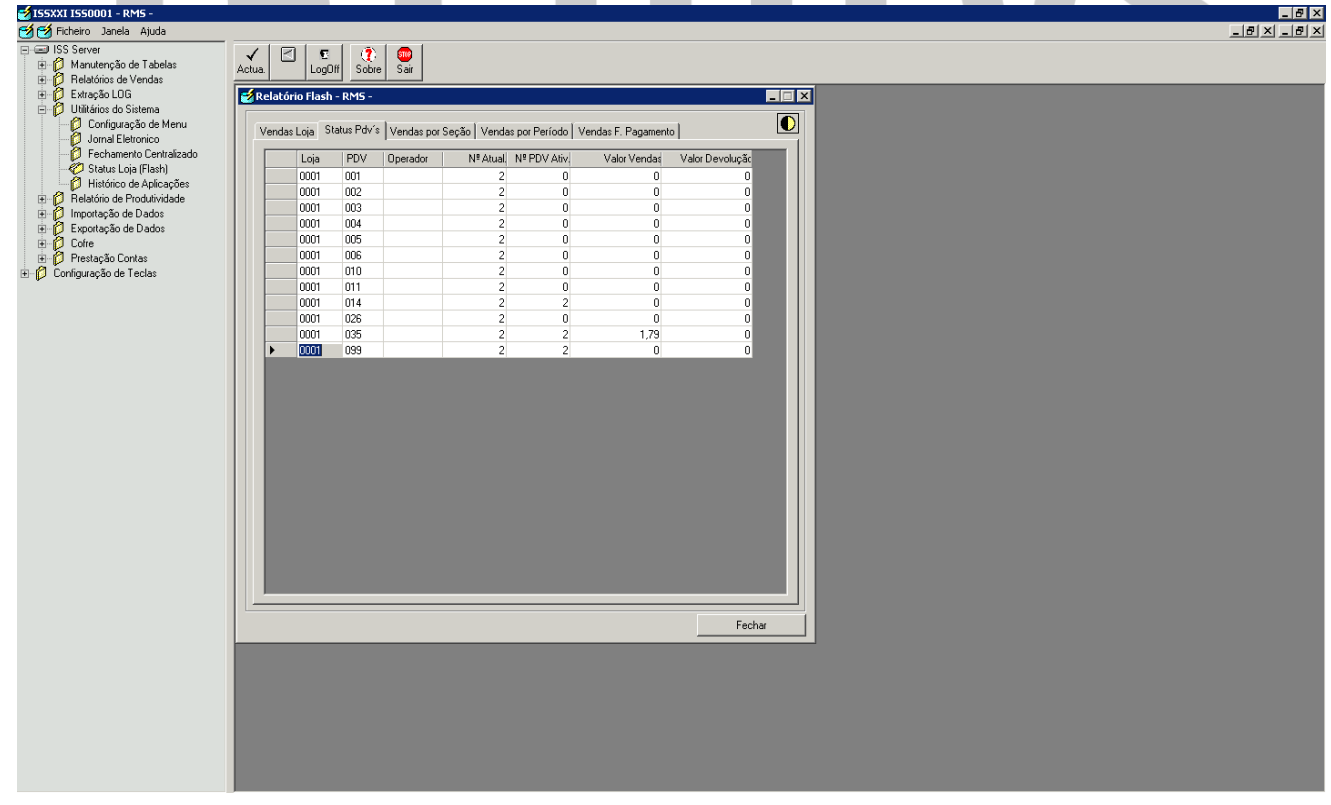

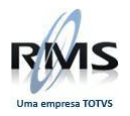

#### <span id="page-40-0"></span>**Vendas por Seção**

<span id="page-40-1"></span>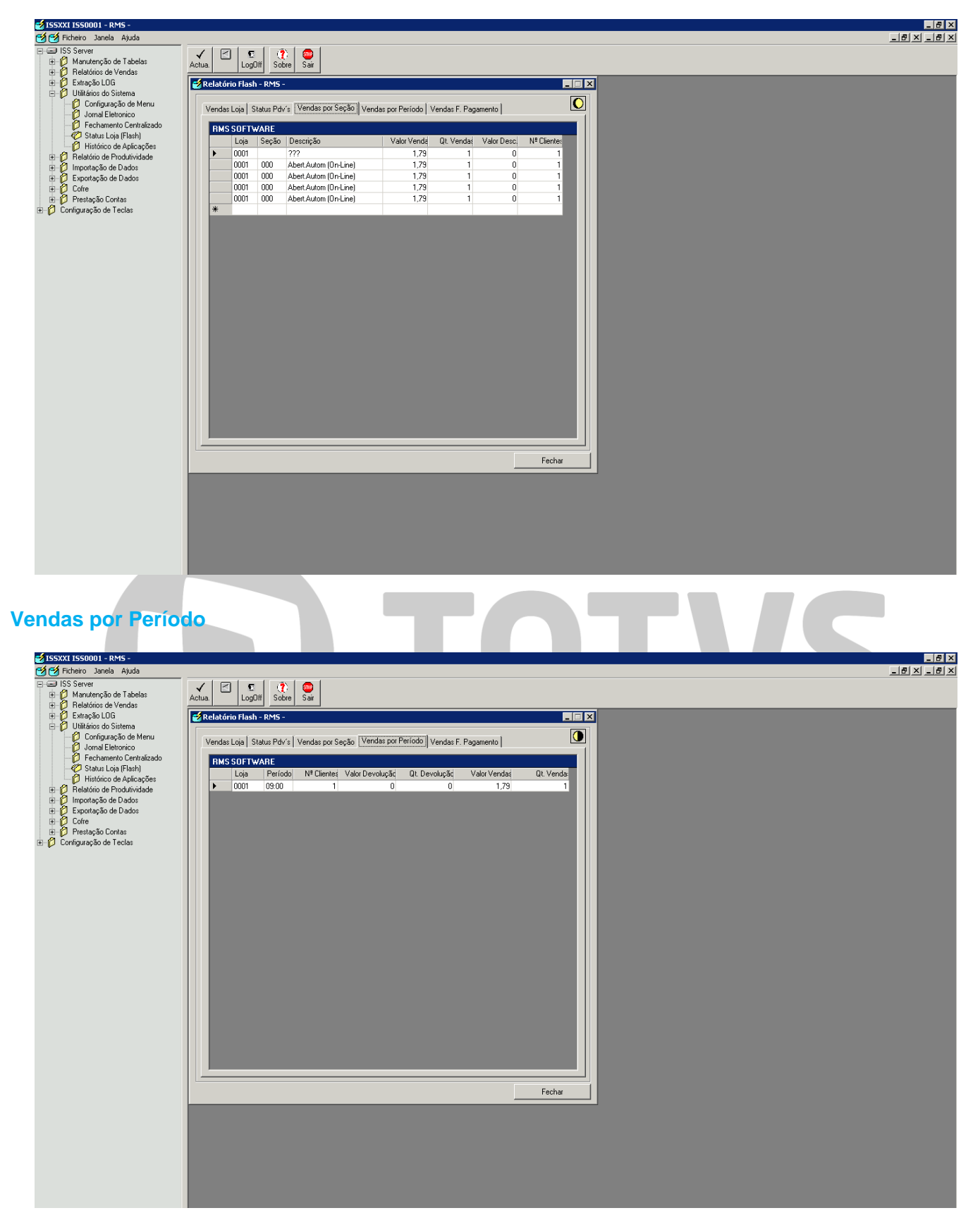

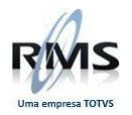

#### <span id="page-41-0"></span>**Vendas por Formas de pagamento**

<span id="page-41-1"></span>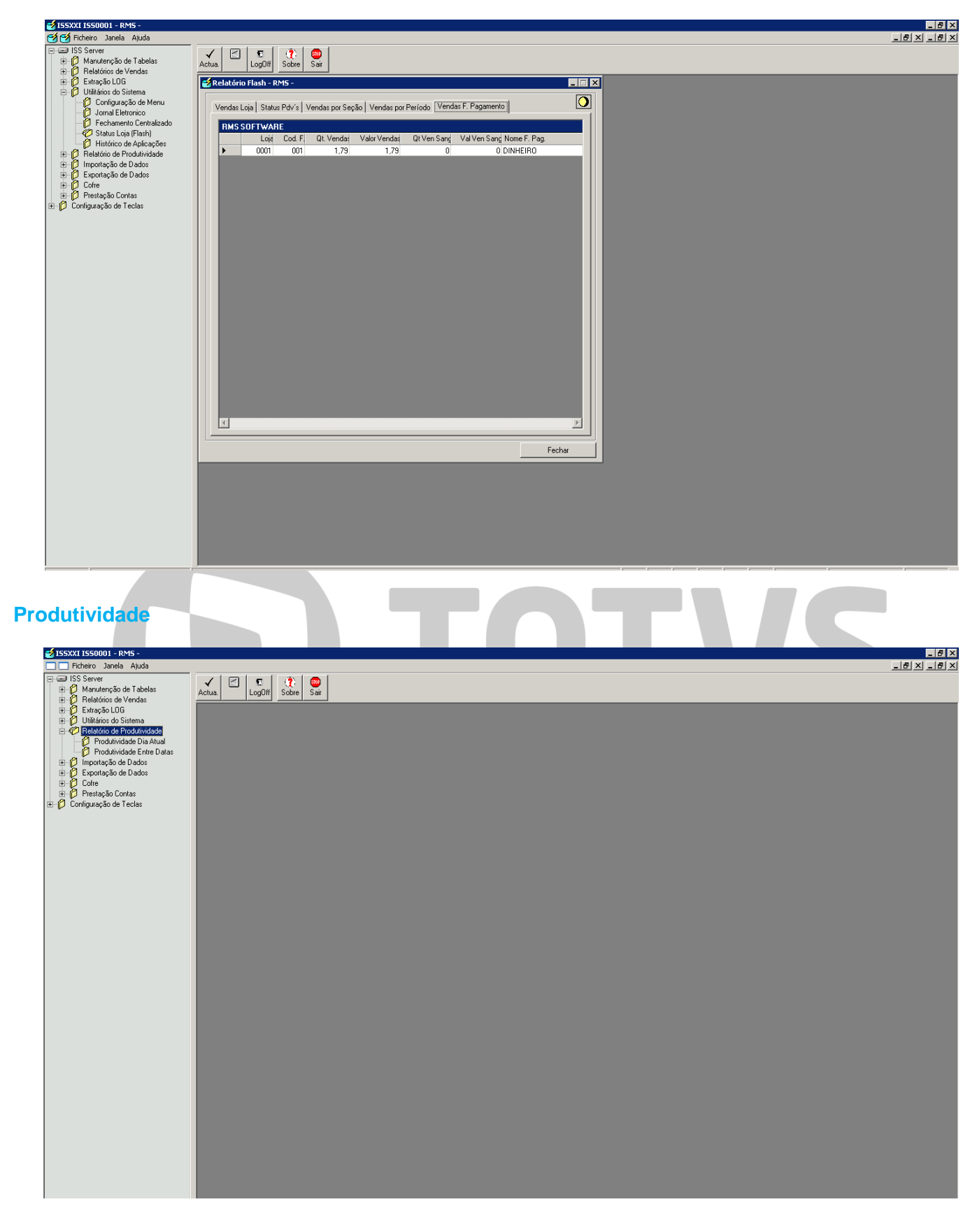

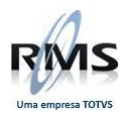

#### <span id="page-42-0"></span>**Produtividade do Dia Atual**

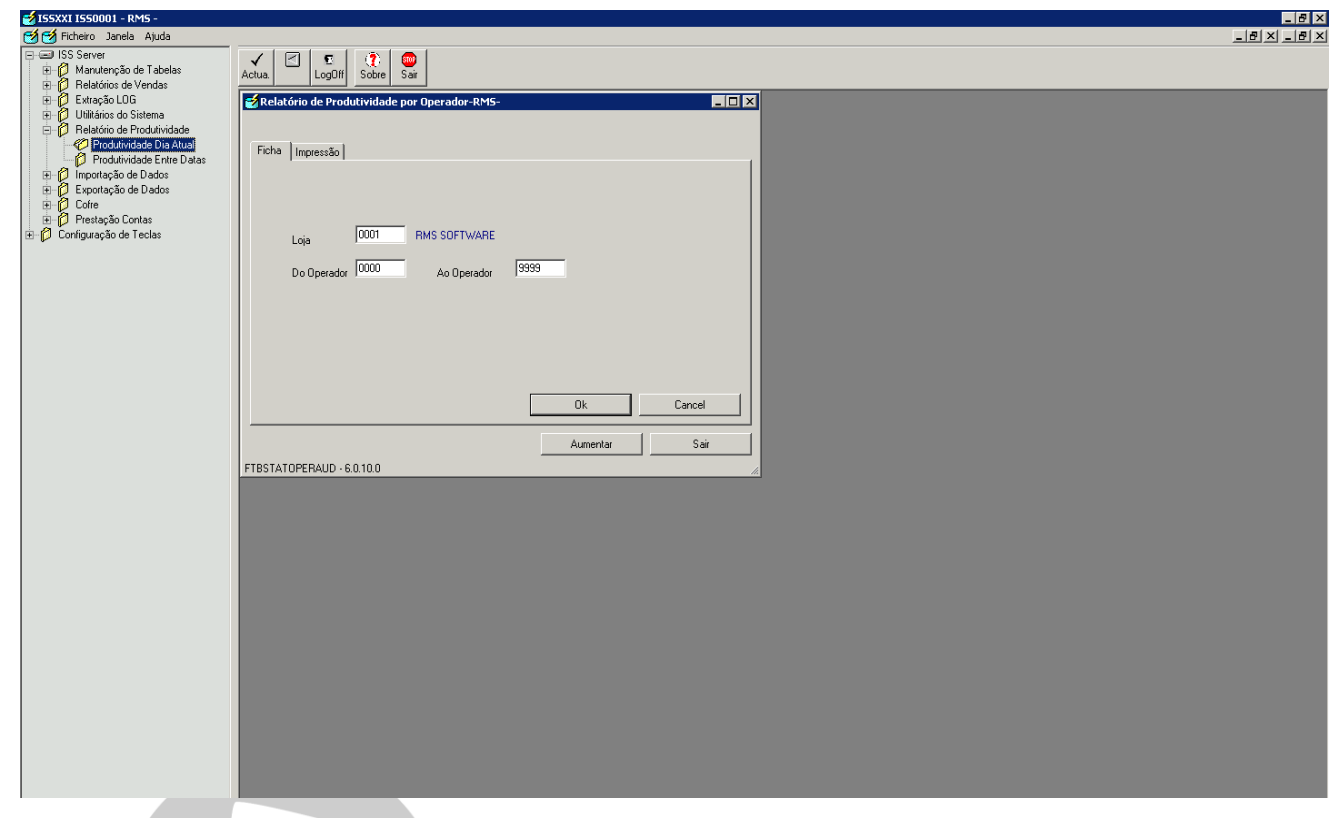

#### <span id="page-42-1"></span>**Produtividade Entre Datas**

Nessa opção consegue-se gerar relatório de meses anteriores de acordo com a seleção informada.

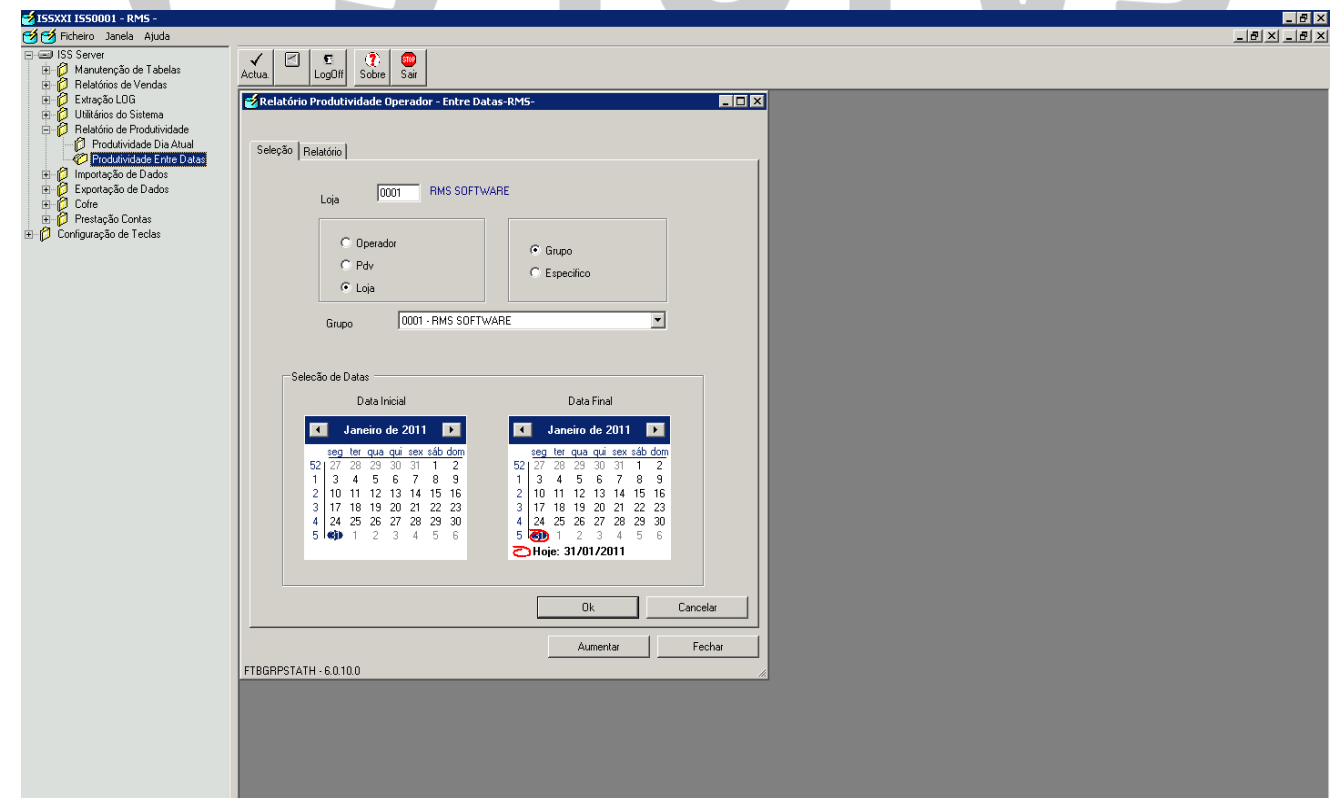

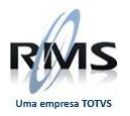

#### <span id="page-43-0"></span>**Importação de Dados**

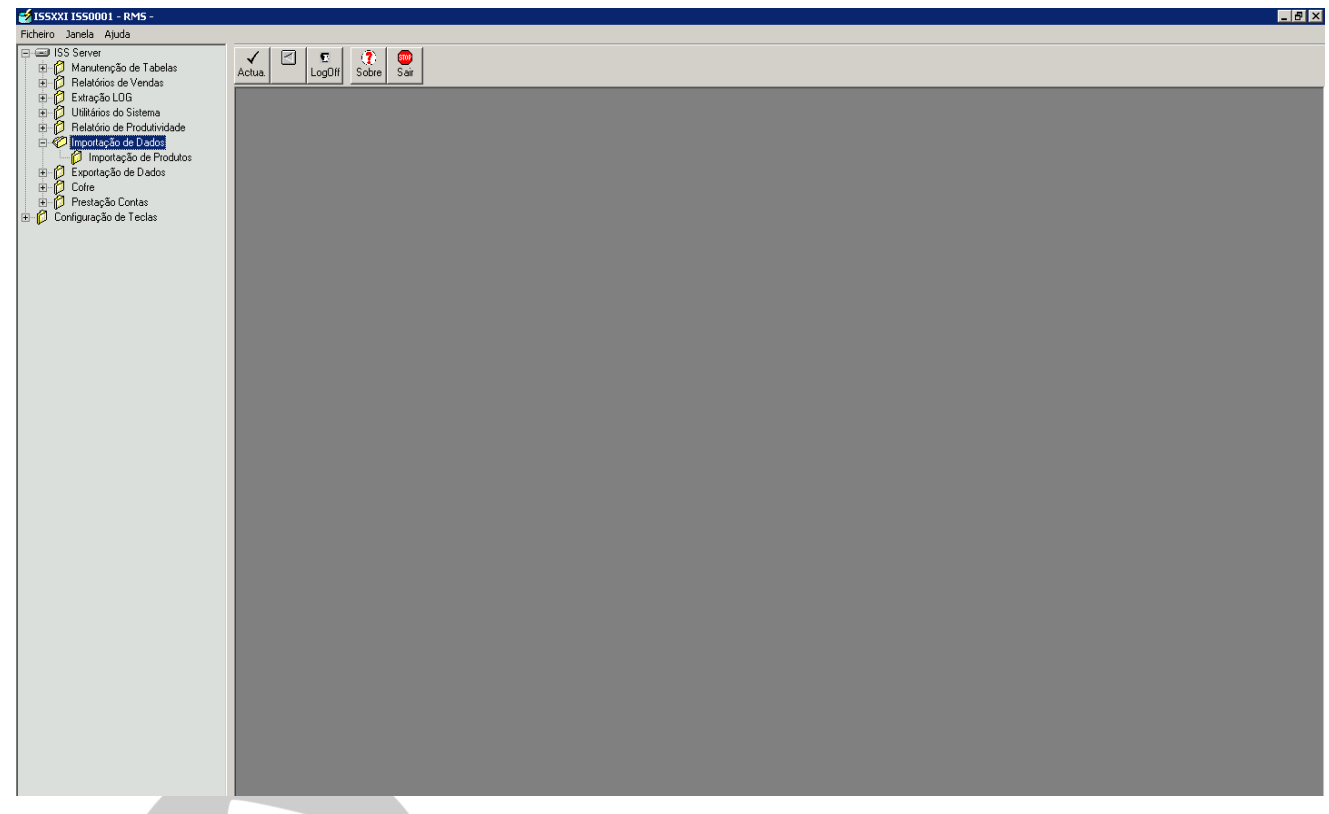

# <span id="page-43-1"></span>**Importação de Produtos**

A importação de produtos atualiza os dados do concentrador, após atualizado as alterações estarão disponíveis nos PDV's.

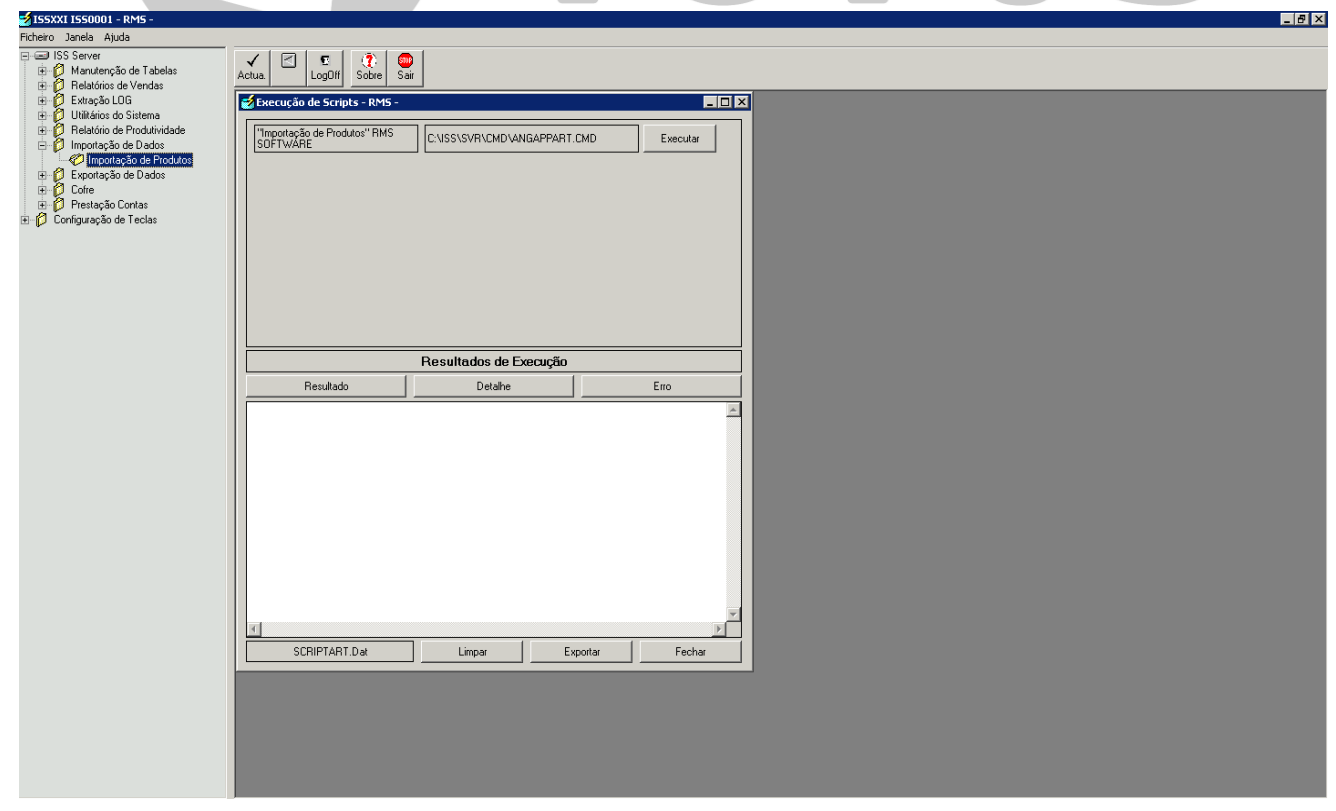

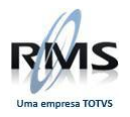

### <span id="page-44-0"></span>**Exportação de Dados**

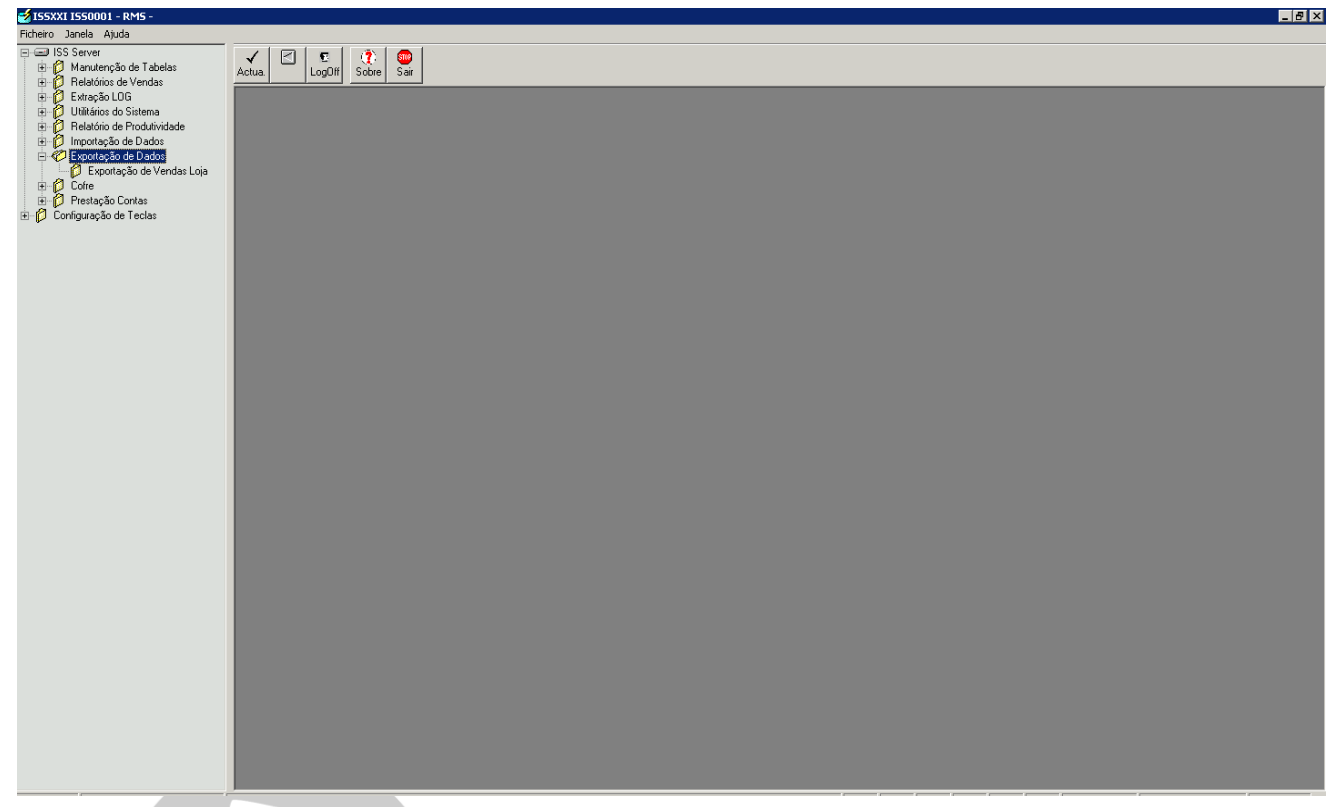

## <span id="page-44-1"></span>**Exportação de Vendas Loja**

Exporta as vendas diárias do PDV a qualquer momento do dia para importação no servidor RMS.

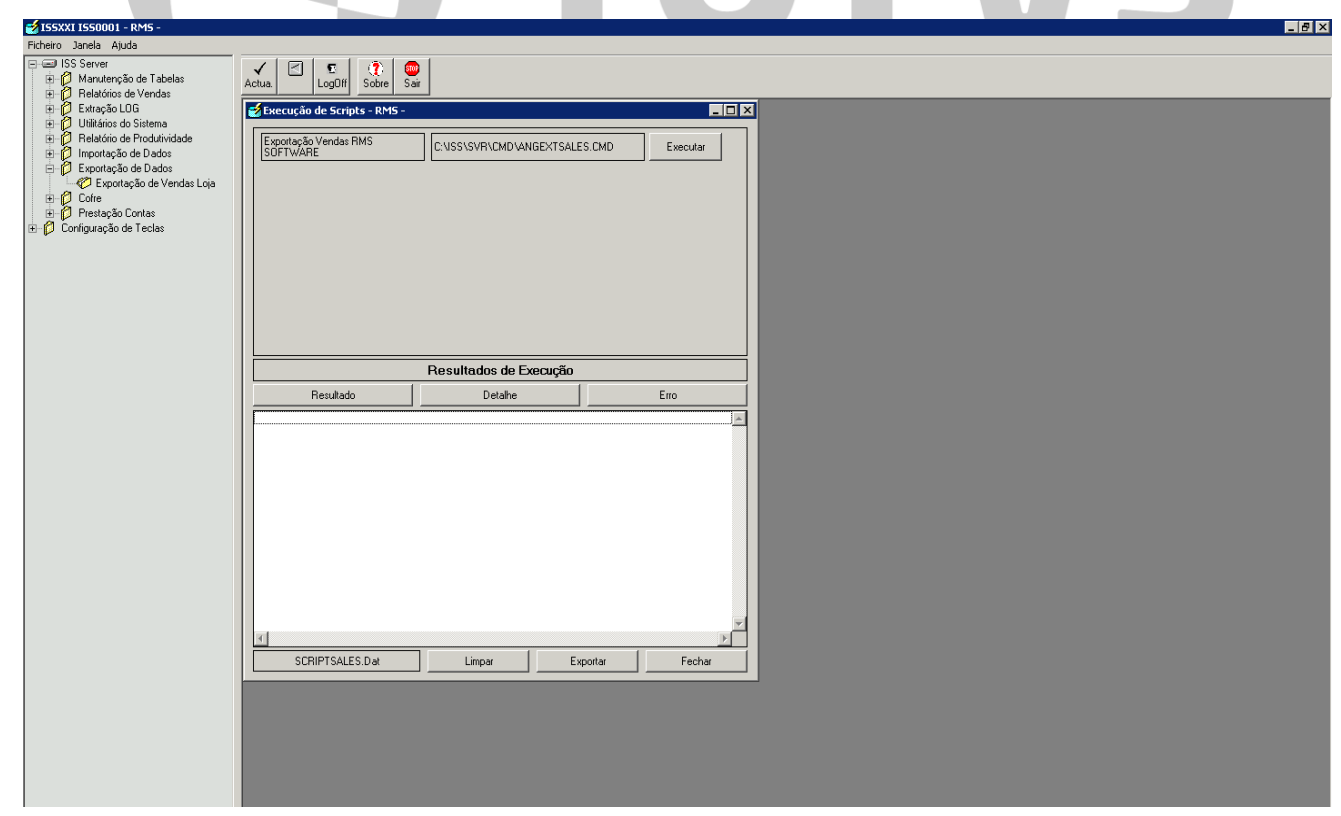

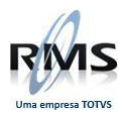

# D TOTVS